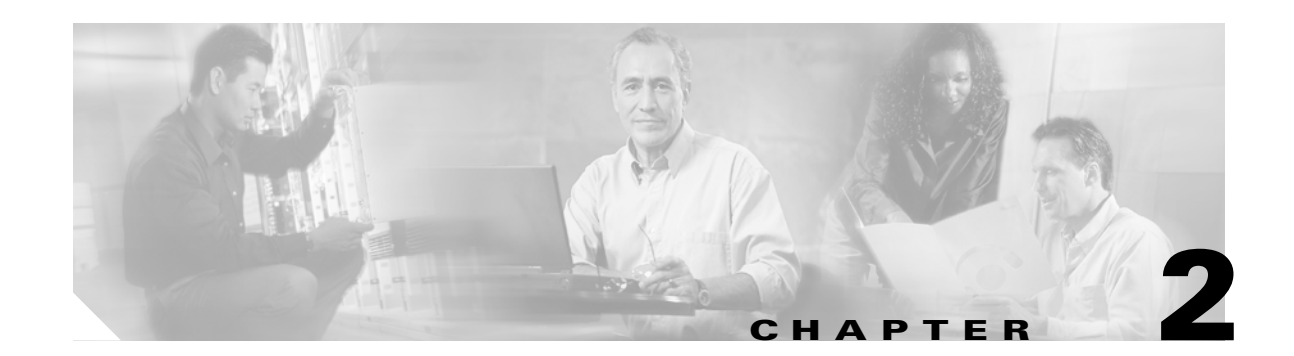

# **Commands for the Catalyst 6500 Series Switch SSL Services Module**

This chapter contains an alphabetical listing of commands for the Catalyst 6500 series switch SSL Services Module.

For additional SSL Services Module information, refer to the following documentation:

- **•** *Catalyst 6500 Series Switch SSL Services Module Configuration Note*
- **•** *Catalyst 6500 Series Switch SSL Services Module Installation and Verification Note*

# **clear ssl-proxy conn**

To clear all TCP connections on the entire system, use the **clear ssl-proxy conn** command.

**clear ssl-proxy conn** [**service** *name*]

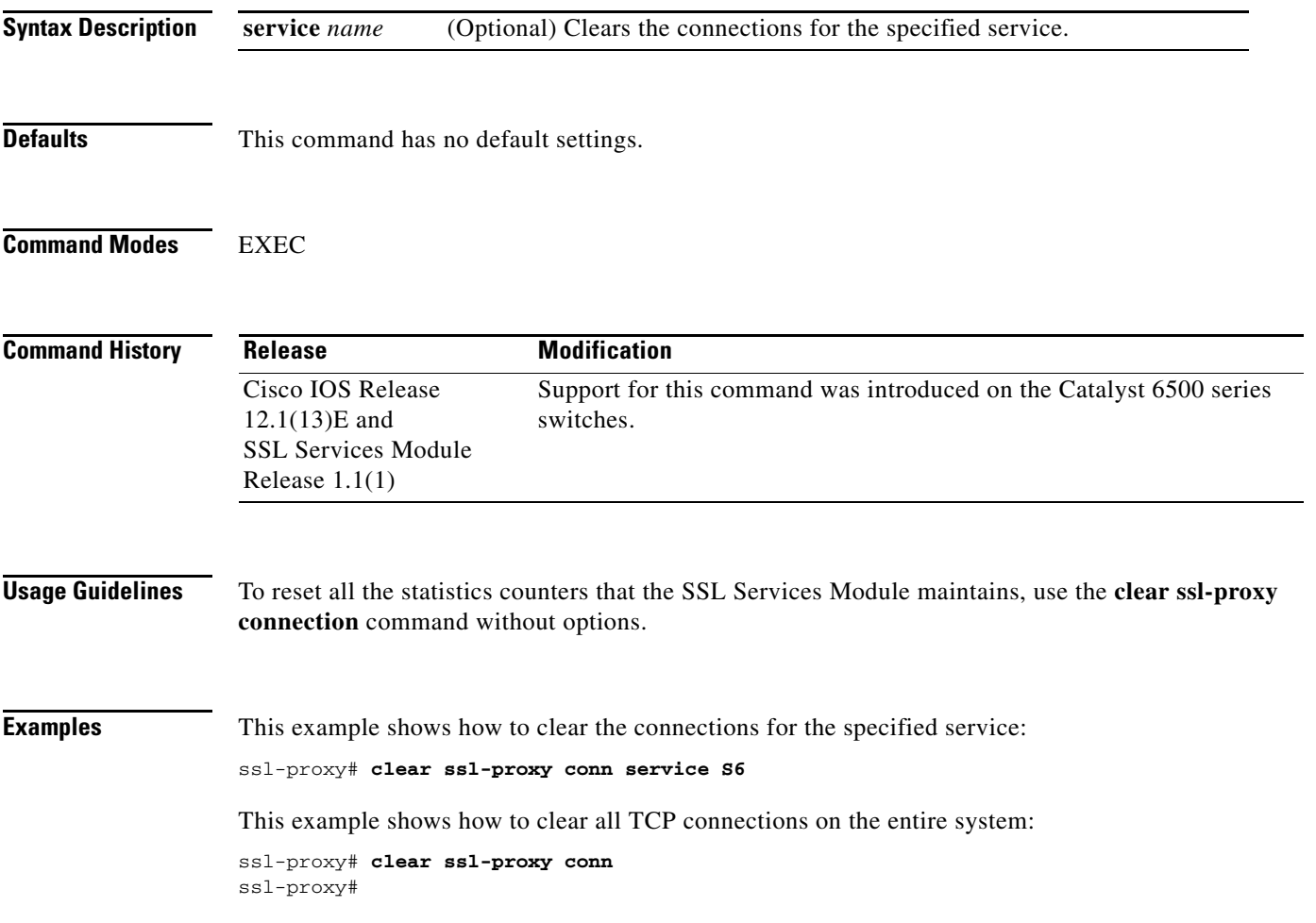

**Catalyst 6500 Series Switch SSL Services Module Command Reference—Release 2.1**

# **clear ssl-proxy session**

To clear all entries from the session cache, use the **clear ssl-proxy session** command.

**clear ssl-proxy session** [**service** *name*]

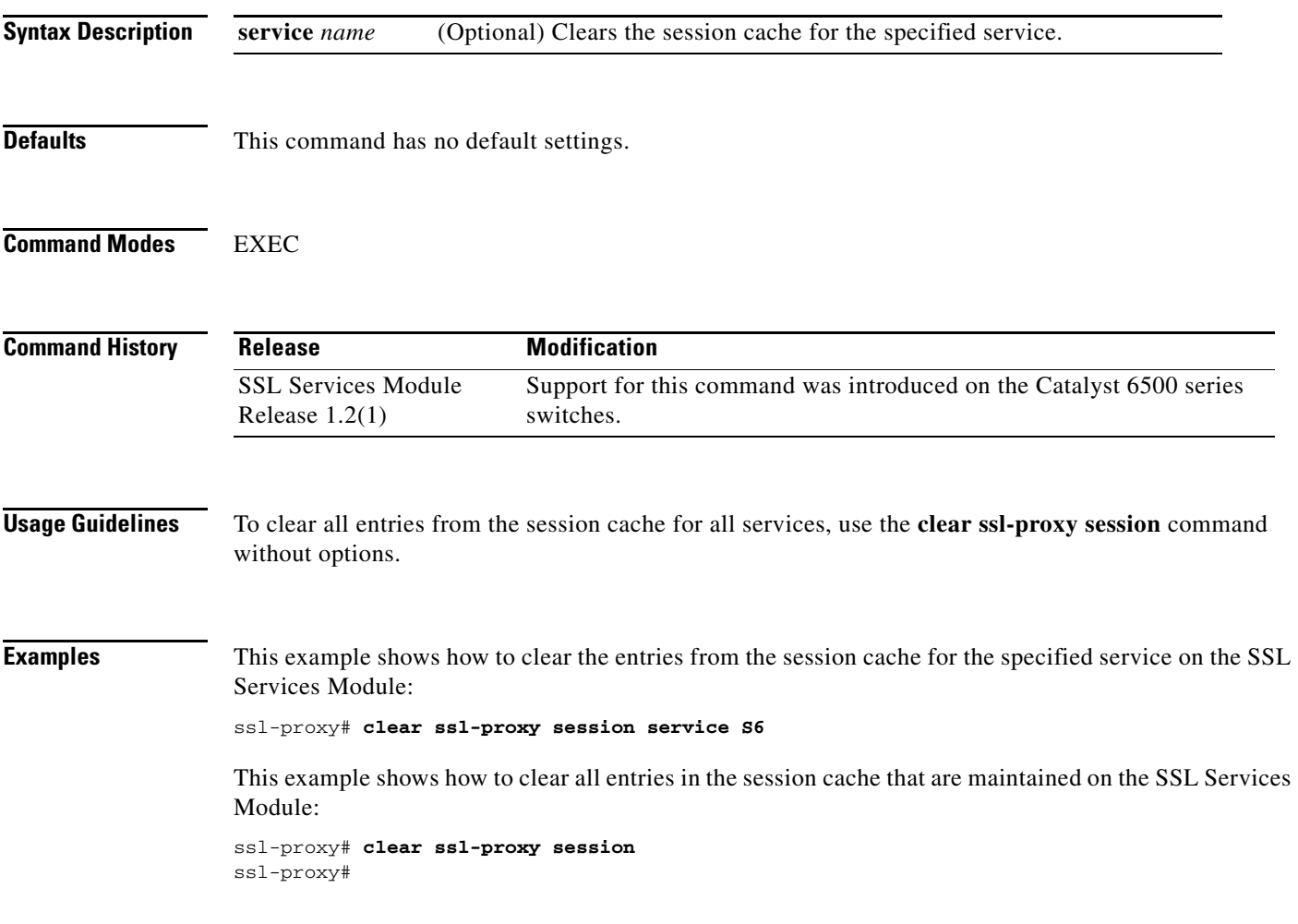

 $\mathcal{L}_{\rm{max}}$ 

# **clear ssl-proxy stats**

To reset the statistics counters that are maintained in the different system components on the SSL Services Module, use the **clear ssl-proxy stats** command.

**clear ssl-proxy stats** [**crypto** | **fdu** | **ipc | pki** | **service** | **ssl** | **tcp**]

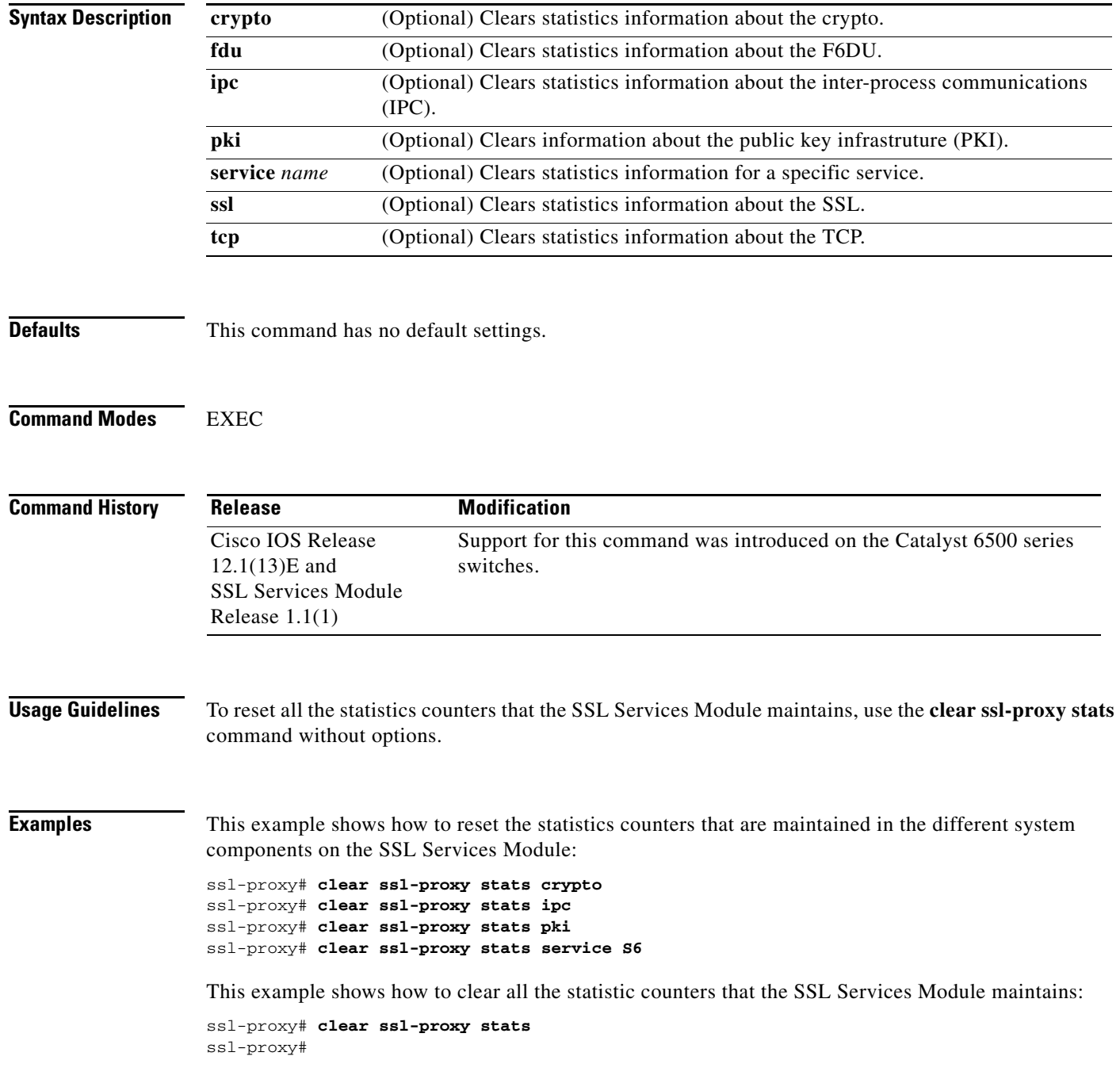

## <span id="page-4-0"></span>**crypto ca export pem**

To export privacy-enhanced mail (PEM) files from the SSL Services Module, use the **crypto ca export pem** command.

**crypto ca export** *trustpoint\_label* **pem** {**terminal** {**des** | **3des**} {**url** *url*}} *pass\_phrase*

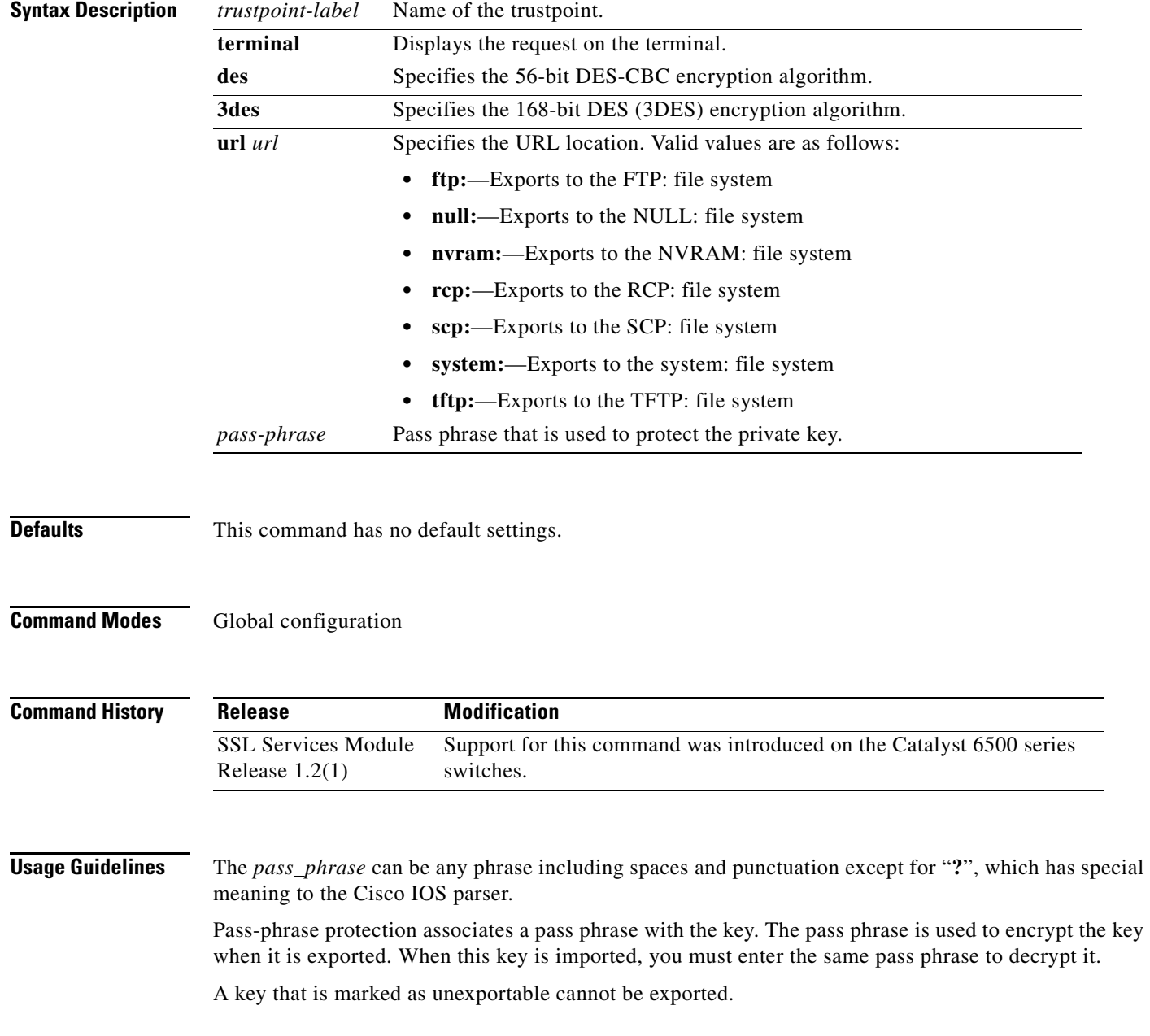

You can change the default file extensions when prompted. The default file extensions are as follows:

- **•** public key (.pub)
- **•** private key (.prv)
- **•** certificate (.crt)
- **•** CA certificate (.ca)
- **•** signature key (-sign)
- **•** encryption key (-encr)

**Note** In SSL software release 1.2, only the private key (.prv), the server certificate (.crt), and the issuer CA certificate (.ca) of the server certificate are exported. To export the whole certificate chain, including all the CA certificates, use a PKCS12 file instead of PEM files.

**Examples** This example shows how to export a PEM-formatted file on the SSL Services Module:

```
ssl-proxy(config)# crypto ca import TP5 pem url tftp://10.1.1.1/TP5 password
% Importing CA certificate...
Address or name of remote host [10.1.1.1]? 
Destination filename [TP5.ca]? 
Reading file from tftp://10.1.1.1/TP5.ca
Loading TP5.ca from 10.1.1.1 (via Ethernet0/0.168): !
[OK - 1976 bytes]
% Importing private key PEM file...
Address or name of remote host [10.1.1.1]? 
Destination filename [TP5.prv]? 
Reading file from tftp://10.1.1.1/TP5.prv
Loading TP5.prv from 10.1.1.1 (via Ethernet0/0.168): !
[OK - 963 bytes]
% Importing certificate PEM file...
Address or name of remote host [10.1.1.1]? 
Destination filename [TP5.crt]? 
Reading file from tftp://10.1.1.1/TP5.crt
Loading TP5.crt from 10.1.1.1 (via Ethernet0/0.168): !
[OK - 1692 bytes]
% PEM files import succeeded.
ssl-proxy(config)# end
ssl-proxy#
```
\*Apr 11 15:11:29.901: %SYS-5-CONFIG\_I: Configured from console by console

**Related Commands [crypto ca import pem](#page-6-0)**

# <span id="page-6-0"></span>**crypto ca import pem**

To import a PEM-formatted file to the SSL Services Module, use the **crypto ca import pem** command.

**crypto ca import** *trustpoint\_label* **pem** [**exportable**] {**terminal** | **url** *url* | **usage-keys**} *pass\_phrase* 

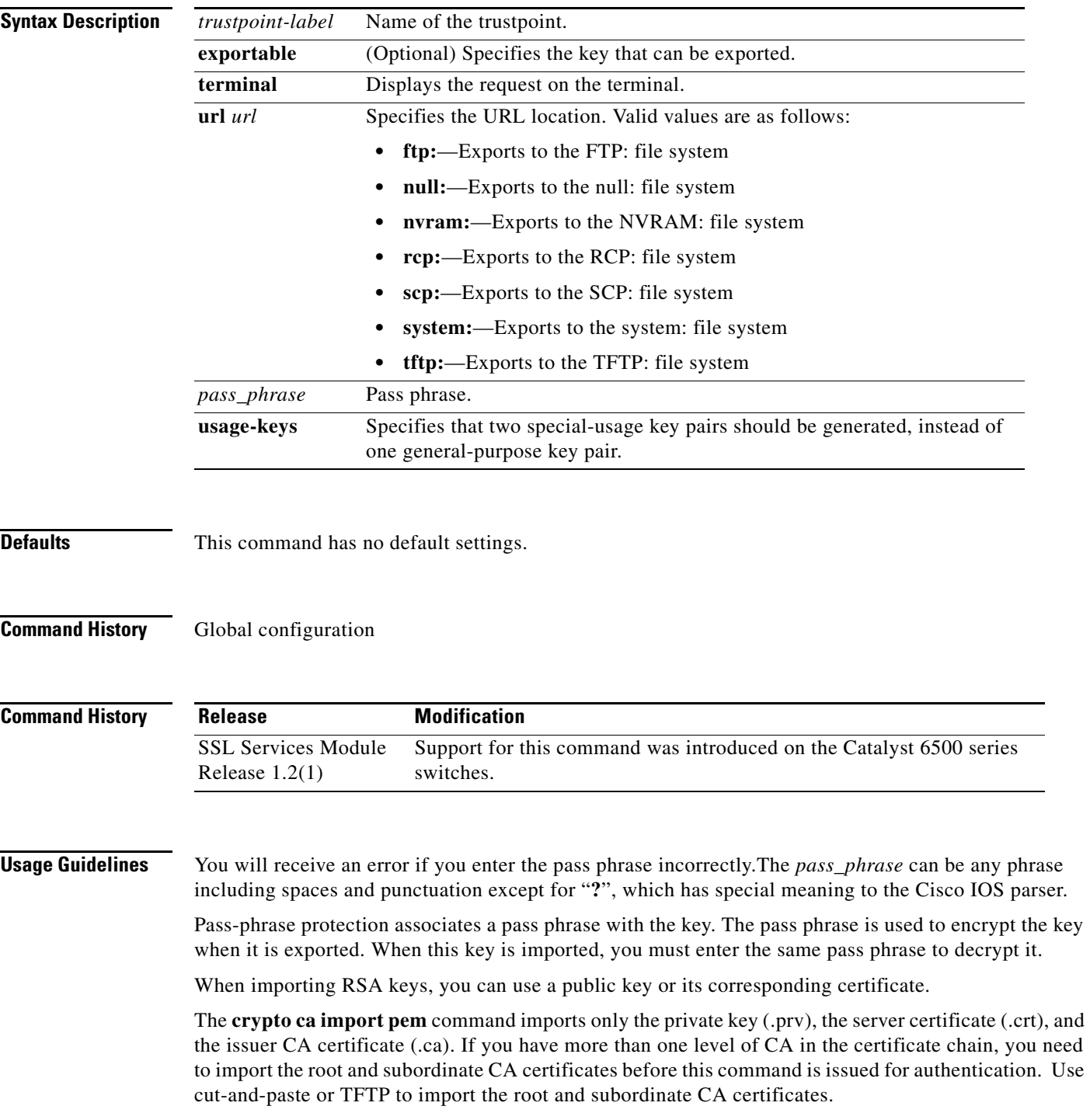

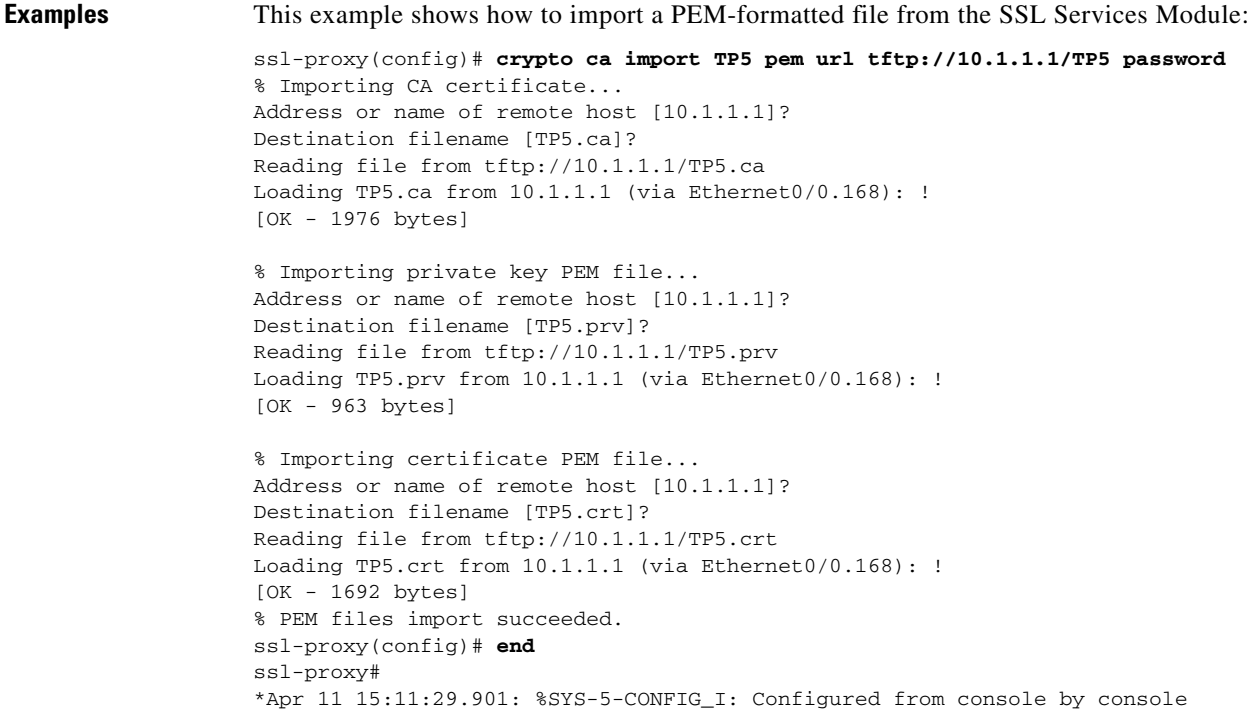

**Related Commands [crypto ca export pem](#page-4-0)**

```
Catalyst 6500 Series Switch SSL Services Module Command Reference—Release 2.1
```
П

## **crypto ca export pkcs12**

To export a PKCS12 file from the SSL Services Module, use the **crypto ca export pkcs12** command.

**crypto ca export** *trustpoint\_label* **pkcs12** *file\_system* [*pkcs12\_filename*] *pass\_phrase*

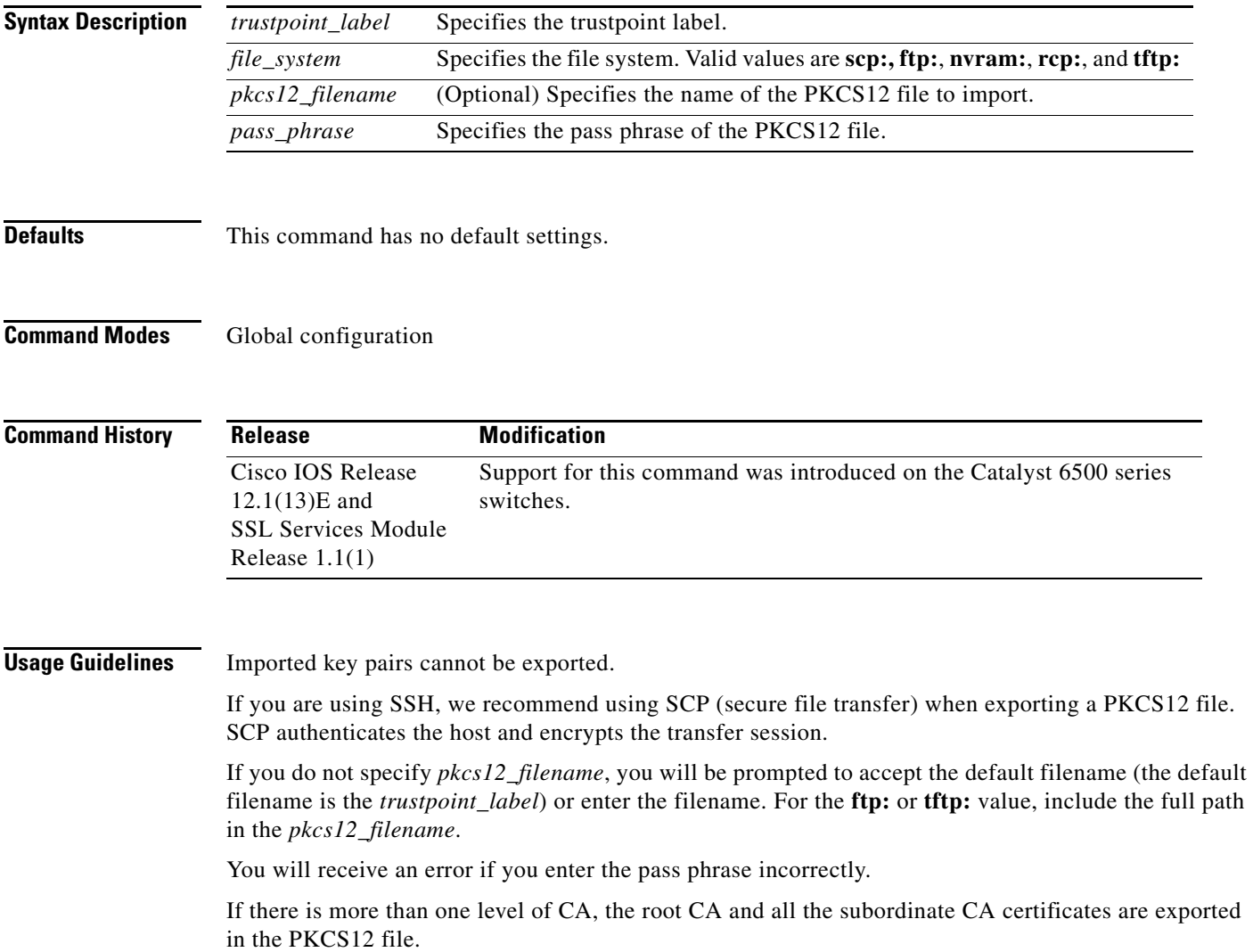

## **Examples** This example shows how to export a PKCS12 file using SCP: ssl-proxy(config)# **crypto ca export TP1 pkcs12 scp: sky is blue** Address or name of remote host []? **10.1.1.1** Destination username [ssl-proxy]? **admin-1** Destination filename [TP1]? **TP1.p12**

Password:

Writing TP1.p12 Writing pkcs12 file to scp://admin-1@10.1.1.1/TP1.p12

Password: ! CRYPTO\_PKI:Exported PKCS12 file successfully. ssl-proxy(config)#

# **crypto ca import pkcs12**

To import a PKCS12 file to the SSL Services Module, use the **crypto ca import** command.

**crypto ca import** *trustpoint\_label* **pkcs12** *file\_system* [*pkcs12\_filename*] *pass\_phrase*

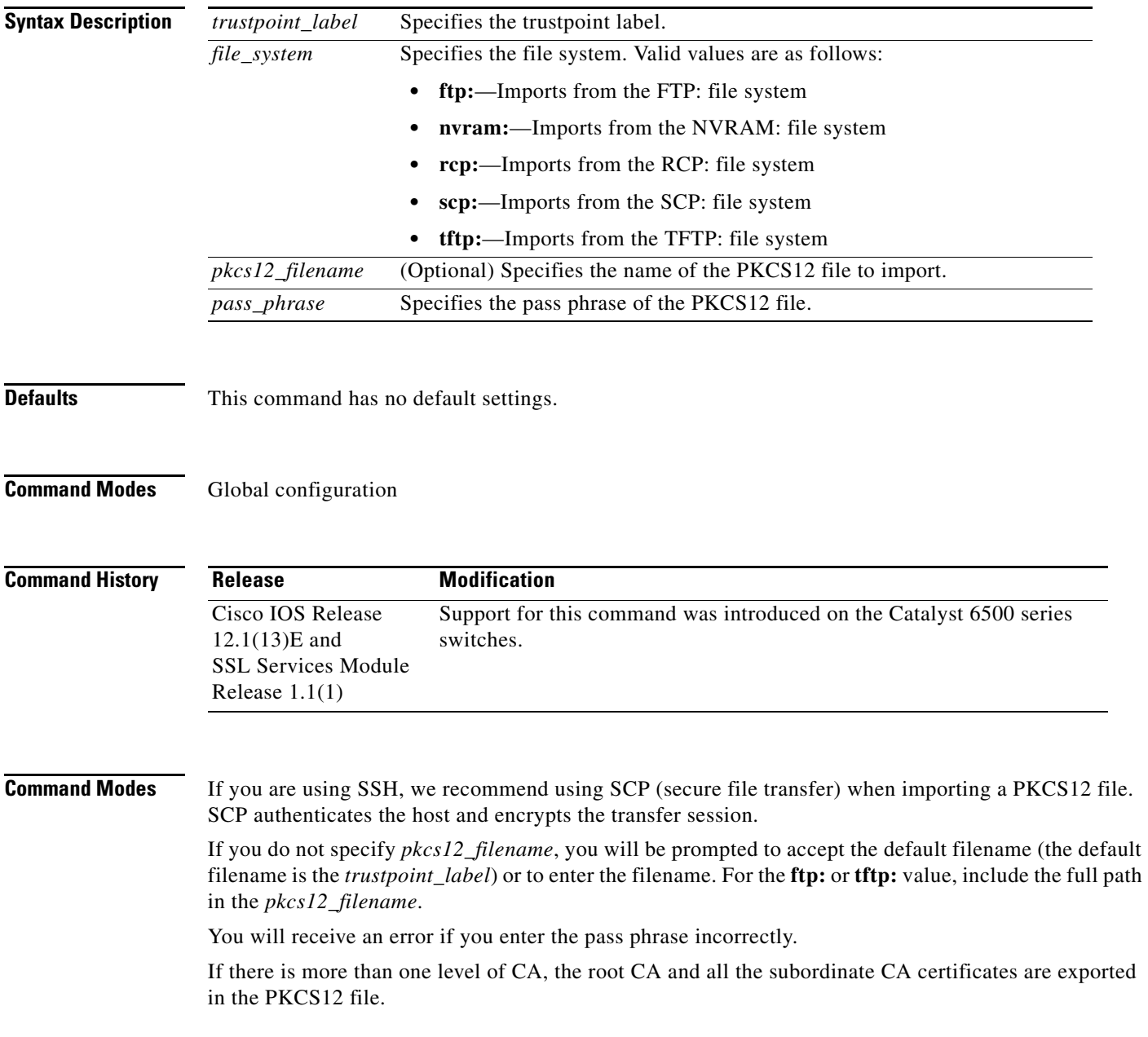

**Examples** This example shows how to import a PKCS12 file using SCP:

ssl-proxy(config)# **crypto ca import TP2 pkcs12 scp: sky is blue** Address or name of remote host []? **10.1.1.1** Source username [ssl-proxy]? **admin-1** Source filename [TP2]? **/users/admin-1/pkcs12/TP2.p12**

#### Password:**password**

```
Sending file modes:C0644 4379 TP2.p12
!
ssl-proxy(config)#
*Aug 22 12:30:00.531:%CRYPTO-6-PKCS12IMPORT_SUCCESS:PKCS #12 Successfully Imported.
ssl-proxy(config)#
```
## **crypto key export rsa pem**

## **crypto key export rsa pem**

To export a PEM-formatted RSA key to the SSL Services Module, use the **crypto key export rsa pem** command.

**crypto key export rsa** *keylabel* **pem** {**terminal** | **url** *url*} {{**3des | des**} [**exportable**] *pass\_phrase*}

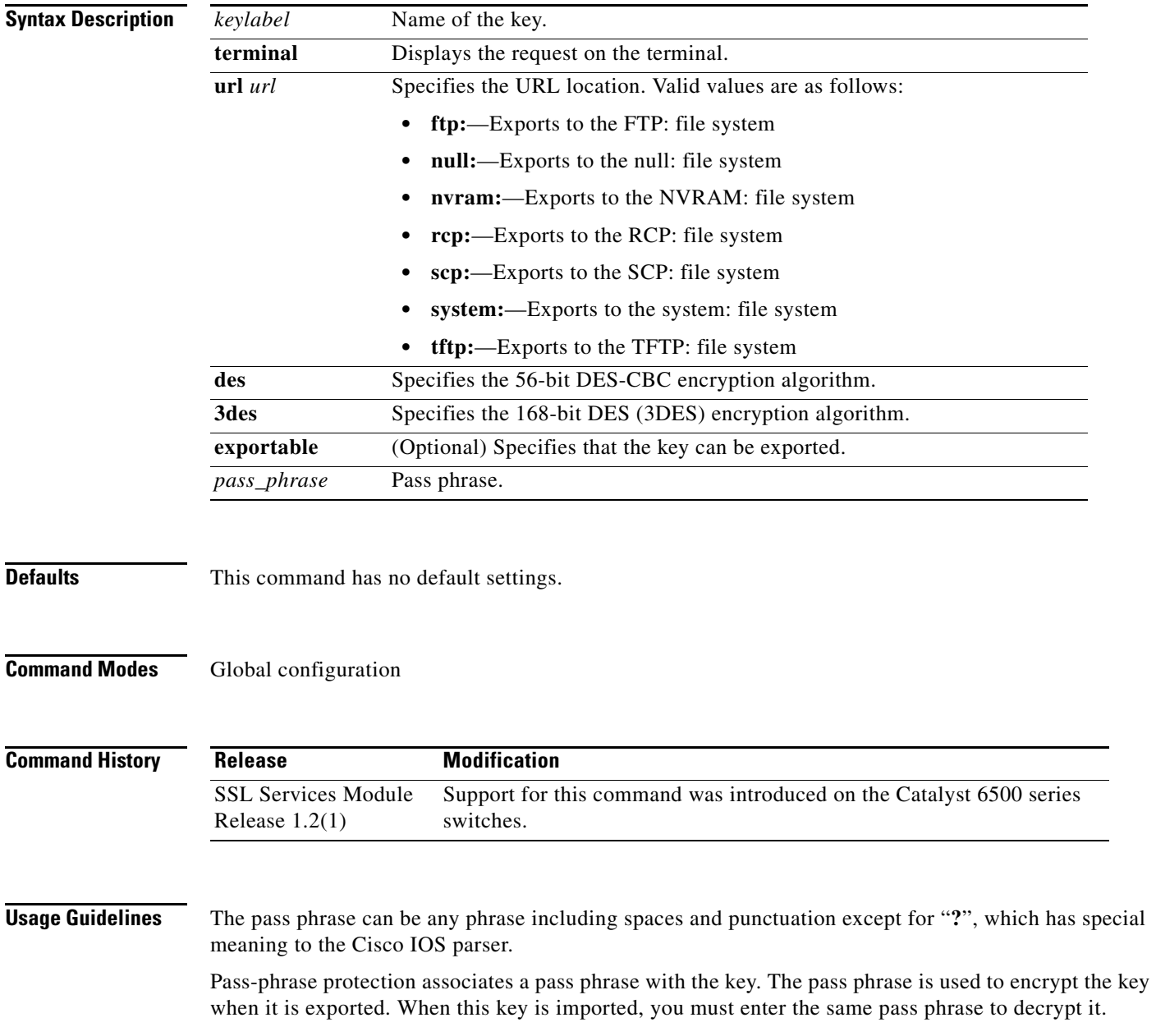

## **Examples** This example shows how to export a key from the SSL Services Module: ssl-proxy(config)# **crypto key export rsa test-keys pem url scp: 3des password** % Key name:test-keys Usage:General Purpose Key Exporting public key... Address or name of remote host []? 7.0.0.7 Destination username [ssl-proxy]? **lab** Destination filename [test-keys.pub]? Password: Writing test-keys.pub Writing file to scp://lab@7.0.0.7/test-keys.pub Password: ! Exporting private key... Address or name of remote host []? **7.0.0.7** Destination username [ssl-proxy]? **lab** Destination filename [test-keys.prv]? Password: Writing test-keys.prv Writing file to scp://lab@7.0.0.7/test-keys.prv Password: ssl-proxy(config)#

# **crypto key import rsa pem**

To import a PEM-formatted RSA key from an external system, use the **crypto key import rsa pem** command.

**crypto key import rsa** *keylabel* **pem** [**usage-keys**] {**terminal** | **url** *url*} [**exportable**] *passphrase*}

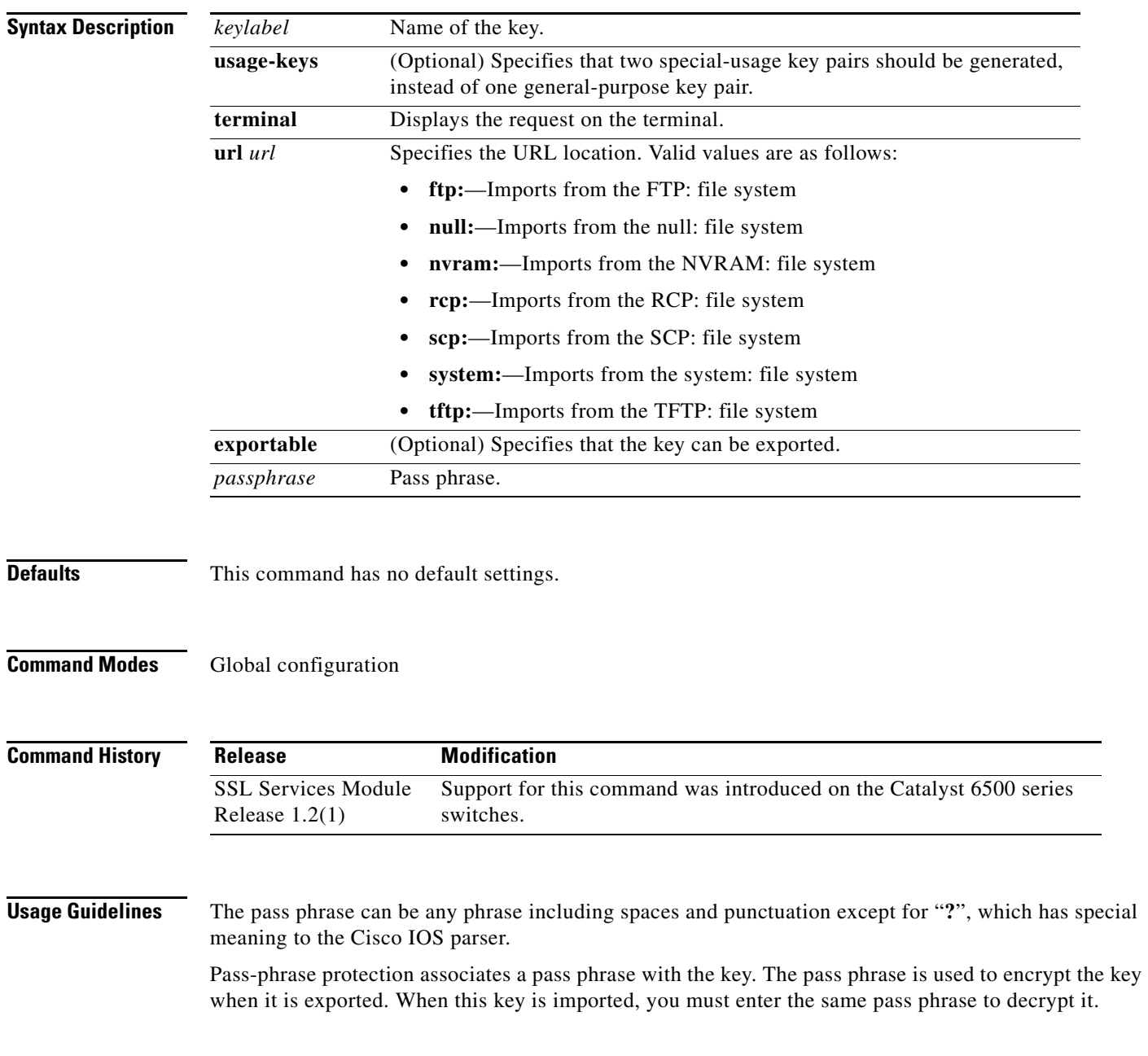

### **Examples** This example shows how to import a PEM-formatted RSA key from an external system and export the PEM-formatted RSA key to the SSL Services Module: ssl-proxy(config)# **crypto key import rsa newkeys pem url scp: password** % Importing public key or certificate PEM file... Address or name of remote host []? **7.0.0.7** Source username [ssl-proxy]? **lab** Source filename [newkeys.pub]? **test-keys.pub** Password: Sending file modes:C0644 272 test-keys.pub Reading file from scp://lab@7.0.0.7/test-keys.pub! % Importing private key PEM file... Address or name of remote host []? **7.0.0.7** Source username [ssl-proxy]? **lab** Source filename [newkeys.prv]? **test-keys.prv** Password: Sending file modes:C0644 963 test-keys.prv Reading file from scp://lab@7.0.0.7/test-keys.prv!% Key pair import succeeded.

ssl-proxy(config)#

## **debug ssl-proxy**

To turn on the debug flags in different system components, use the **debug ssl-proxy** command. Use the **no** form of this command to turn off the debug flags.

**debug ssl-proxy** {**app** | **fdu** [*type*] | **ipc** | **pki** [*type*] | **ssl** [*type*] | **tcp** [*type*]}

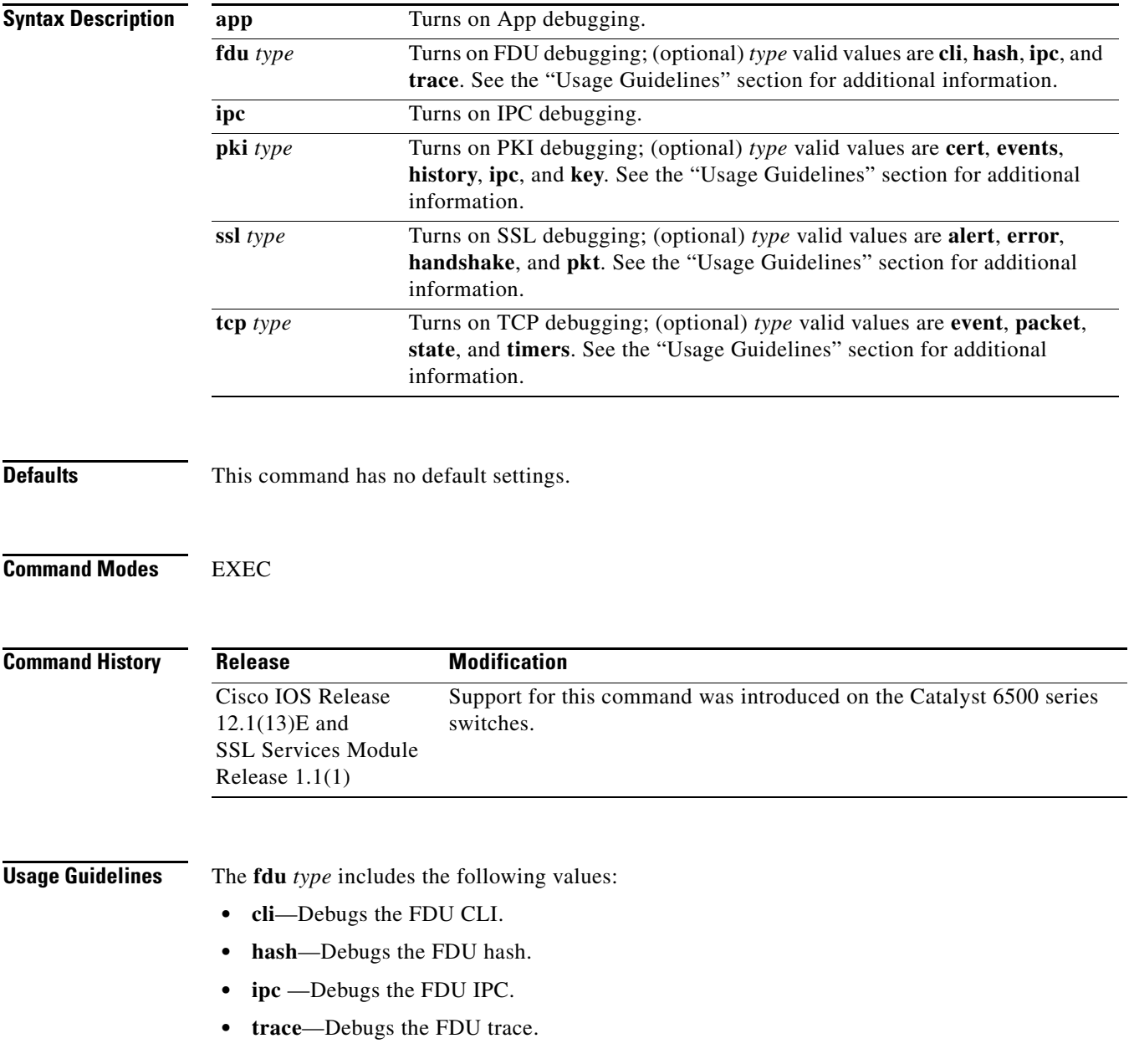

The **pki** *type* includes the following values:

- **• certs**—Debugs the certificate management.
- **• events**—Debugs events.
- **• history**—Debugs the certificate history.
- **• ipc**—Debugs the IPC messages and buffers.
- **• key**—Debugs key management.

The **ssl** *type* includes the following values:

- **• alert**—Debugs the SSL alert events.
- **• error**—Debugs the SSL error events.
- **• handshake**—Debugs the SSL handshake events.
- **• pkt**—Debugs the received and transmitted SSL packets.

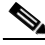

**Note** Use the TCP debug commands only to troubleshoot basic connectivity issues under little or no load conditions (for instance, when no connection is being established to the virtual server or real server).

If you run TCP debug commands, the TCP module displays large amounts of debug information on the console, which can significantly slow down module performance. Slow module performance can lead to delayed processing of TCP connection timers, packets, and state transitions.

The **tcp** *type* includes the following values:

- **• events**—Debugs the TCP events.
- **• pkt**—Debugs the received and transmitted TCP packets.
- **• state**—Debugs the TCP states.
- **• timers**—Debugs the TCP timers.

**Examples** This example shows how to turn on App debugging:

ssl-proxy# **debug ssl-proxy app** ssl-proxy#

This example shows how to turn on FDU debugging:

```
ssl-proxy# debug ssl-proxy fdu
ssl-proxy#
```
This example shows how to turn on IPC debugging:

```
ssl-proxy# debug ssl-proxy ipc
ssl-proxy#
```
This example shows how to turn on PKI debugging:

ssl-proxy# **debug ssl-proxy pki** ssl-proxy#

This example shows how to turn on SSL debugging:

```
ssl-proxy# debug ssl-proxy ssl
ssl-proxy#
```
This example shows how to turn on TCP debugging:

ssl-proxy# **debug ssl-proxy tcp** ssl-proxy#

This example shows how to turn off TCP debugging:

ssl-proxy# **no debug ssl-proxy tcp** ssl-proxy#

# **do**

To execute EXEC-level commands from global configuration mode or other configuration modes or submodes, use the **do** command.

**do** *command*

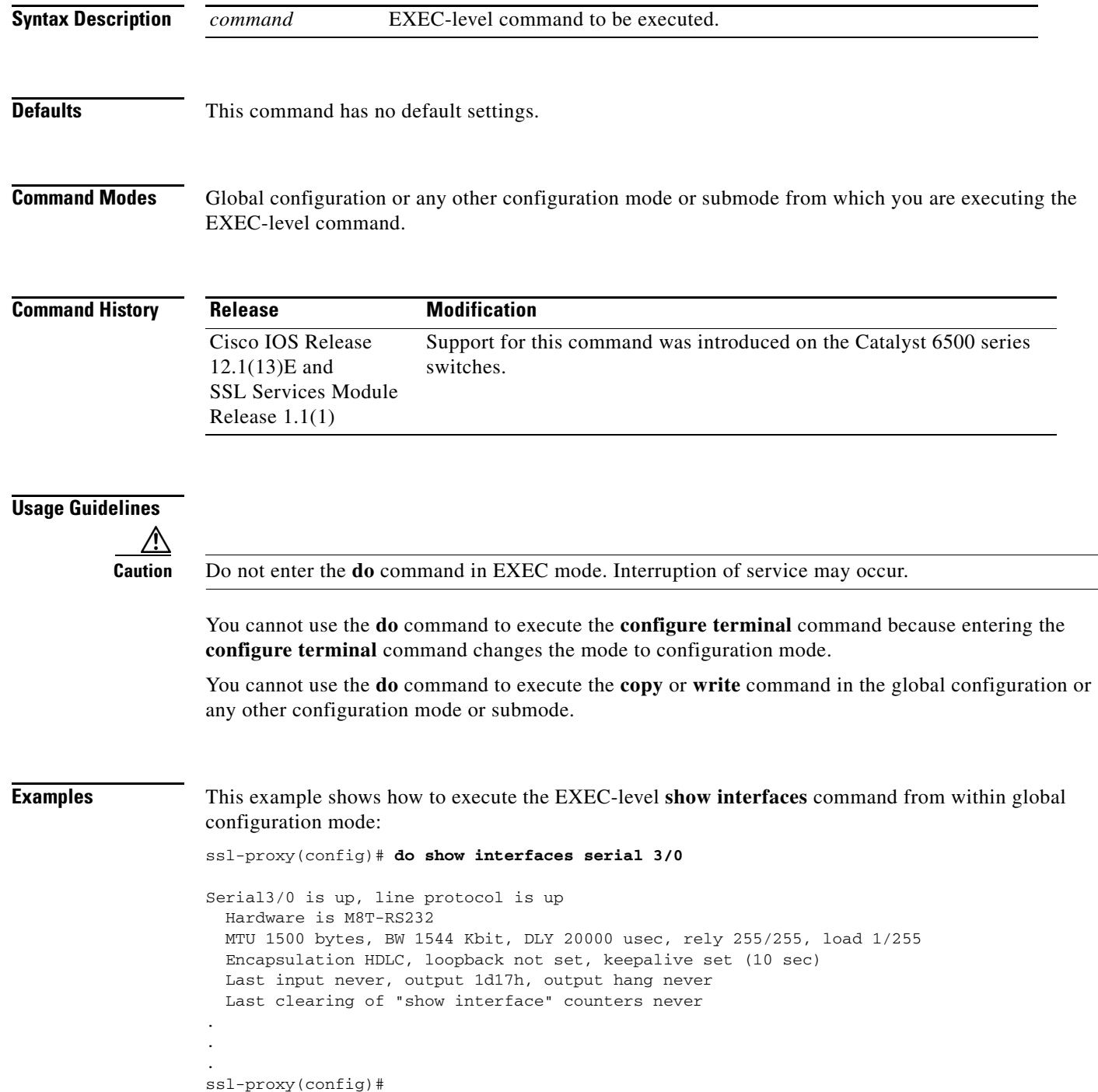

**2-20**

a ka

## **show ssl-proxy admin-info**

To display the administration VLAN and related IP and gateway addresses, use the **show ssl-proxy admin-info** command.

### **show ssl-proxy admin-info**

**Syntax Description** This command has no arguments or keywords.

**Defaults** This command has no default settings.

**Command Modes** EXEC

**Command History Release Modification** Cisco IOS Release 12.1(13)E and SSL Services Module Release 1.1(1) Support for this command was introduced on the Catalyst 6500 series switches.

**Examples** This example shows how to display the administration VLAN and related IP and gateway addresses:

ssl-proxy# **show ssl-proxy admin-info**  STE administration VLAN: 2 STE administration IP address: 207.57.100.18 STE administration gateway: 207.0.207.5 ssl-proxy#

**Related Commands [ssl-proxy vlan](#page-78-0)**

## **show ssl-proxy buffers**

To display information about TCP buffer usage, use the **show ssl-proxy buffers** command.

**show ssl-proxy buffers**

**Syntax Description** This command has no arguments or keywords.

**Defaults** This command has no default settings.

**Command Modes** EXEC

**Command History Release Modification** Cisco IOS Release 12.1(13)E and SSL Services Module Release 1.1(1) Support for this command was introduced on the Catalyst 6500 series switches.

```
Examples This example shows how to display the buffer usage and other information in the TCP subsystem:
                    ssl-proxy# show ssl-proxy buffers 
                   Buffers info for TCP module 1 
                   TCP data buffers used 2816 limit 112640 
                   TCP ingress buffer pool size 56320 egress buffer pool size 56320 
                   TCP ingress data buffers min-thresh 7208960 max-thresh 21626880 
                   TCP ingress data buffers used Current 0 Max 0 
                   TCP ingress buffer RED shift 9 max drop prob 10 
                   Conns consuming ingress data buffers 0 
                   Buffers with App 0 
                   TCP egress data buffers used Current 0 Max 0 
                   Conns consuming egress data buffers 0 
                   In-sequence queue bufs 0 OOO bufs 0 
                   ssl-proxy#
```
**Related Commands [ssl-proxy policy tcp](#page-63-0)**

# **show ssl-proxy certificate-history**

To display information about the event history of the certificate, use the **show ssl-proxy certificate-history** command.

**show ssl-proxy certificate-history** [**service** [*name*]]

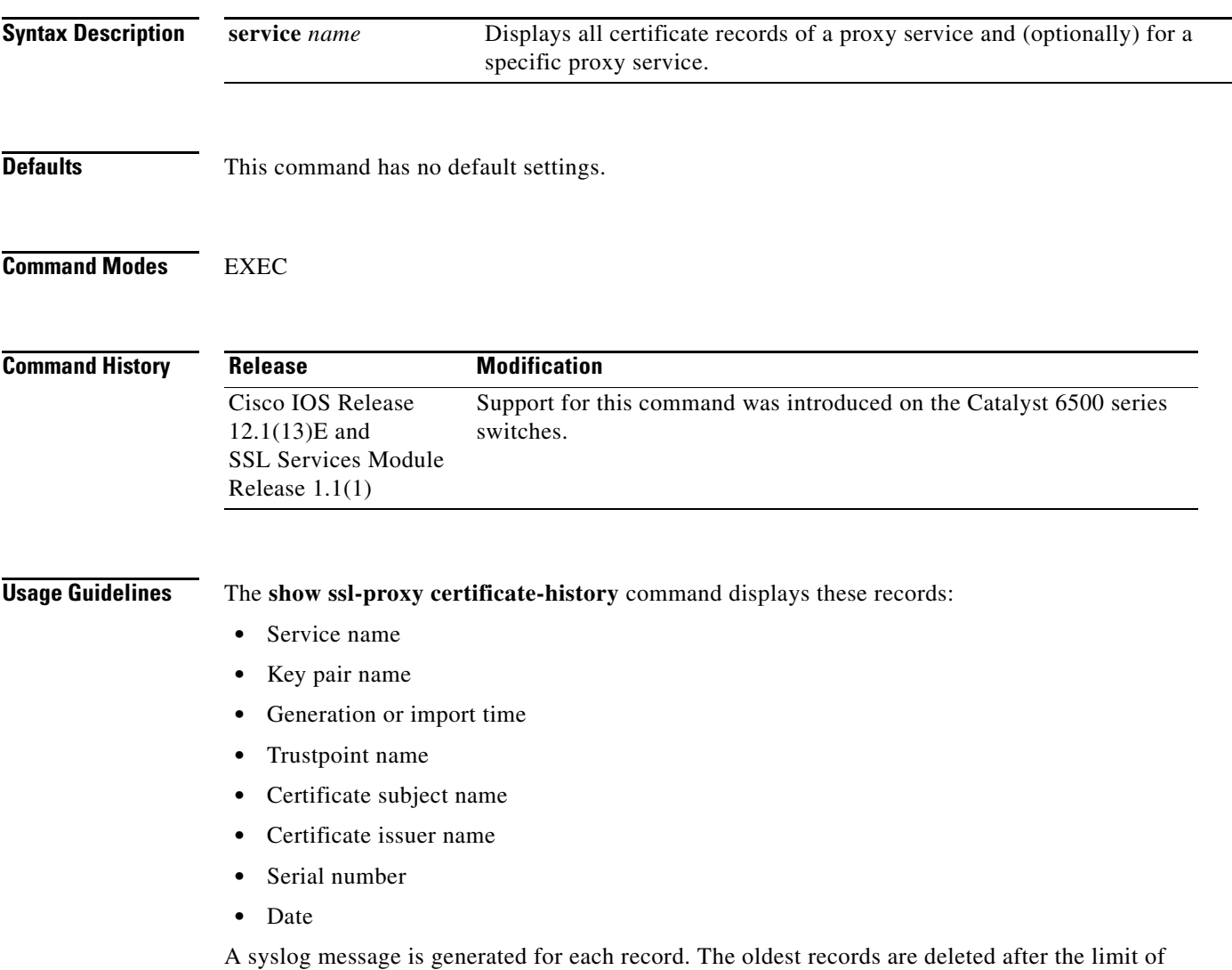

512 records is reached.

 $\mathcal{L}_{\rm{max}}$ 

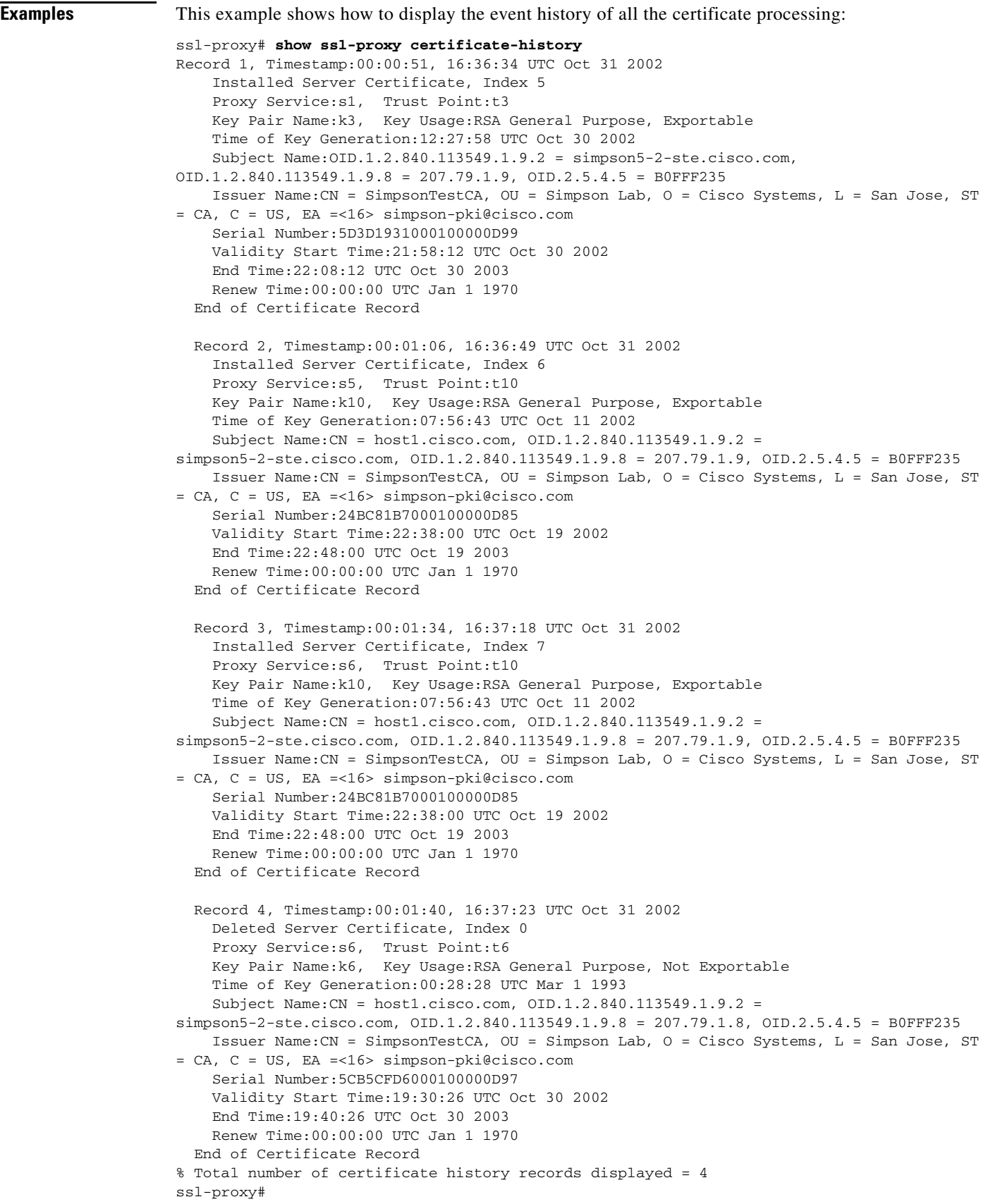

П

This example shows how to display the certificate record for a specific proxy service:

```
ssl-proxy# show ssl-proxy certificate-history service s6
Record 3, Timestamp:00:01:34, 16:37:18 UTC Oct 31 2002
     Installed Server Certificate, Index 7
     Proxy Service:s6, Trust Point:t10
    Key Pair Name:k10, Key Usage:RSA General Purpose, Exportable
    Time of Key Generation:07:56:43 UTC Oct 11 2002
    Subject Name:CN = host1.cisco.com, OID.1.2.840.113549.1.9.2 = 
simpson5-2-ste.cisco.com, OID.1.2.840.113549.1.9.8 = 207.79.1.9, OID.2.5.4.5 = B0FFF235
    Issuer Name:CN = SimpsonTestCA, OU = Simpson Lab, O = Cisco Systems, L = San Jose, ST 
= CA, C = US, EA =<16> simpson-pki@cisco.com
     Serial Number:24BC81B7000100000D85
    Validity Start Time:22:38:00 UTC Oct 19 2002
     End Time:22:48:00 UTC Oct 19 2003
    Renew Time:00:00:00 UTC Jan 1 1970
   End of Certificate Record
  Record 4, Timestamp:00:01:40, 16:37:23 UTC Oct 31 2002
    Deleted Server Certificate, Index 0
    Proxy Service:s6, Trust Point:t6
    Key Pair Name:k6, Key Usage:RSA General Purpose, Not Exportable
    Time of Key Generation:00:28:28 UTC Mar 1 1993
     Subject Name:CN = host1.cisco.com, OID.1.2.840.113549.1.9.2 = 
simpson5-2-ste.cisco.com, OID.1.2.840.113549.1.9.8 = 207.79.1.8, OID.2.5.4.5 = B0FFF235
    Issuer Name:CN = SimpsonTestCA, OU = Simpson Lab, O = Cisco Systems, L = San Jose, ST 
= CA, C = US, EA =<16> simpson-pki@cisco.com
     Serial Number:5CB5CFD6000100000D97
    Validity Start Time:19:30:26 UTC Oct 30 2002
    End Time:19:40:26 UTC Oct 30 2003
    Renew Time:00:00:00 UTC Jan 1 1970
   End of Certificate Record
Total number of certificate history records displayed = 2
```
**Related Commands [ssl-proxy service](#page-70-0)**

## **show ssl-proxy conn**

To display the TCP connections from the SSL Services Module, use the **show ssl-proxy conn** command.

- **show ssl-proxy conn 4tuple** [**local** {**ip** *local-ip-addr local-port*} [**remote** [{**ip** *remote-ip-addr* [**port** *remote-port*]} | {**port** *remote-port* [**ip** *remote-ip-addr*]}]]]
- **show ssl-proxy conn 4tuple** [**local** {**port** *local-port*} [**remote** [{**ip** *remote-ip-addr* [**port** *remote-port*]} | {**port** *remote-port* [**ip** *remote-ip-addr*]}]]]
- **show ssl-proxy conn 4tuple** [**local** {**remote** [{**ip** *remote-ip-addr* [**port** *remote-port*]} | {**port** *remote-port* [**ip** *remote-ip-addr*]}]]

**show ssl-proxy conn service** *name*

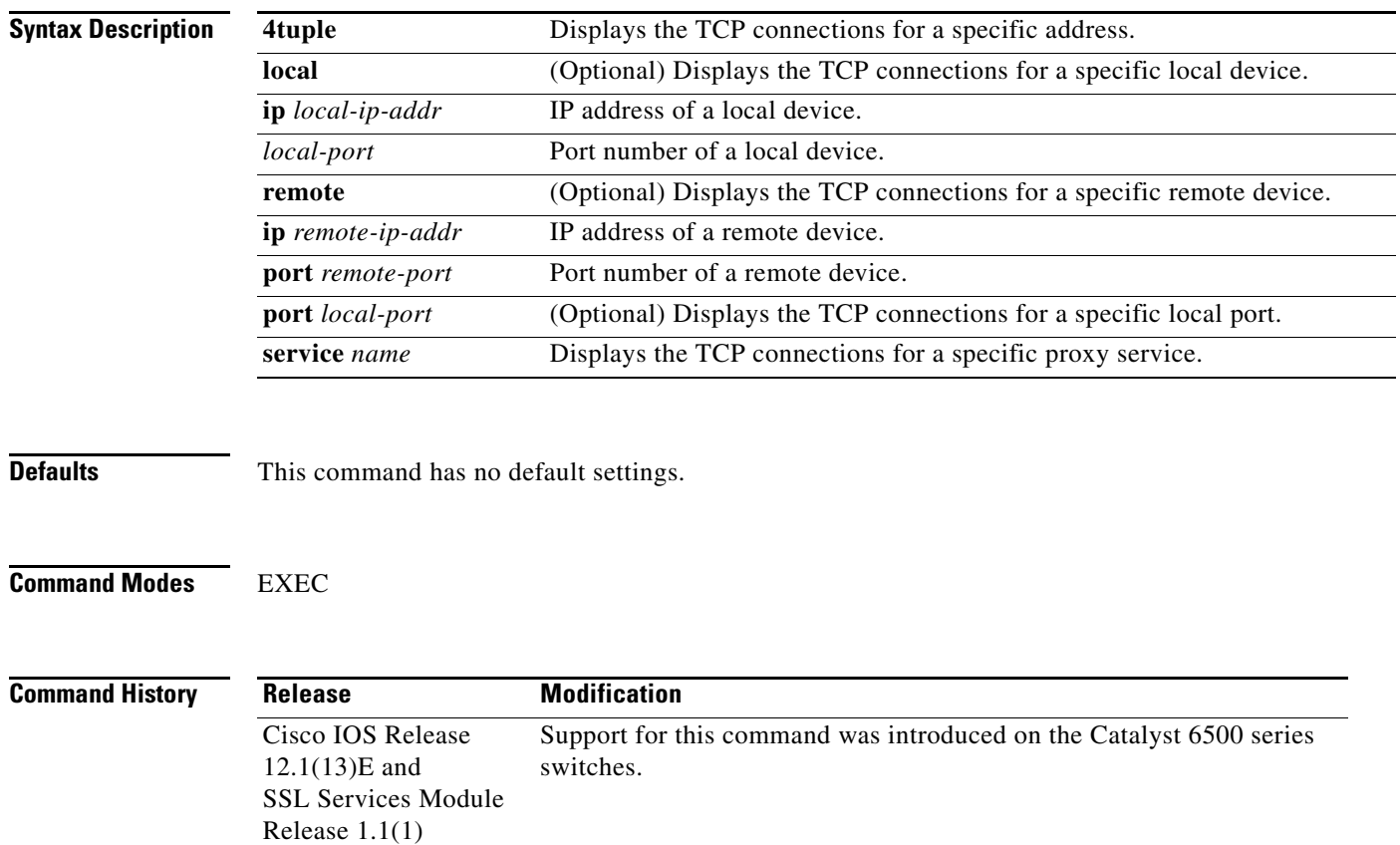

**Usage Guidelines** The **show ssl-proxy conn** commanddisplays these records:

- **•** Local Address
- **•** Remote Address
- **•** VLAN
- **•** Conid
- **•** Send-Q
- **•** Recv-Q
- **•** State

The State record indicates the TCP state of the connection between the SSL Services Module and a remote device. The TCP states are described in the following table:

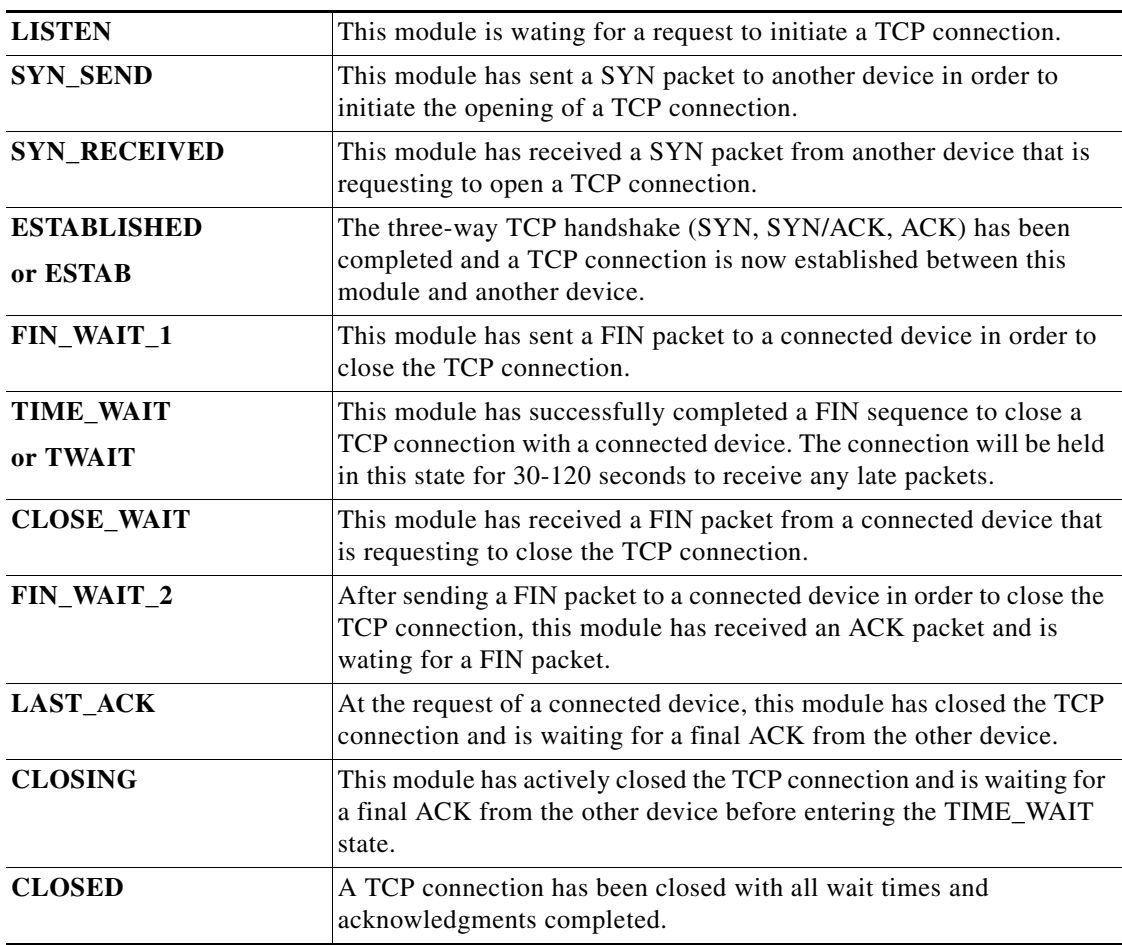

### *Table 2-1 TCP Connection State Descriptions*

**Examples** These examples show different ways to display the TCP connection that is established from the SSL Services Module:

#### ssl-proxy# **show ssl-proxy conn**

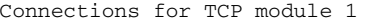

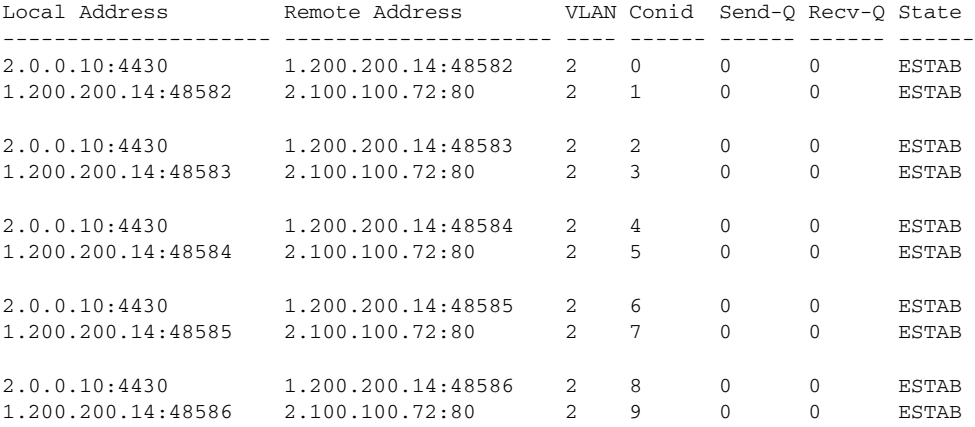

#### ssl-proxy# **show ssl-proxy conn 4tuple local port 443**

Connections for TCP module 1

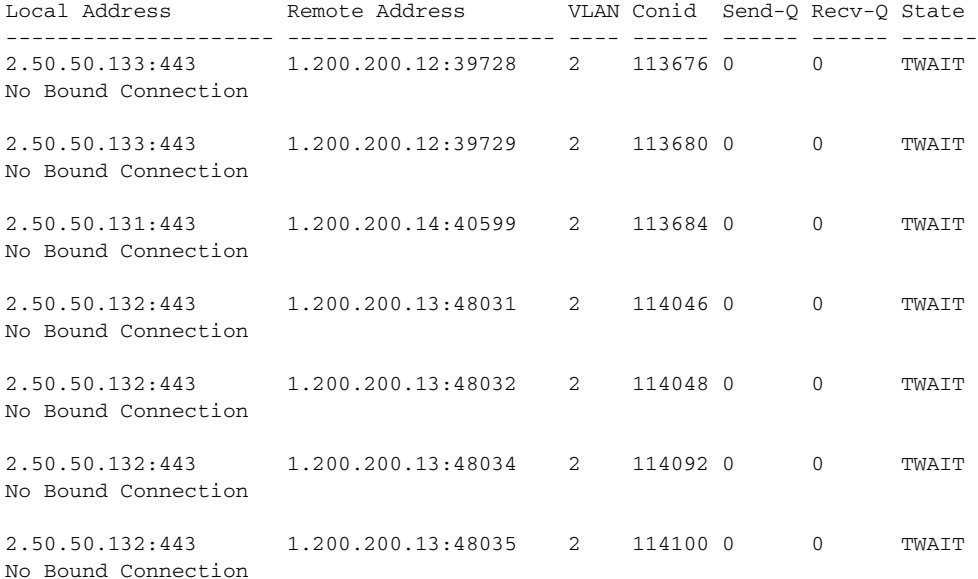

#### ssl-proxy# **show ssl-proxy conn 4tuple remote ip 1.200.200.14** Connections for TCP module 1

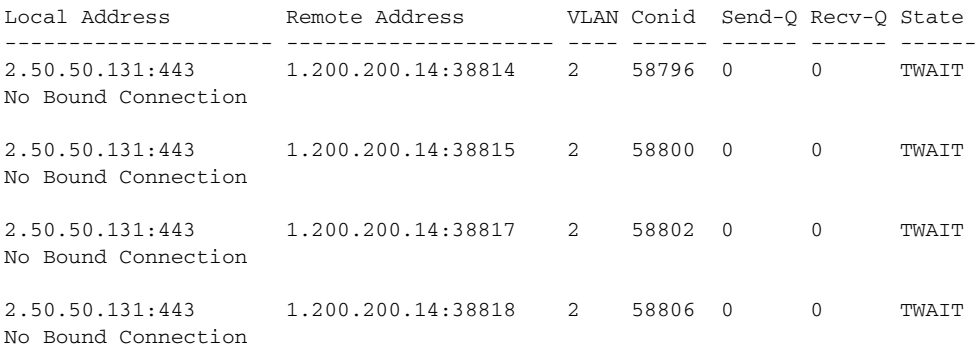

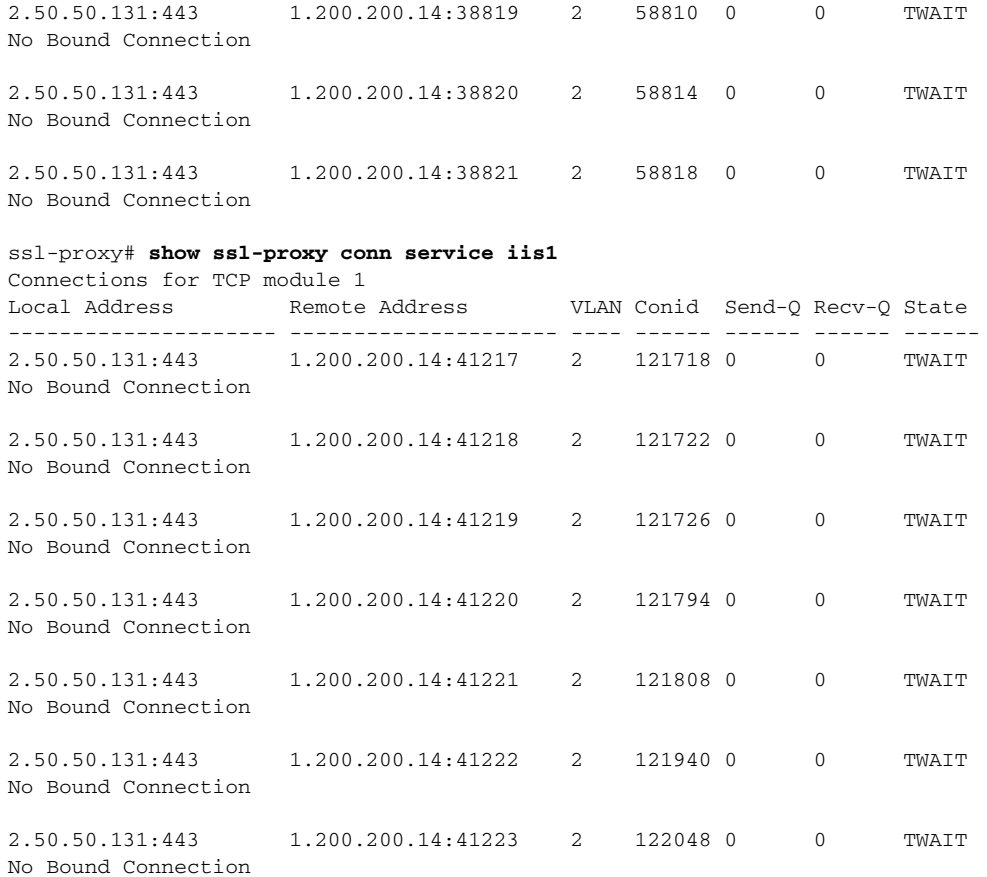

# **show ssl-proxy crash-info**

To collect information about the software-forced reset from the SSL Services Module, use the **show ssl-proxy crash-info** command.

**show ssl-proxy crash-info** [**brief** | **details**]

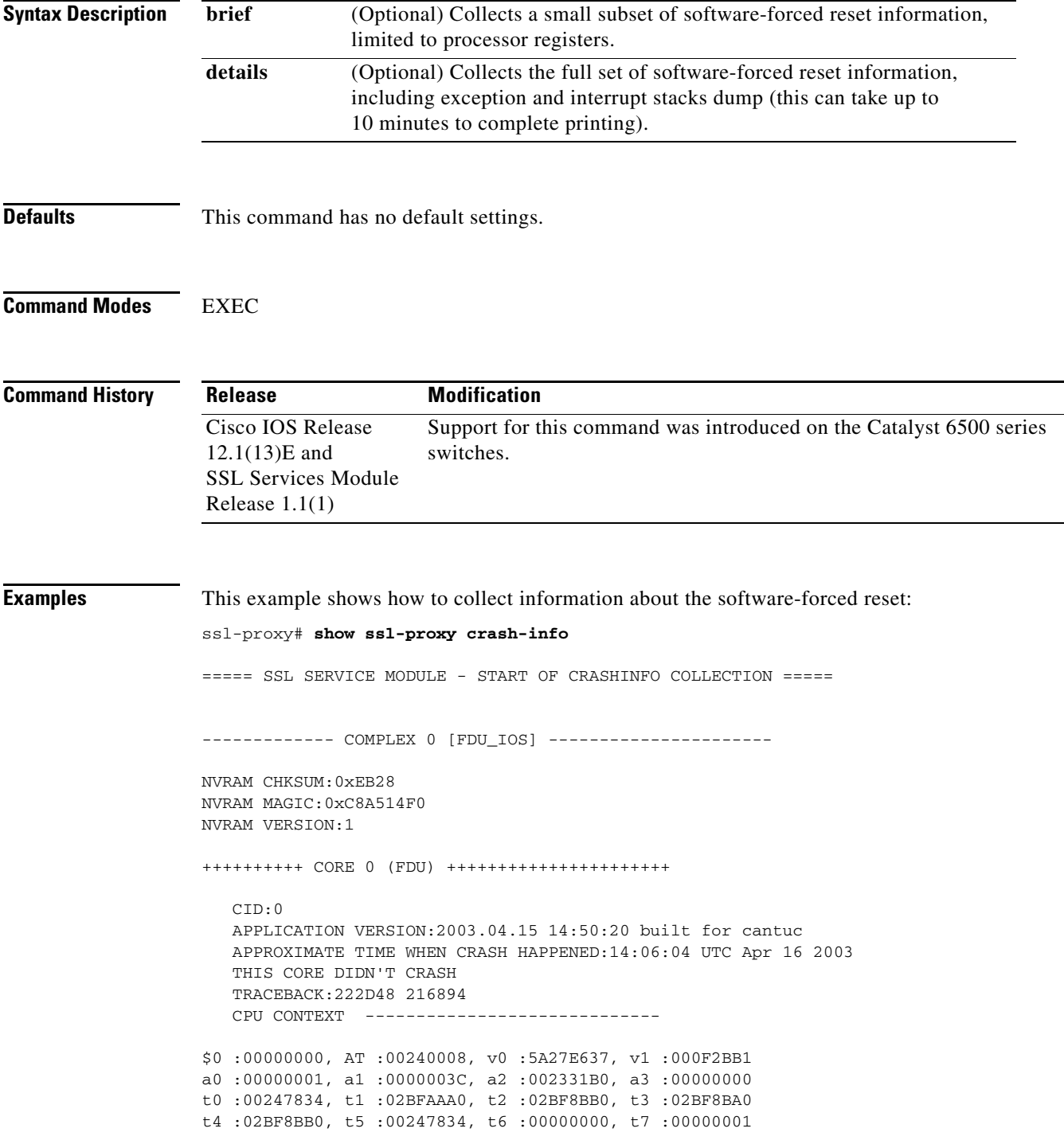

```
s0 :00000000, s1 :0024783C, s2 :00000000, s3 :00000000
s4 :00000001, s5 :0000003C, s6 :00000019, s7 :0000000F
t8 :00000001, t9 :00000001, k0 :00400001, k1 :00000000
gp :0023AE80, sp :031FFF58, s8 :00000019, ra :00216894
LO :00000000, HI :0000000A, BADVADDR :828D641C
EPC :00222D48, ErrorEPC :BFC02308, SREG :34007E03
Cause 0000C000 (Code 0x0):Interrupt exception
CACHE ERROR registers -------------------
CacheErrI:00000000, CacheErrD:00000000
ErrCtl:00000000, CacheErrDPA:0000000000000000
    PROCESS STACK -----------------------------
       stack top:0x3200000
    Process stack in use:
    sp is close to stack top;
    printing 1024 bytes from stack top:
031FFC00:06405DE0 002706E0 0000002D 00000001 .@]`.'.`...-....
031FFC10:06405DE0 002706E0 00000001 0020B800 .@]`.'.`..... 8.
031FFC20:031FFC30 8FBF005C 14620010 24020004 ..|0.?.\.b..$...
...........
...........
...........
FFFFFFD0:00000000 00000000 00000000 00000000 ................
FFFFFFE0:00627E34 00000000 00000000 00000000 .b~4...........
FFFFFFF0:00000000 00000000 00000000 00000006 ................
===== SSL SERVICE MODULE - END OF CRASHINFO COLLECTION =======
This example shows how to collect a small subset of software-forced reset information: 
ssl-proxy# show ssl-proxy crash-info brief
===== SSL SERVICE MODULE - START OF CRASHINFO COLLECTION =====
------------- COMPLEX 0 [FDU_IOS] ----------------------
SKE CRASH INFO Error: wrong MAGIC # 0
CLI detected an error in FDU_IOS crash-info; wrong magic.
------------- COMPLEX 1 [TCP_SSL] ----------------------
Crashinfo fragment #0 from core 2 at offset 0 error:
Remote system reports wrong crashinfo magic.
Bad fragment received. Reception abort.
CLI detected an error in TCP_SSL crash-info;
===== SSL SERVICE MODULE - END OF CRASHINFO COLLECTION =======
```
## **show ssl-proxy mac address**

To display the current MAC address, use the **show ssl-proxy mac address** command.

**show ssl-proxy mac address**

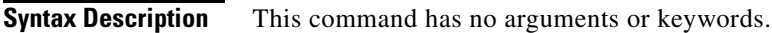

- **Defaults** This command has no default settings.
- **Command Modes** EXEC

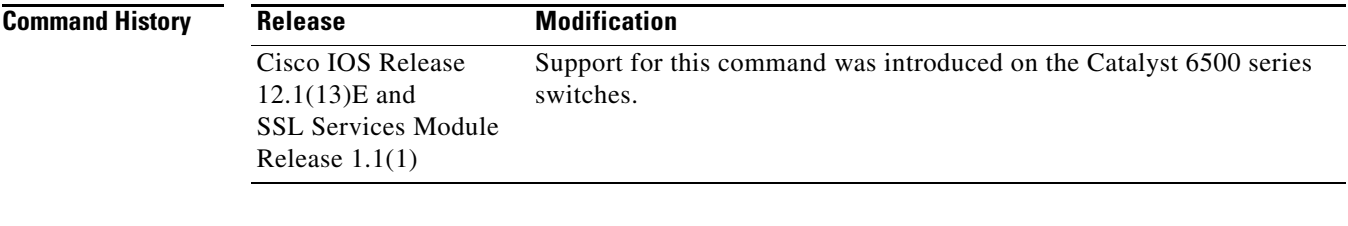

**Examples** This example shows how to display the current MAC address that is used in the SSL Services Module:

ssl-proxy# **show ssl-proxy mac address** STE MAC address: 00e0.b0ff.f232 ssl-proxy#

# **show ssl-proxy natpool**

To display information about the NAT pool, use the **show ssl-proxy natpool** command.

**show ssl-proxy natpool** [*name*]

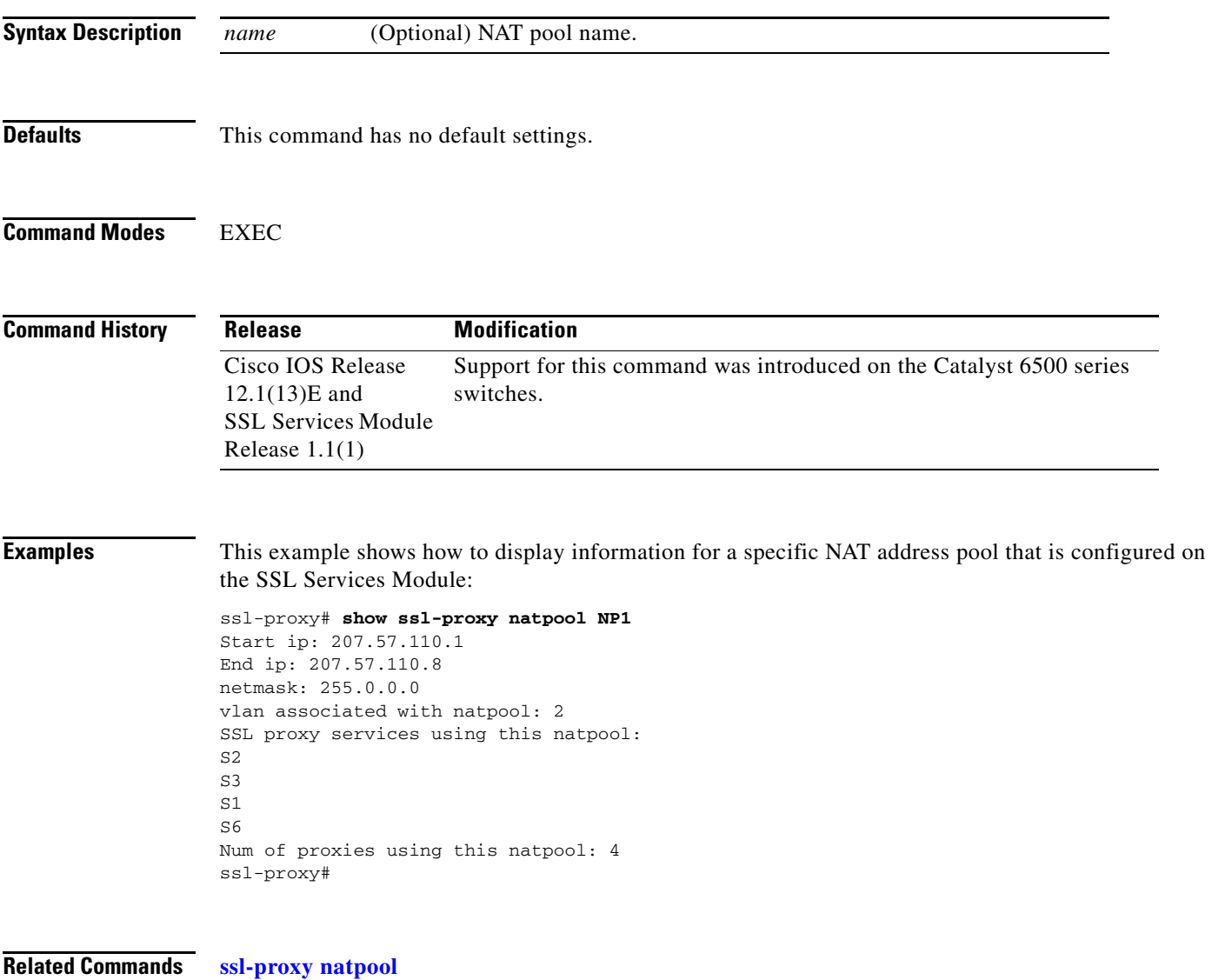

 $\mathcal{L}_{\rm{max}}$ 

# **show ssl-proxy policy**

To display the configured SSL proxy policies, use the **show ssl-proxy policy** command.

**show ssl-proxy policy** {**http-header** | **ssl** | **tcp** | **url-rewrite**} [*name*]

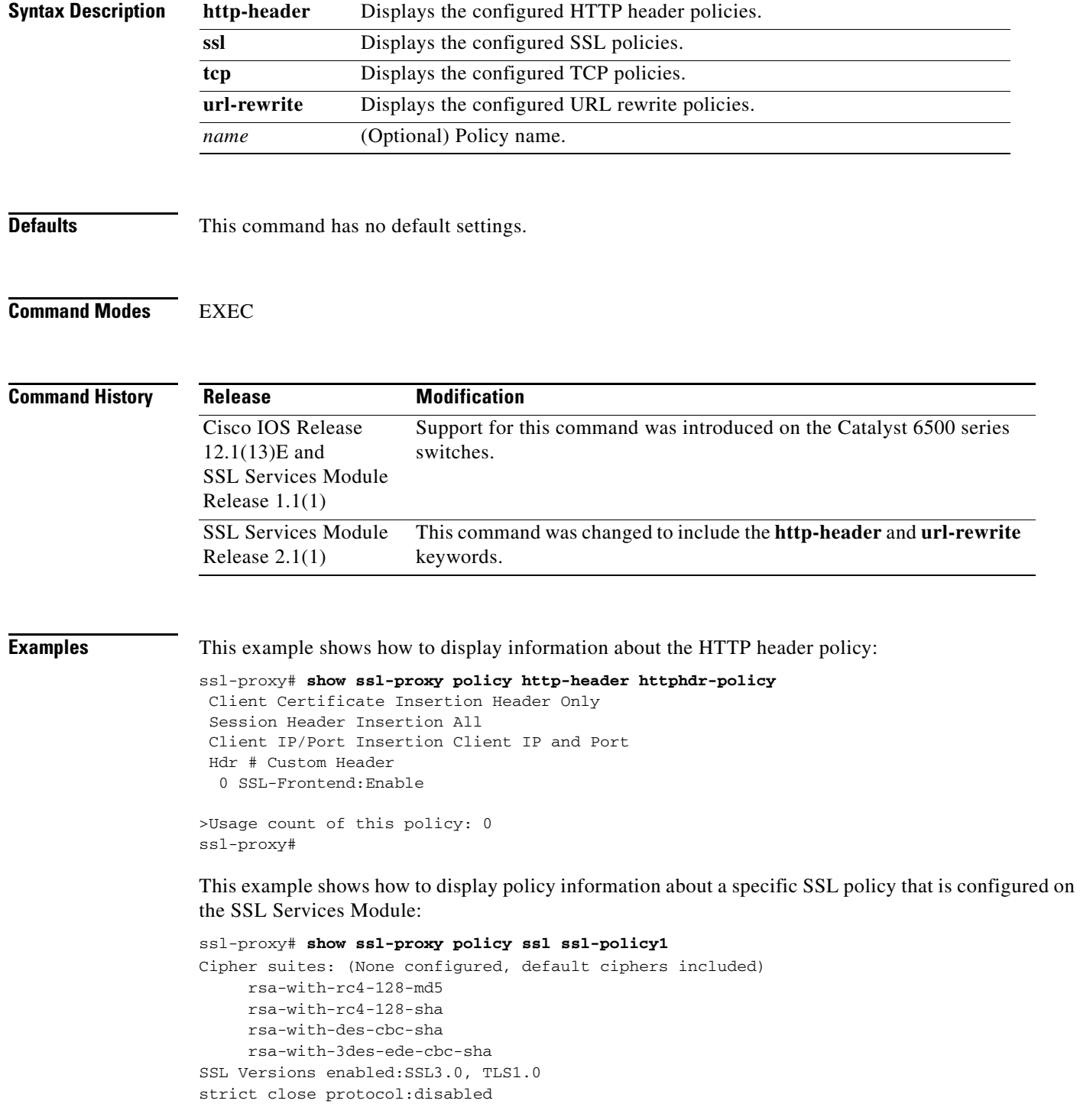

Session Cache:enabled Handshake timeout not configured (never times out) Num of proxies using this policy:0

This example shows how to display policy information about a specific TCP policy that is configured on the SSL Services Module:

ssl-proxy# **show ssl-proxy policy tcp tcp-policy1** MSS 1250 SYN timeout 75 Idle timeout 600 FIN wait timeout 75 Reassembly timeout 60 Rx Buffer Share 32768 Tx Buffer Share 32768 TOS Carryover Enabled Usage count of this policy:0 ssl-proxy#

This example shows how to display information about the URL rewrite policy:

ssl-proxy# **show ssl-proxy policy url-rewrite urlrw-policy**

```
 >Rule URL Clearport SSLport 
  1 wwwin.cisco.com 80 443 
   2 www.cisco.com 8080 444 
>>Usage count of this policy: 0
ssl-proxy#
```
**Related Commands [ssl-proxy policy http-header](#page-57-0) [ssl-proxy policy ssl](#page-59-0) [ssl-proxy policy tcp](#page-63-0) [ssl-proxy policy url-rewrite](#page-67-0)**

# **show ssl-proxy service**

To display information about the configured SSL virtual service, use the **show ssl-proxy service**  command.

**show ssl-proxy service** [*name*]

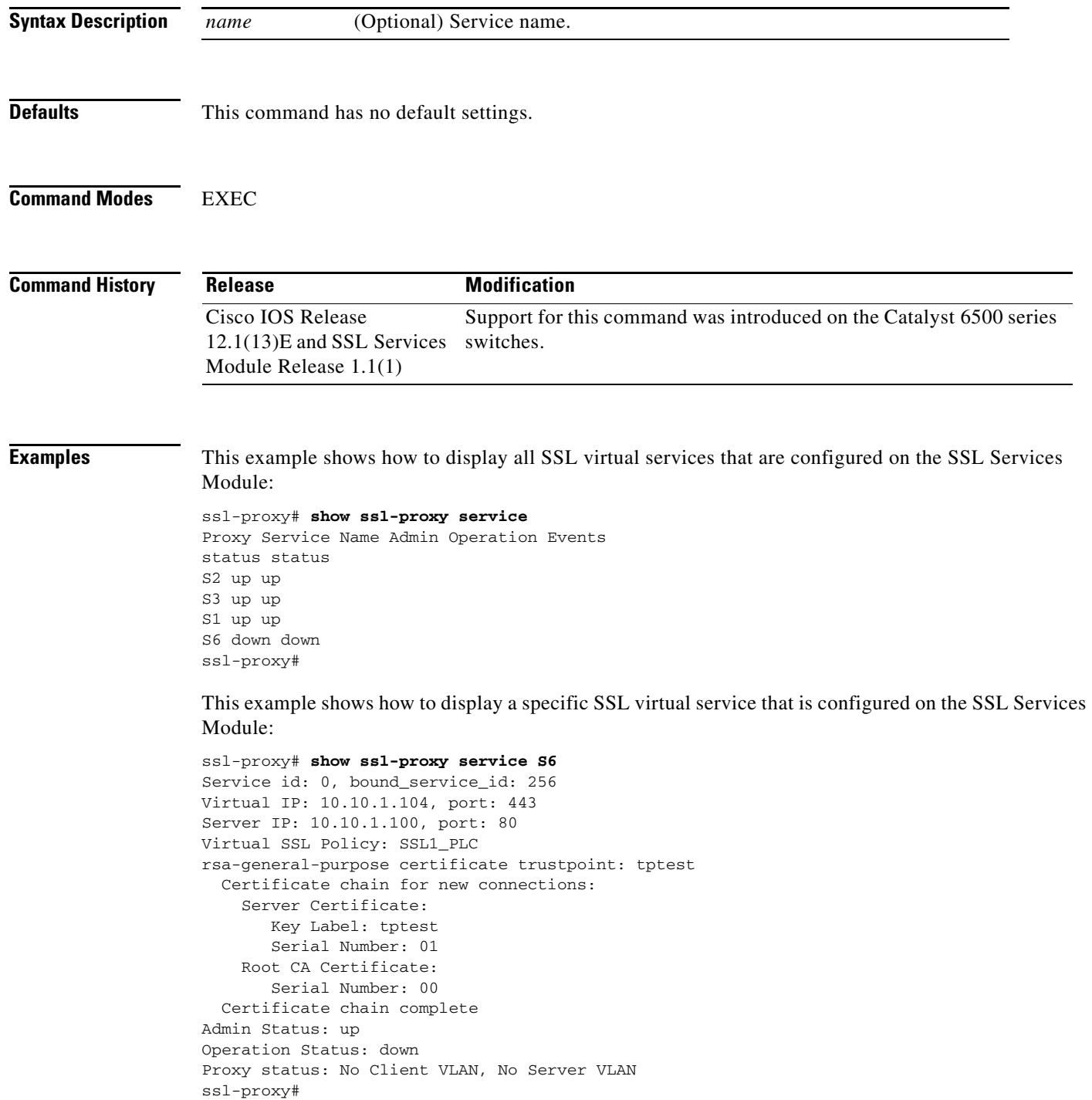
# <span id="page-36-0"></span>**show ssl-proxy stats**

To display information about the statistics counter, use the **show ssl-proxy stats** command.

**show ssl-proxy stats** [*type*]

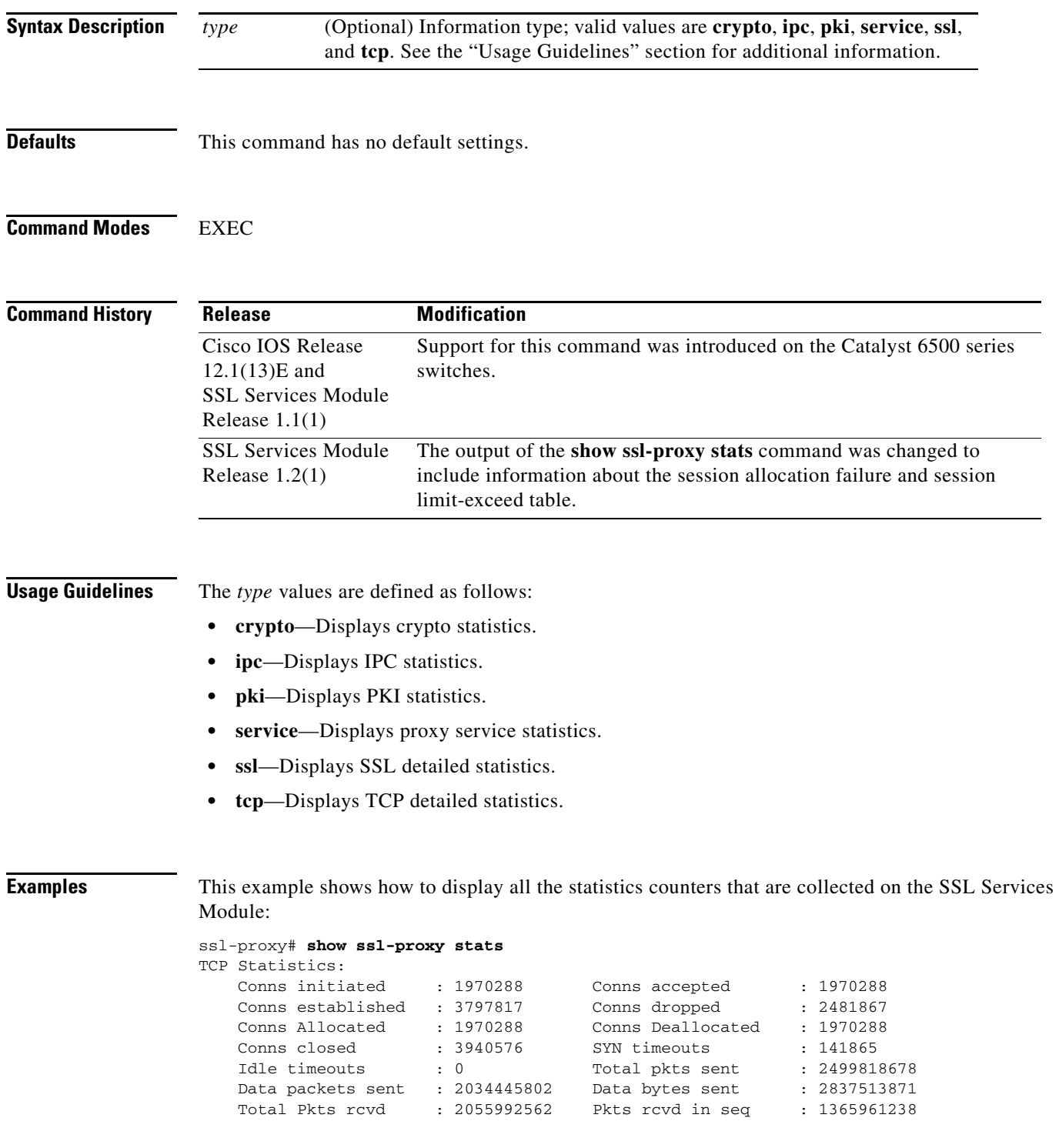

 $\mathcal{L}_{\rm{max}}$ 

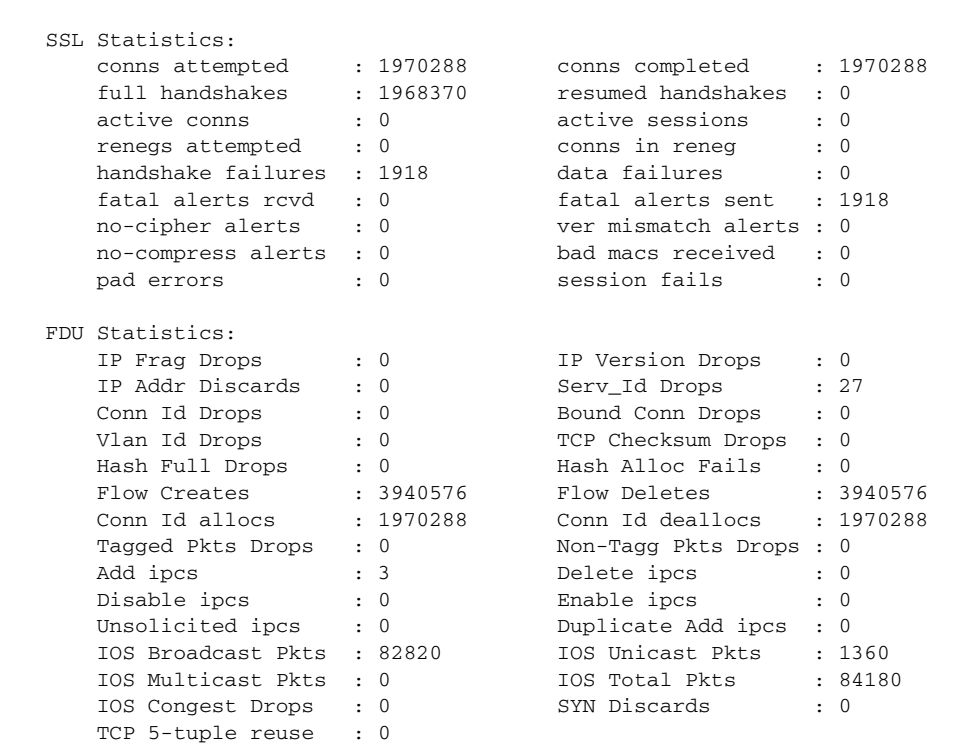

ssl-proxy#

This example shows how to display ssl statistics:

Bytes rcvd in seq : 464953685

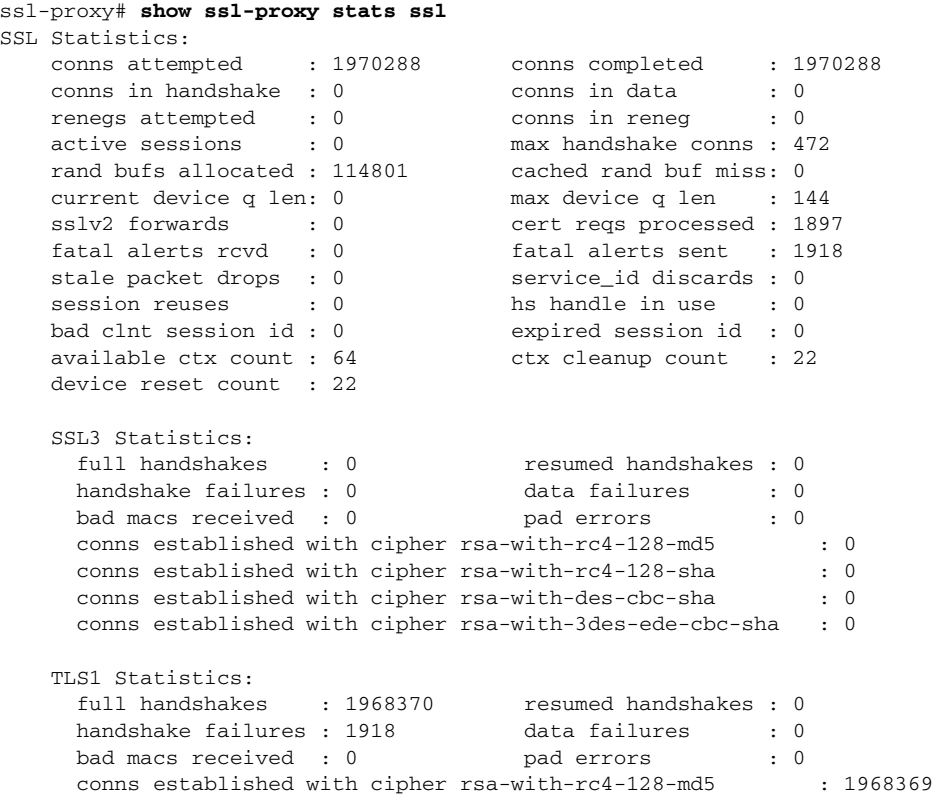

a l

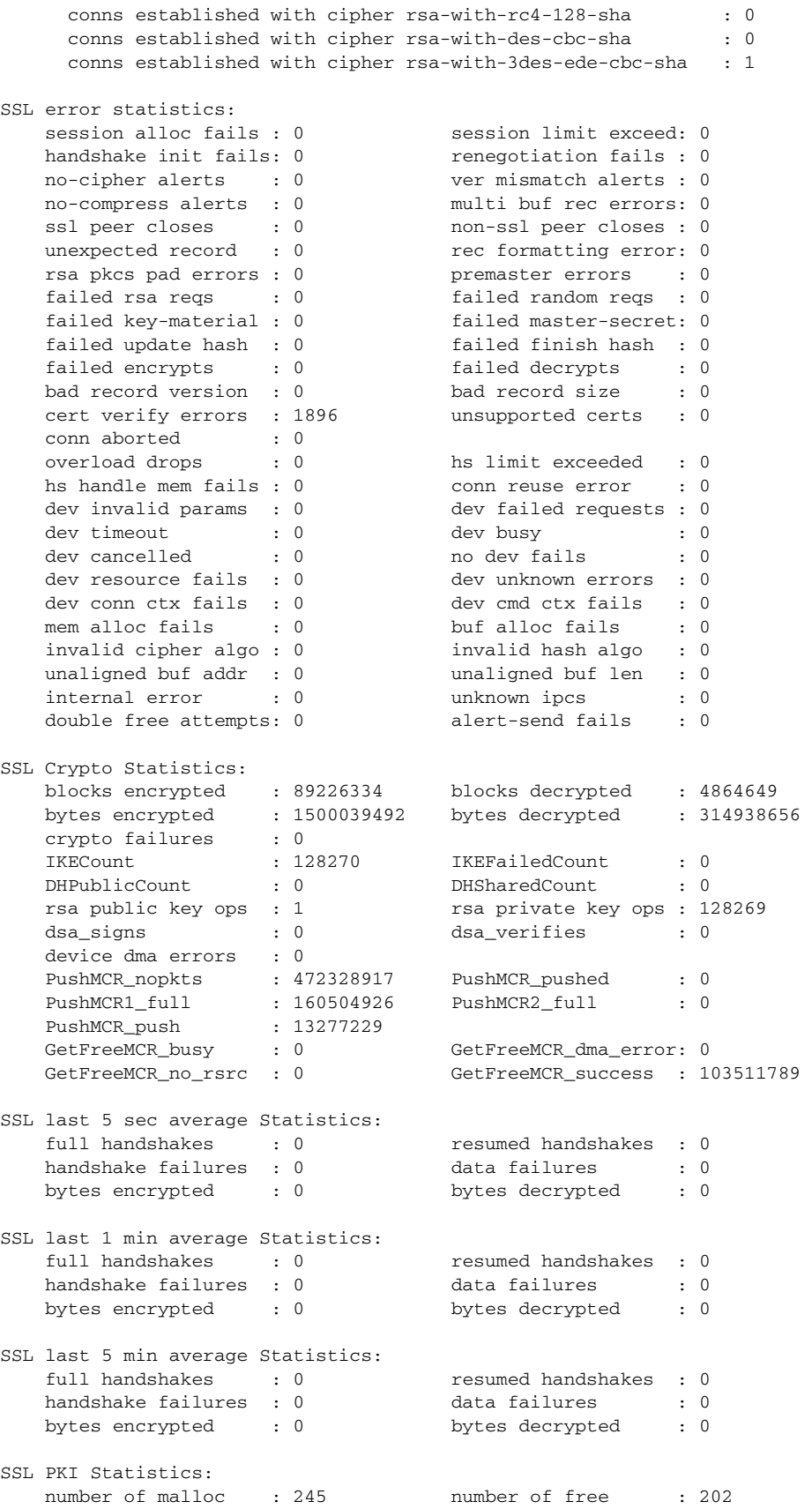

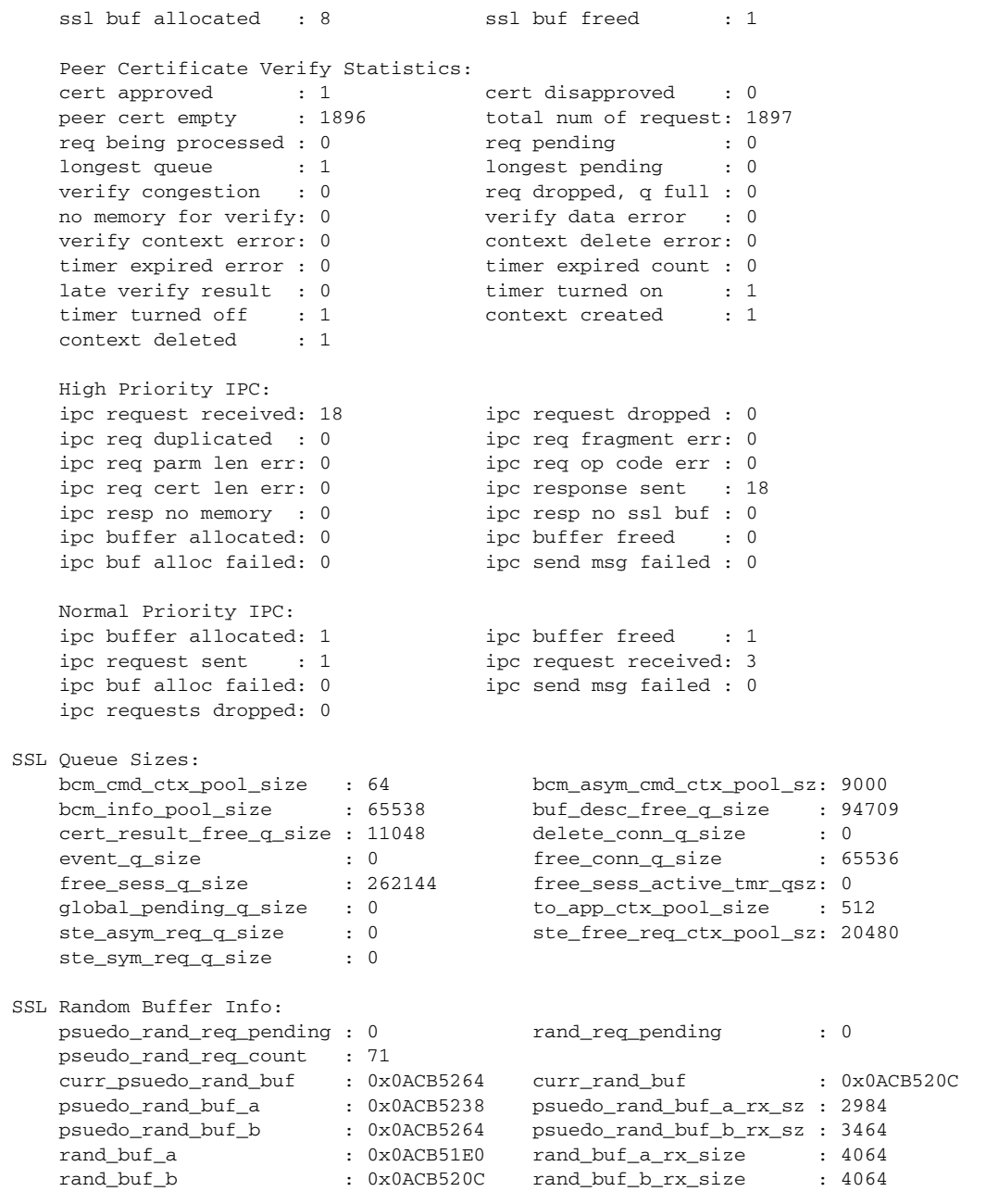

This example shows how to display the TCP statistics:

### ssl-proxy# **show ssl-proxy stats tcp** TCP Statistics: Connection related : Initiated : 1970288 Accepted : 1970288 Established : 3797817 Dropped : 2481867 Dropped before est : 142324 Closed : 3940576 Persist timeout drops : 0 Rxmt timeout drops : 0 Current TIME-WAIT : 0 Current ESTABLISHED : 0 Maximum TIME-WAIT : 1027 Maximum ESTABLISHED : 1961 Conns Allocated : 1970288 Conns Deallocated : 1970288 Conn Deletes sent : 3940576 Probe resets : 0 Timer related : RTT estimates : 684903022 RTT est. updates : 684060502

```
delayed acks sent : 1760943 FIN-WAIT2 timeouts : 0
  Retransmit timeouts : 1855840 Persist Timeouts : 0
   SYN timeouts : 141865 Idle Timeouts : 0 
   Reassembly timeouts : 0 
 Packet Transmit related :
 Total packets : 2499818678 Data packets : 2034445802
Data bytes sent : 2837513871 Retransmitted pkts : 1283476
 Retransmitted bytes : 311746077 Ack only pkts : 5444907 
Window probes : 0 URG only pkts : 0
 Window Update pkts : 452160292 Cntrl pkts (S/F/R) : 6482745 
 Tx TOS - normal : 2499817222 Tx TOS - Min. Cost : 0 
 Tx TOS - max. rel. : 0 Tx TOS - Max. thru. : 0 
  Tx TOS - min. delay : 0 Tx TOS - invalid : 0
 Packet Receive related :
 Total packets : 2055992562 In seq data pkts : 1365961238
 In seq data bytes : 464953685 Bad Offset : 0 
 Too short : 0 Dup-only data pkts : 540520 
 Dup-only data bytes : 37642208 Part. dup. data pkts : 0 
Part. Dup. data bytes : 0 000 data pkts : 0
 OOO data bytes rcvd : 0 Pkts after rx win : 0 
 Bytes after rx window : 0 Pkts after close : 0 
 Window Probes : 0 Duplicate ACKs : 1197303 
 ACKs for unsent data : 0 ACK-only pkts : 690294070 
  Bytes acked by acks : 1974287219 Window Update pkts : 0
  PAWS dropped pkts : 0 Hdr pred. ACKs : 664831275<br>Hdr pred. data pkts : 1360706633 TCB cache misses : 1322565191
  Hdr pred. data pkts : 1360706633 TCB cache misses : 1<br>3 dup-only pkts : 35 Partial Acks : 0<br>Rx TOS - normal : 2055227650 By TOS Min Cach
 3 dup-only pkts : 35 Partial Acks : 0 
 Rx TOS - normal : 2055337650 Rx TOS - Min. Cost : 0 
 Rx TOS - max. rel. : 0 Rx TOS - Max. thru. : 0 
 Rx TOS - min. delay : 0 Rx TOS - invalid : 0 
Unrecognized Options : 0 Unaligned MSS : 0
Unaligned Timestamp : 0 Unaligned SACK : 0
  RST ACK's sent : 0
 Packet Drop statistics :
  Per-flow limit drops : 0 Aggregate tail drops : 0
   Aggregate random drps : 0 Egress Bufpool drops : 0 
 Connection Drop/Close statistics :
  Active : 659122 Passive : 656828<br>App closed early : 435 Client Reuse : 0
App closed early : 435 Client Reuse : 0
 RST Rcvd : 1169301 Unexp. Data Rcvd : 0 
 Server Reuse : 0 App initiated abort : 1313025 
 Unexp. SYNs : 0 Server Refused : 0 
Other Drops : 0 Conn Pool Fails : 0
 Conn Bufpool Drops : 0 Invalid MSS Drops : 0 
 User clear Drops : 0 Conn Init Failures : 0 
Debug Statistics :<br>Unaccounted Buffers : 0
Unaccounted Buffers : 0 Invalid Conns : 0
 Output Failures : 0 Header Bufpool Fails : 0 
   MAC channel Fails : 0 DM Channel Fails : 0 
   Invalid App Opcodes : 0 MAC Bufpool Fails : 0 
  MAC BufDesc Fails : 0 Recycle Conn Fails : 0
  DM chan congested : 0 MAC chan congested : 0
```

```
ssl-proxy#
```
This example shows how to display the PKI statistics:

```
ssl-proxy# show ssl-proxy stats pki
Authentication request timeout: 180 seconds
Max in process: 50 (requests)
Max queued before dropping: 500 (requests)
```
Certificate Authentication & Authorization Statistics: Requests started: 1 Requests finished: 1 Requests pending to be processed: 0 Requests waiting for CRL: 0 Signature only requests: 1 Valid signature: 0 Invalid signature: 0 Total number of invalid certificates: 0 Approved with warning (no crl check): 1 Number of times polling CRL: 0 No certificates present: 0 Failed to get CRL: 0 Not authorized (e.g. denied by ACL): 0 Root certificates not self-signed: 0 Verify requests failed (e.g. expired or CRL operation failed): 0 Unknown failure: 0 Empty certificate chain: 0 No memory to process requests: 0 DER encoded certificates missing: 0 Bad DER certificate length: 0 Failed to get key from certificate: 0 Issuer CA not in trusted CA pool: 0 Issuer CA certificates not valid yet: 0 Expired issuer CA certificates: 0 Peer certificates not valid yet: 0 Expired peer certificates: 0 Peer certificate cache size: 0 (entries), aging timeout: 15 (minutes) Peer certificate cache statistics: In use: 0 (entries) Cache hit: 0 Cache miss: 0 Cache allocated: 0 Cache freed: 0 Cache entries expired: 0 Cache error: 0 Cache full (wrapped around): 0 No memory for caching: 0 Certificate Expiration Warning statistics: Proxy service certificates expiring: 0 CA certificates expiring: 0 CA pool certificates expiring: 0 Proxy service certificates expiring SNMP traps sent: 0 Certificate headers statistics: Certificate headers formed: 1 Errors in forming headers: 0 Prefix error: 0 Key Certificate Table Current Usage (cannot be cleared): Total number of entries in table: 8192 Entries in use: 6 Free entries: 8186 Complete service entries: 4 Incomplete new/renew service entries: 0 Retiring service entries: 0 Obsolete service entries: 0 Complete intermediate CA cert: 1 Complete root CA cert: 1 Obsolete intermediate CA cert: 0 Obsolete root CA cert: 0 PKI Accumulative Counters (cannot be cleared): Proxy service trustpoint added: 4 Proxy service trustpoint deleted: 0 Proxy service trustpoint modified: 0 Keypair added: 4

```
 Keypair deleted: 0
  Wrong key type: 0
   Service certificate added: 4
   Service certificate deleted: 0
   Service certificate rolled over: 0
   Service certificate completed: 4
   Intermediate CA certificate added: 1
   Intermediate CA certificate deleted: 0
   Root CA certificate added: 1
  Root CA certificate deleted: 0
  Certificate overwritten: 0
  No free table entries: 0
  Rollover failed: 0
Certificate History Statistics (cannot be cleared):
  History records written: 0
  History records deleted: 0
  History records malloc: 0
  History records free: 0
  History records errors: 0
  History records currently kept in memory: 0
  History records have been cleared: 0 times
PKI IPC Counters for normal priority messages:
  Request buffer sent: 3
  Request buffer received: 1
  Request duplicated: 0
  Request send failed: 0
   Response buffer sent: 0
   Response buffer received: 0
   Response timeout: 0
   Response failed: 0
   Response with error reported by SSL Processor: 0
  Response with no request: 0
  Response duplicated: 0
  Message type error: 0
  Message length error: 0
PKI IPC Counters for high priority messages:
  Request buffer sent: 18
   Request buffer received: 0
   Request duplicated: 0
   Request send failed: 0
   Response buffer sent: 0
   Response buffer received: 18
   Response timeout: 0
  Response failed: 0
  Response with error reported by SSL Processor: 0
   Response with no request: 0
  Response duplicated: 0
  Message type error: 0
  Message length error: 0
PKI Memory Usage Counters:
  Malloc count: 237
  Free count: 178
  Malloc failed: 0
  High Priority IPC:
   Ipc alloc count: 36
   Ipc free count: 54
   Ipc alloc failed: 0
  Normal Priority IPC:
  Ipc alloc count: 3
   Ipc free count: 1
   Ipc alloc failed: 0
ssl-proxy#
```
This example shows how to display FDU statistics:

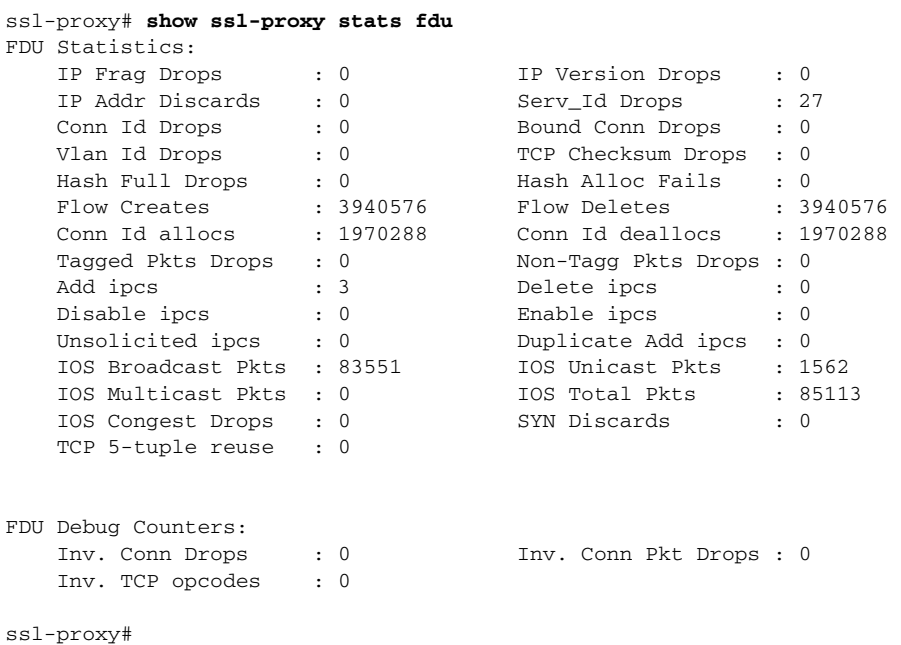

This example shows how to display the HTTP header insertion statistics:

```
ssl-proxy# show ssl-proxy stats hdr 
Header Insert Statistics:
```
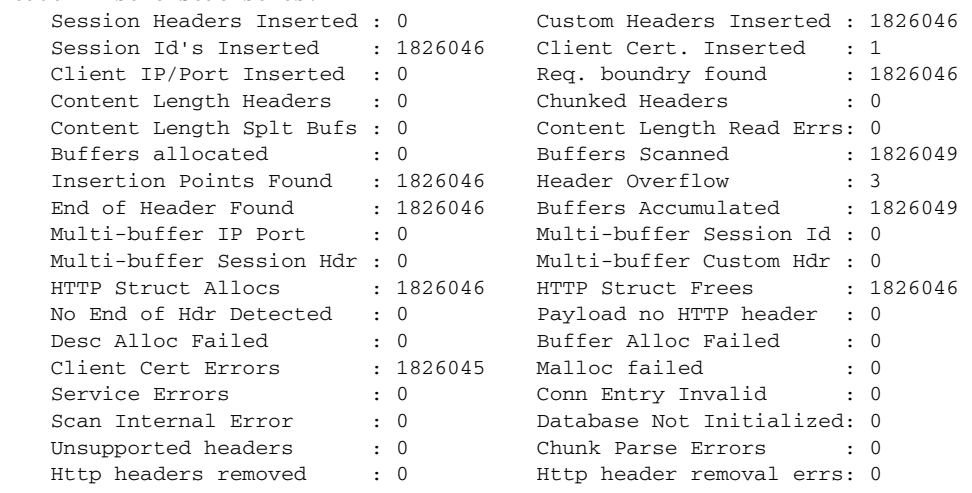

This example shows how to display the URL rewrite statistics:

```
ssl-proxy# show ssl-proxy stats url
ssl-proxy#show ssl-pro stats url 
URL Rewrite Statistics:
   Rewrites Succeeded : 0 Rewrites Failed : 0
    Rsp Scan Incomplete : 0 URL Scan Incomplete : 0 
    Invalid Conn Entry : 0 URL Mismatch : 0 
 URL Object Error : 0 Dbase not initialized: 0 
Scan Internal Error : 0 Scan Dbase not Init. : 0
    Slash Delim not found: 0
```
This example shows how to display content statistics:

```
ssl-proxy# show ssl-proxy stats content
```
Scan object statistics in CPU: SSL1 Objects in use : 0 Obj alloc failures : 0 Max obj in use : 5

## **show ssl-proxy status**

To display information about the SSL Services Module proxy status, use the **show ssl-proxy status**  command.

### **show ssl-proxy status**

- **Syntax Description** This command has no arguments or keywords.
- **Defaults** This command has no default settings.

### **Command Modes** EXEC

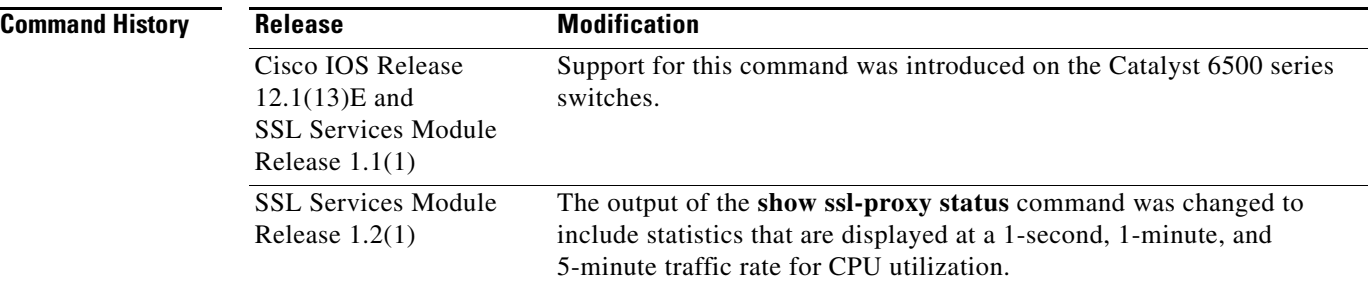

**Examples** This example shows how to display the status of the SSL Services Module:

```
ssl-proxy# show ssl-proxy status
FDU cpu is alive!
FDU cpu utilization:
    % process util : 0 % interrupt util : 0
    proc cycles : 0x4D52D1B7 int cycles : 0x6B6C9937
    total cycles: 0xB954D5BEB6FA
    % process util (5 sec) : 0 % interrupt util (5 sec) : 0
    % process util (1 min) : 0 % interrupt util (1 min): 0
    % process util (5 min) : 0 % interrupt util (5 min) : 0
TCP cpu is alive!
TCP cpu utilization:
    % process util : 0 % interrupt util : 0
    proc cycles : 0xA973D74D int cycles : 0xAA03E1D89A
    total cycles: 0xB958C8FF0E73
    % process util (5 sec) : 0 % interrupt util (5 sec) : 0
    % process util (1 min) : 0 % interrupt util (1 min): 0
    % process util (5 min) : 0 % interrupt util (5 min) : 0
```
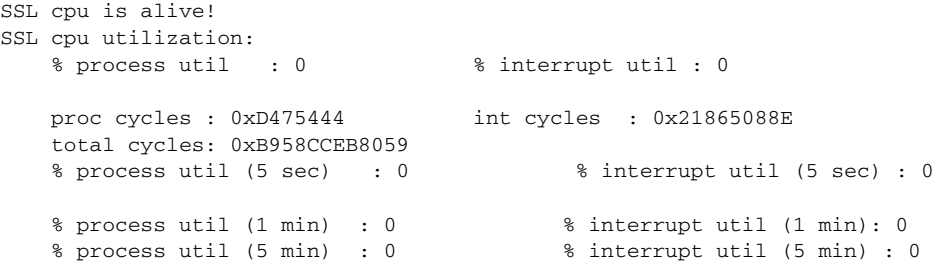

### **show ssl-proxy version**

To display the current image version, use the **show ssl-proxy version** command.

**show ssl-proxy version**

**Syntax Description** This command has no arguments or keywords.

- **Defaults** This command has no default settings.
- **Command Modes** EXEC

**Release Modification** Cisco IOS Release 12.1(13)E and SSL Services Module Release 1.1(1) Support for this command was introduced on the Catalyst 6500 series switches.

**Command History**

**Examples** This example shows how to display the image version that is currently running on the SSL Services Module:

```
ssl-proxy# show ssl-proxy version 
Cisco Internetwork Operating System Software
IOS (tm) SVCSSL Software (SVCSSL-K9Y9-M), Version 12.2(14.6)SSL(0.19) INTERIM TEST 
SOFTWARE
Copyright (c) 1986-2003 by cisco Systems, Inc.
Compiled Thu 10-Apr-03 03:03 by integ
Image text-base: 0x00400078, data-base: 0x00ABE000
ROM: System Bootstrap, Version 12.2(11)YS1 RELEASE SOFTWARE
ssl-proxy uptime is 3 days, 22 hours, 22 minutes
System returned to ROM by power-on
System image file is "tftp://10.1.1.1/unknown"
```
AP Version 1.2(1)

ssl-proxy#

# **show ssl-proxy vlan**

To display VLAN information, use the **show ssl-proxy vlan** command.

**show ssl-proxy vlan** [*vlan-id* | **debug**]

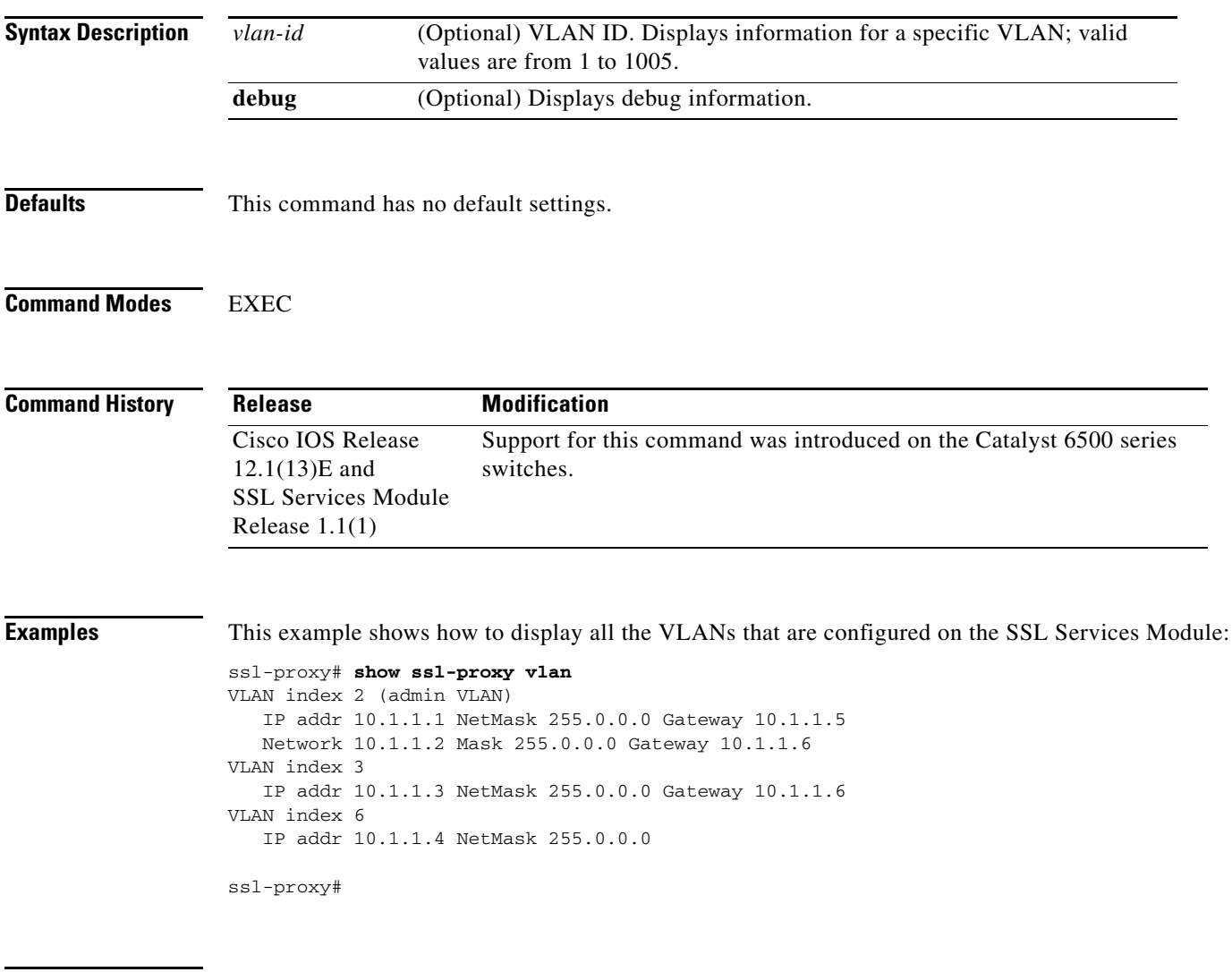

**Related Commands [ssl-proxy vlan](#page-78-0)**

### **snmp-server enable**

To configure the SNMP traps and informs, use the **snmp-server enable** command. Use the **no** form of this command to disable SNMP traps and informs.

**no snmp-server enable** {**informs** | **traps** {**ipsec** | **isakmp** | **snmp** | {**ssl-proxy** [**cert-expiring**] [**oper-status**]}}}

| <b>Syntax Description</b> | informs                                                                       | Enables SNMP informs.                                                            |  |
|---------------------------|-------------------------------------------------------------------------------|----------------------------------------------------------------------------------|--|
|                           | traps                                                                         | Enables SNMP traps.                                                              |  |
|                           | ipsec                                                                         | Enables IPSec traps.                                                             |  |
|                           | isakmp                                                                        | Enables ISAKMP traps.                                                            |  |
|                           | snmp                                                                          | Enables SNMP traps.                                                              |  |
|                           | ssl-proxy                                                                     | Enables SNMP SSL proxy notification traps.                                       |  |
|                           | cert-expiring                                                                 | (Optional) Enables SSL proxy certificate-expiring notification traps.            |  |
|                           | oper-status                                                                   | (Optional) Enables SSL proxy operation-status notification traps.                |  |
|                           |                                                                               |                                                                                  |  |
| <b>Defaults</b>           | This command has no default setting.                                          |                                                                                  |  |
| <b>Command Modes</b>      | Global configuration                                                          |                                                                                  |  |
| <b>Command History</b>    | <b>Release</b>                                                                | <b>Modification</b>                                                              |  |
|                           | <b>SSL Services Module</b><br>Release $2.1(1)$                                | Support for this command was introduced on the Catalyst 6500 series<br>switches. |  |
| <b>Examples</b>           |                                                                               | This example shows how to enable SNMP informs:                                   |  |
|                           | ssl-proxy (config)# snmp-server enable informs<br>ssl-proxy (config)#         |                                                                                  |  |
|                           | This example shows how to enable SSL-proxy traps:                             |                                                                                  |  |
|                           | ssl-proxy (config)# snmp-server enable traps ssl-proxy<br>ssl-proxy (config)# |                                                                                  |  |
|                           | This example shows how to enable SSL-proxy notification traps:                |                                                                                  |  |
|                           | ssl-proxy (config)#                                                           | ssl-proxy (config)# snmp-server enable traps ssl-proxy cert-expiring oper-status |  |
|                           |                                                                               |                                                                                  |  |

**snmp-server enable** {**informs** | **traps** {**ipsec** | **isakmp** | **snmp** | {**ssl-proxy** [**cert-expiring**] [**oper-status**]}}}

## **ssl pre-remove-http-hdr**

 $\mathbf I$ 

To remove existing headers prior to inserting a new header, use the **ssl pre-remove-http-hdr** command. Use the **no** form of this command to ignore headers before insertion.

**ssl pre-remove-http-hdr**

**no ssl pre-remove-http-hdr**

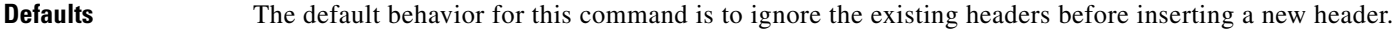

**Command Modes** Global configuration

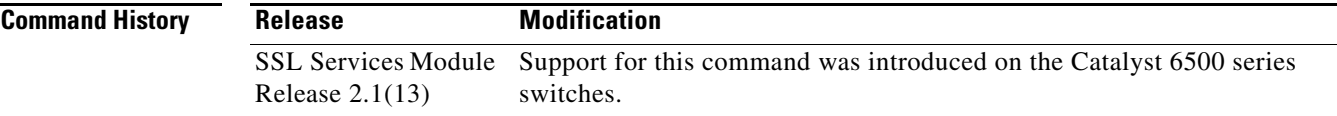

**Usage Guidelines** This command requests that the SSLM search HTTP messages for all http headers that the SSLM can insert except for custom headers. If any headers are found, they are removed. The command does not search for header prefixes or aliases. This command might impact SSLM performance based on the number of headers present.

**Examples** This example shows how to remove existing headers: ssl-proxy (config)# **policy http-header example** ssl-proxy (config)# **pre-remove-http-hdr** !

# **ssl-proxy crypto selftest**

To initiate a cryptographic self-test, use the **ssl-proxy crypto selftest** command. Use the **no** form of this command to disable the testing.

### **ssl-proxy crypto selftest** [**time-interval** *seconds*]

### **no ssl-proxy crypto selftest**

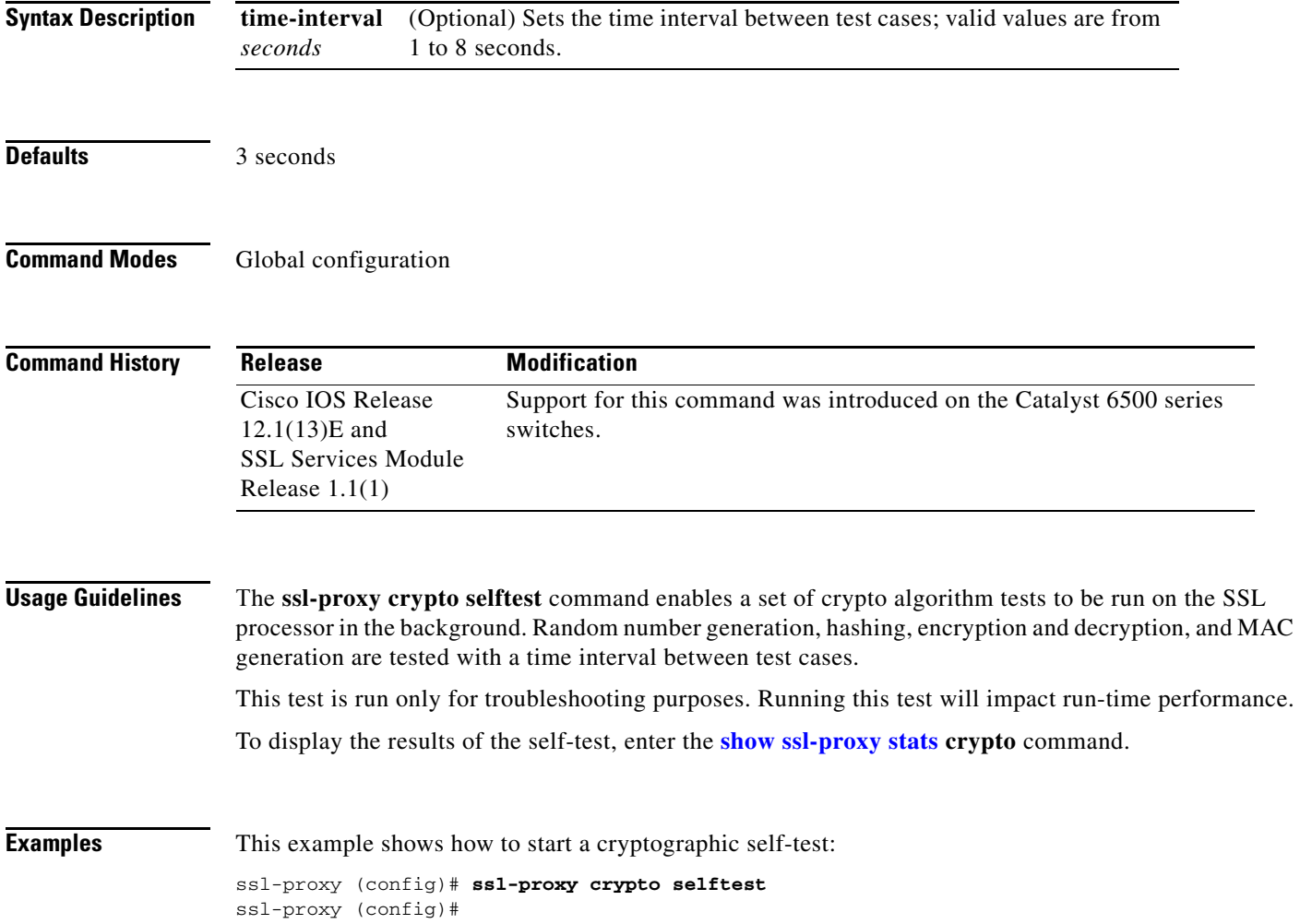

# **ssl-proxy device-check**

To check the health of the crypto device, use the **ssl-proxy device-check** command.

**ssl-proxy device-check interval** *milliseconds* **reset-limit** *number*

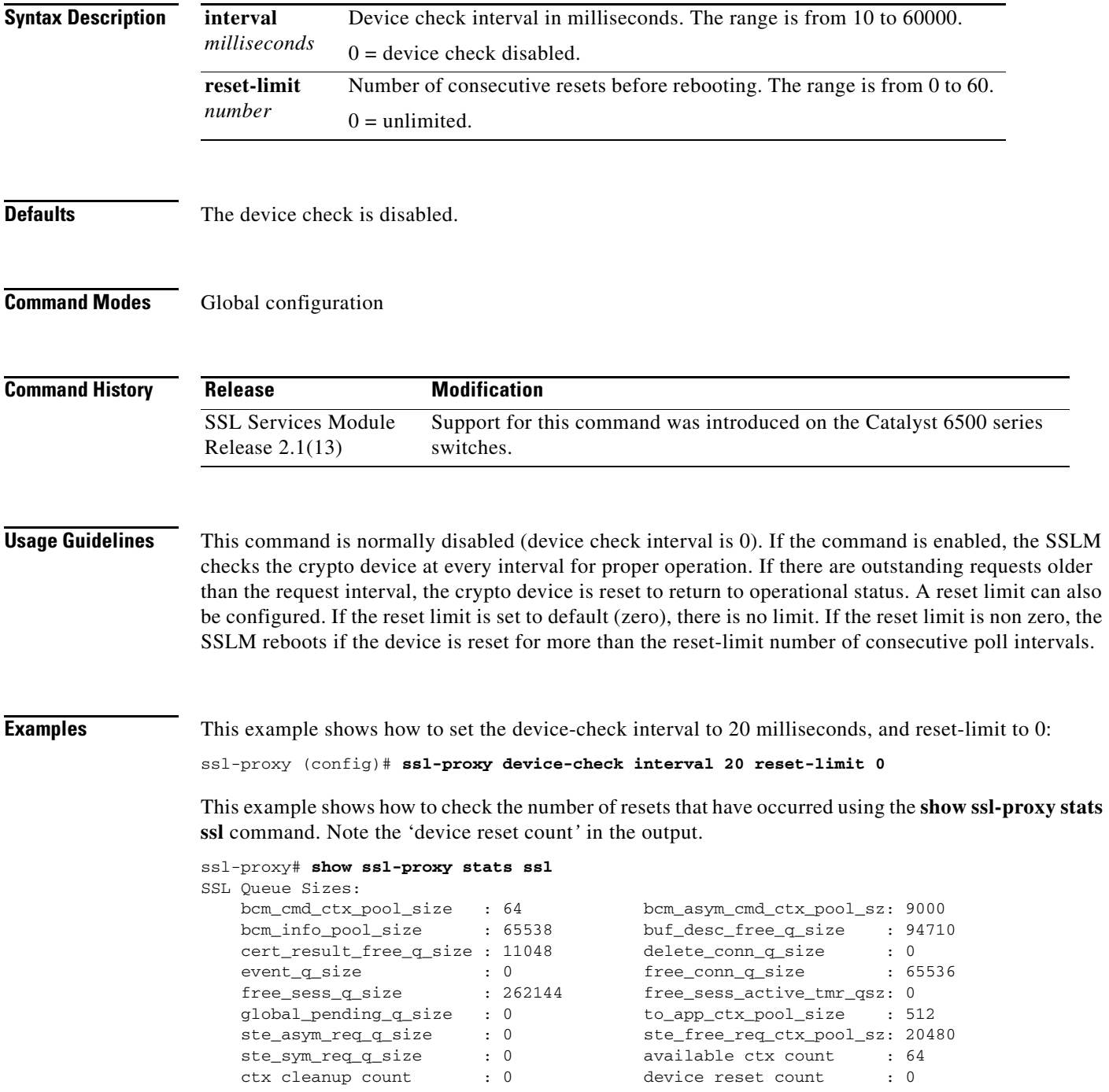

# **ssl-proxy mac address**

To configure a MAC address, use the **ssl-proxy mac address** command.

**ssl-proxy mac address** *mac-addr*

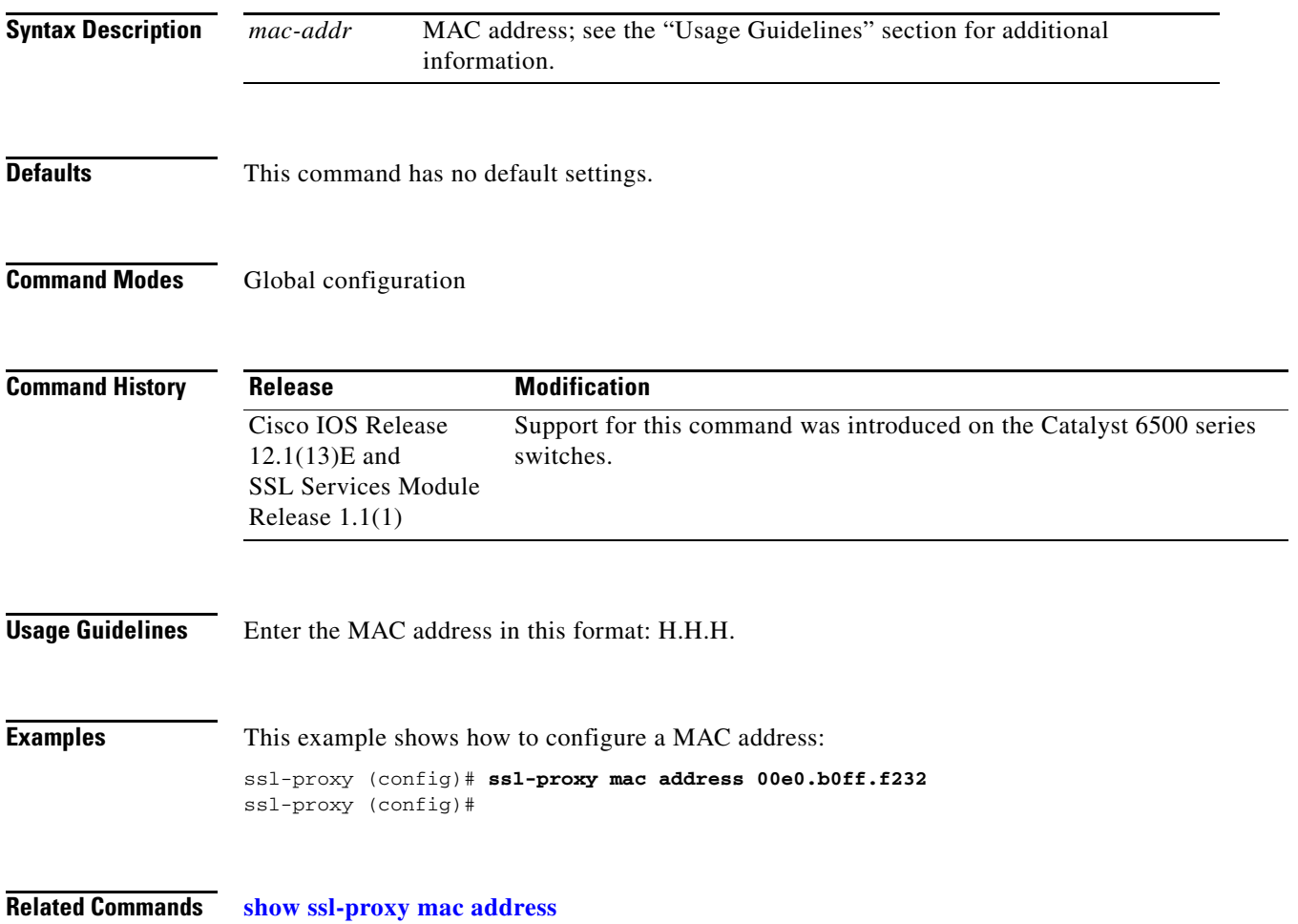

# **ssl-proxy natpool**

To define a pool of IP addresses, which the SSL Services Module uses for implementing the client NAT, use the **ssl-proxy natpool** command.

**ssl-proxy natpool** *nat-pool-name start-ip-addr* {**netmask** *netmask*}

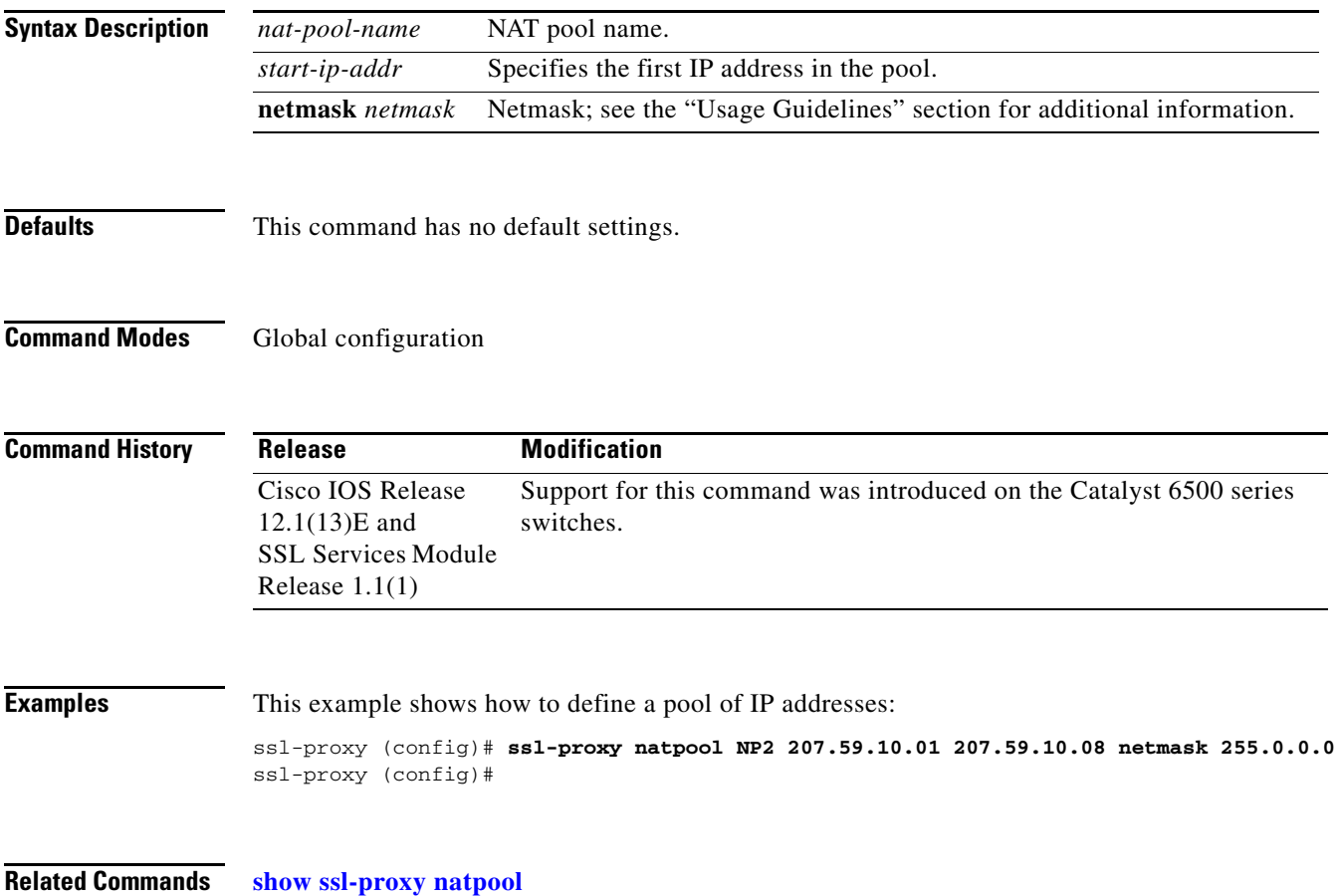

## **ssl-proxy pki**

To configure and define the PKI implementation on the SSL Services Module, use the **ssl-proxy pki**  command. Use the **no** form of this command to disable the logging and clear the memory.

**ssl-proxy pki** {{**authenticate** {**timeout** *seconds*}} | {**cache** {{**size** *entries*} | {**timeout** *minutes*}}} | {**certificate** {**check-expiring** {**interval** *hours*}}} | **history**}

**no ssl-proxy pki** {**authenticate** | **cache** | **certificate** | **history**}

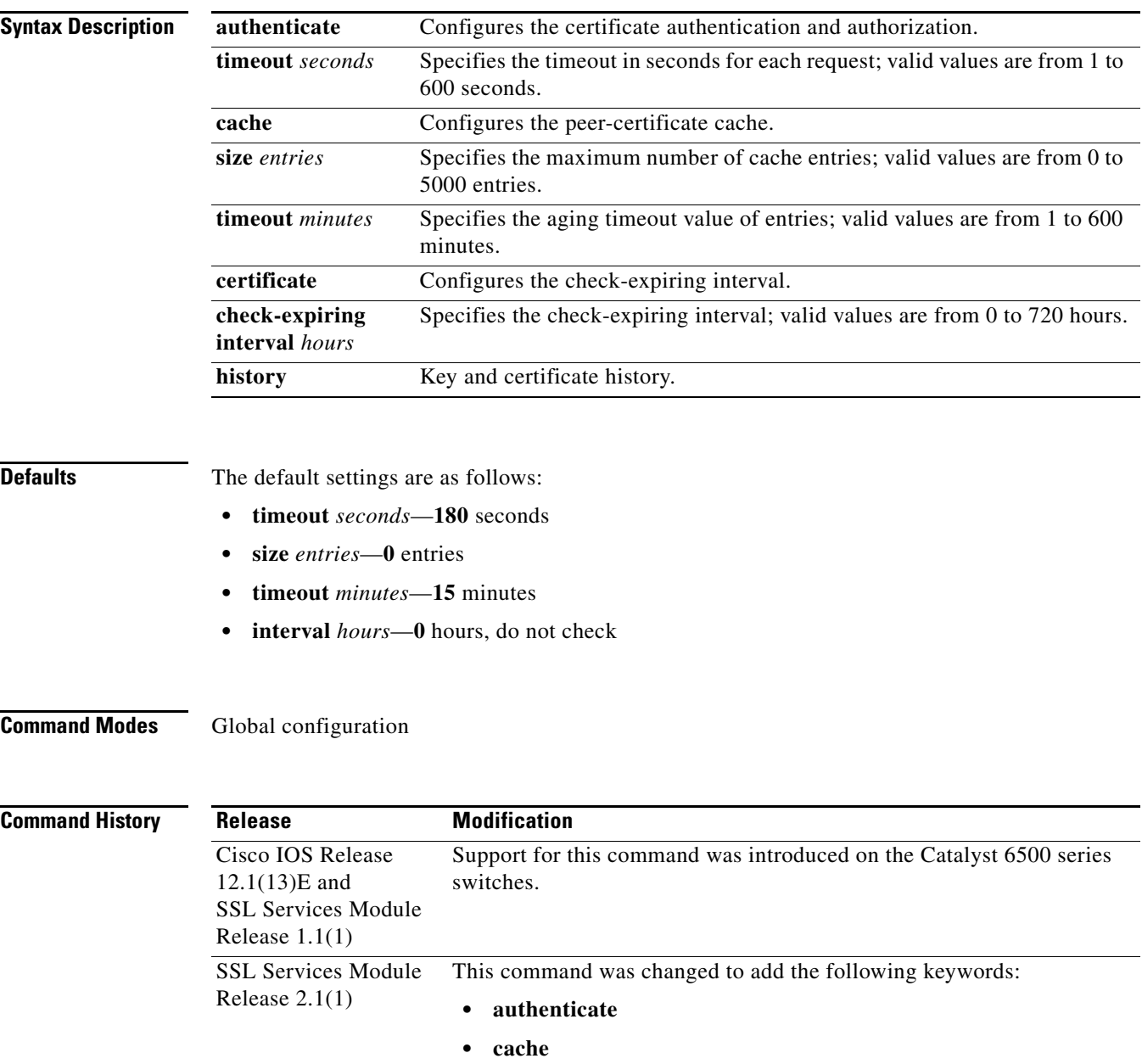

**Usage Guidelines** The **ssl-proxy pki history** command enables logging of certificate history records per-proxy service into memory and generates a syslog message per record. Each record tracks the addition or deletion of a key pair or certificate into the proxy services key and the certificate table. When the index of the table changes, this command logs the following information: **•** Key pair name **•** Trustpoint label **•** Service name **•** Subject name **•** Serial number of the certificate Up to 512 records can be stored in the memory at one time. **Examples** This example shows how to specify the timeout in seconds for each request: ssl-proxy (config)# **ssl-proxy pki authenticate timeout 200** ssl-proxy (config)# This example shows how to specify the cache size: ssl-proxy (config)# **ssl-proxy pki cache size 50** ssl-proxy (config)# This example shows how to specify the aging timeout value of entries: ssl-proxy (config)# **ssl-proxy pki cache timeout 20** ssl-proxy (config)# This example shows how to specify the check-expiring interval: ssl-proxy (config)# **ssl-proxy pki certificate check-expiring interval 100** ssl-proxy (config)# This example shows how to enable PKI event-history: ssl-proxy (config)# **ssl-proxy pki history** ssl-proxy (config)#

**Related Commands [show ssl-proxy stats](#page-36-0)**

# **ssl-proxy policy http-header**

To enter the HTTP header insertion configuration submode, use the **ssl-proxy policy http-header**  command.

**ssl-proxy policy http-header** *http-header-policy-name*

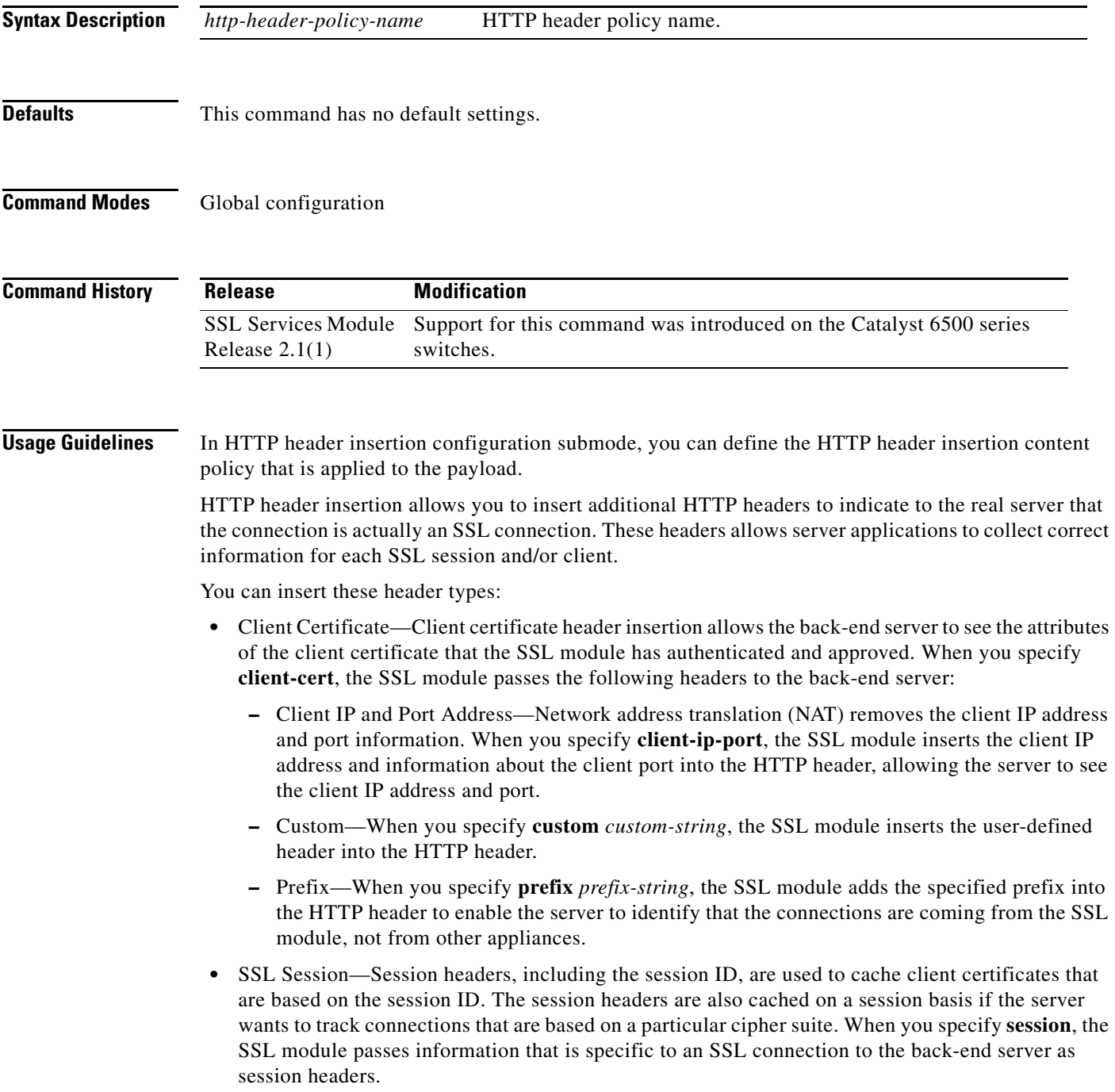

[Table 2-2](#page-58-0) lists the commands available in HTTP header insertion configuration submode.

<span id="page-58-0"></span>

| client-cert          | Allows the back-end server to see the attributes of the client certificate<br>that the SSL module has authenticated and approved.                                                                                                    |
|----------------------|----------------------------------------------------------------------------------------------------|
| client-ip-port       | Inserts the client IP address and information about the client port into<br>the HTTP header, allowing the server to see the client IP address and<br>port.                                                                                                    |
| custom custom-string | Inserts the <i>custom-string</i> header into the HTTP header. The maximum<br>custom-string length is 239 characters. If this length is exceeded, an<br>"Incomplete command" error will display. If the string includes<br>spaces, you must enclose it in quotes (""). |
| prefix               | Adds the <i>prefix-string</i> to the HTTP header to enable the server to<br>identify the connections that come from the SSL module, not from<br>other appliances                                                                                                    |
| session              | Passes information that is specific to an SSL connection to the<br>back-end server as session headers.                                                                                                    |

*Table 2-2 HTTP Header Insertion Configuration Submode Command Descriptions*

**Examples** This example shows how to enter the HTTP header insertion configuration submode:

```
ssl-proxy (config)# ssl-proxy policy http-header test1
ssl-proxy (config-http-header-policy)#
```
This example shows how to allow the back-end server to see the attributes of the client certificate that the SSL module has authenticated and approved:

```
ssl-proxy (config-http-header-policy)# client-cert
ssl-proxy (config-http-header-policy)#
```
This example shows how to insert the client IP address and information about the client port into the HTTP header, allowing the server to see the client IP address and port:

```
ssl-proxy (config-http-header-policy)# client-ip-cert
ssl-proxy (config-http-header-policy)#
```
This example shows how to insert the custom-string header into the HTTP header:

```
ssl-proxy (config-http-header-policy)# custom SSL-Frontend:Enable
ssl-proxy (config-http-header-policy)#
```
This example shows how to add the prefix-string into the HTTP header:

```
ssl-proxy (config-http-header-policy)# prefix
ssl-proxy (config-http-header-policy)#
```
This example shows how to pass information that is specific to an SSL connection to the back-end server as session headers:

```
ssl-proxy (config-http-header-policy)# session
ssl-proxy (config-http-header-policy)#
```
**Related Commands [show ssl-proxy policy](#page-33-0)**

## **ssl-proxy policy ssl**

To enter the SSL-policy configuration submode, use the **ssl-proxy policy ssl** command. In the SSL-policy configuration submode, you can define the SSL policy for one or more SSL-proxy services.

**ssl-proxy policy ssl** *ssl-policy-name*

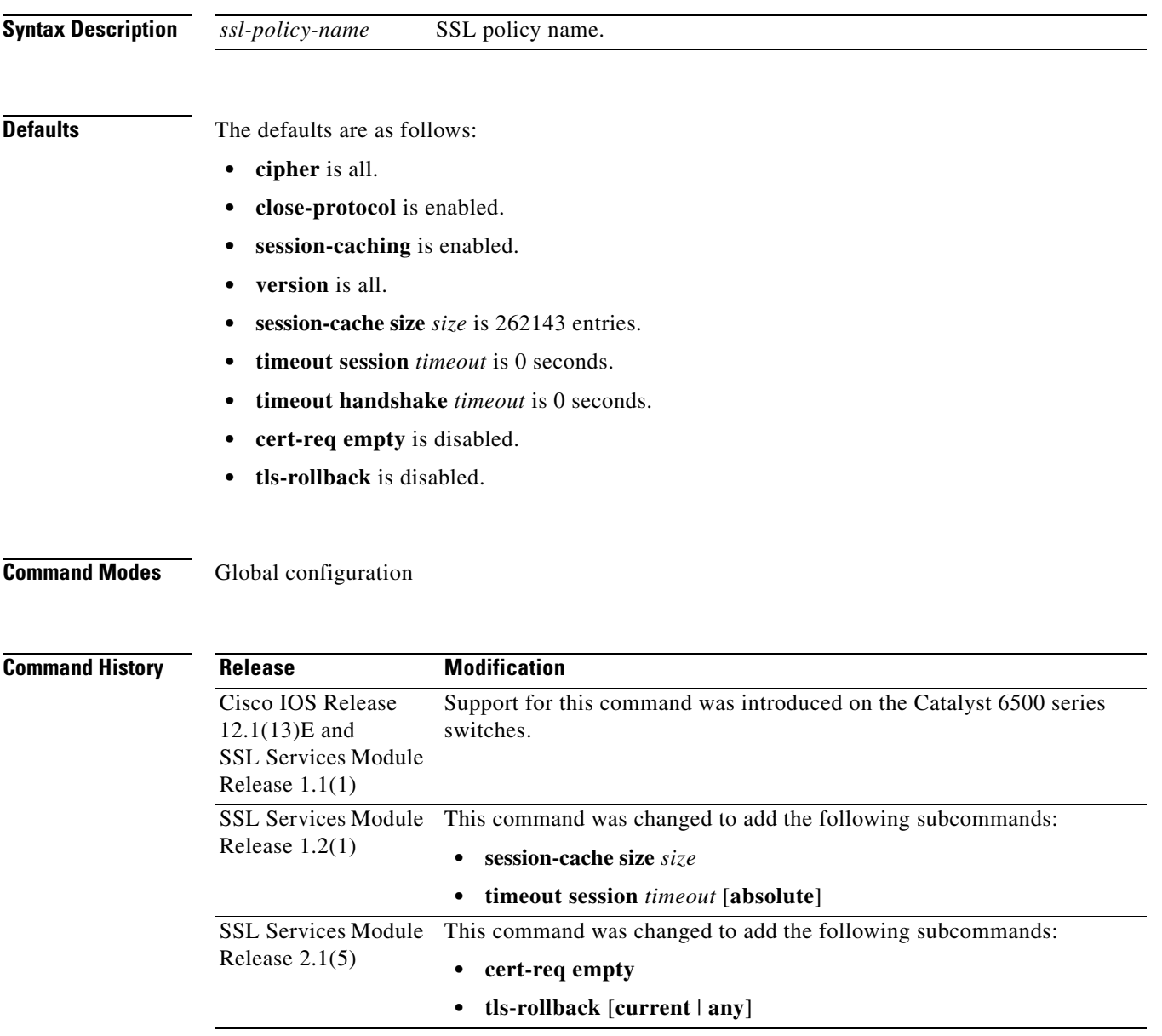

### **Usage Guidelines** Each SSL-policy configuration submode command is entered on its own line.

[Table 2-3](#page-60-0) lists the commands available in SSL-policy configuration submode.

<span id="page-60-0"></span>*Table 2-3 SSL-Policy Configuration Submode Command Descriptions*

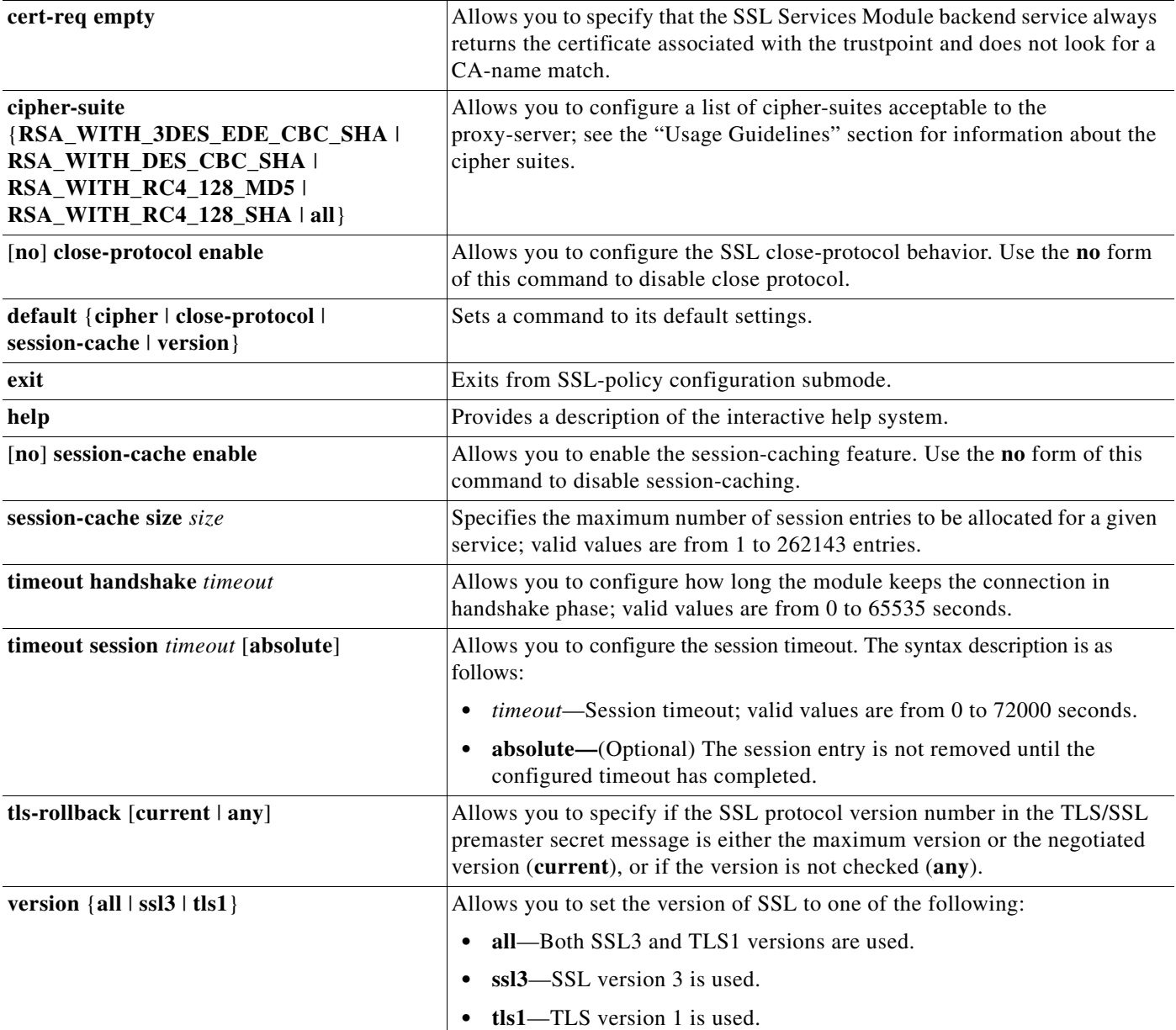

You can define the SSL policy templates using the **ssl-proxy policy ssl** *ssl-policy-name* command and associate a SSL policy with a particular proxy server using the proxy server configuration CLI. The SSL policy template allows you to define various parameters that are associated with the SSL handshake stack.

When you enable **close-notify**, a close-notify alert message is sent to the client and a close-notify alert message is expected from the client as well. When disabled, the server sends a close-notify alert message to the client; however, the server does not expect or wait for a close-notify message from the client before tearing down the session.

The cipher-suite names follow the same convention as the existing SSL stacks.

The cipher-suites that are acceptable to the proxy-server are as follows:

- RSA\_WITH\_3DES\_EDE\_CBC\_SHA— RSA\_with 3des-sha
- **•** RSA\_WITH\_DES\_CBC\_SHA—RSA with des-sha
- **•** RSA\_WITH\_RC4\_128\_MD5—RSA with rc4-md5
- **•** RSA\_WITH\_RC4\_128\_SHA—RSA with rc4-sha
- all—All supported ciphers

If you enter the **timeout session** *timeout* **absolute** command, the session entry is kept in the session cache for the configured timeout before it is cleaned up. If the session cache is full, the timers are active for all the entries, the **absolute** keyword is configured, and all further new sessions are rejected.

If you enter the **timeout session** *timeout* command without the **absolute** keyword, the specified timeout is treated as the maximum timeout and a best-effort is made to keep the session entry in the session cache. If the session cache runs out of session entries, the session entry that is currently being used is removed for incoming new connections.

When you enter the **cert-req empty** command, the SSL Services Module backend service always returns the certificate associated with the trustpoint and does not look for CA-name match. By default, the SSL Services Module always looks for the CA-name match before returning the certificate. If the SSL server does not include a CA-name list in the certificate request during client authentication, the handshake fails.

By default, the SSL Services Module uses the maximum supported SSL protocol version (SSL2.0, SSL3.0, TLS1.0) in the ClientHello message. Enter the **tls-rollback** [**current** | **any**] command if the SSL client uses the negotiated version instead of the maximum supported version (as specified in the ClientHello message).

When you enter the **tls-rollback current** command, the SSL protocol version can be either the maximum supported version or the negotiated version.

When you enter the **tls-rollback any** command, the SSL protocol version is not checked at all.

**Examples** This example shows how to enter the SSL-policy configuration submode:

ssl-proxy (config)# **ssl-proxy policy ssl sslpl1** ssl-proxy (config-ssl-policy)#

This example shows how to define the cipher suites that are supported for the SSL-policy:

```
ssl-proxy (config-ssl-policy)# cipher RSA_WITH_3DES_EDE_CBC_SHA 
ssl-proxy (config-ssl-policy)#
```
This example shows how to enable the SSL-session closing protocol:

```
ssl-proxy (config-ssl-policy)# close-protocol enable 
ssl-proxy (config-ssl-policy)#
```
This example shows how to disable the SSL-session closing protocol:

ssl-proxy (config-ssl-policy)# **no close-protocol enable**  ssl-proxy (config-ssl-policy)#

These examples shows how to set a given command to its default setting:

```
ssl-proxy (config-ssl-policy)# default cipher
ssl-proxy (config-ssl-policy)# default close-protocol
ssl-proxy (config-ssl-policy)# default session-cache
ssl-proxy (config-ssl-policy)# default version
ssl-proxy (config-ssl-policy)#
```
This example shows how to enable session-cache:

ssl-proxy (config-ssl-policy)# **session-cache enable** ssl-proxy (config-ssl-policy)#

This example shows how to disable session-cache:

ssl-proxy (config-ssl-policy)# **no session-cache enable** ssl-proxy (config-ssl-policy)#

This example shows how to set the maximum number of session entries to be allocated for a given service:

ssl-proxy (config-ssl-policy)# **session-cache size 22000** ssl-proxy (config-ssl-policy)#

This example shows how to configure the session timeout to absolute:

ssl-proxy (config-ssl-policy)# **timeout session 30000 absolute** ssl-proxy (config-ssl-policy)#

These examples show how to enable the support of different SSL versions:

ssl-proxy (config-ssl-policy)# **version all** ssl-proxy (config-ssl-policy)# **version ssl3** ssl-proxy (config-ssl-policy)# **version tls1** ssl-proxy (config-ssl-policy)#

This example shows how to print out a help page:

ssl-proxy (config-ssl-policy)# **help** ssl-proxy (config-ssl-policy)#

**Related Commands [show ssl-proxy stats](#page-36-0) [show ssl-proxy stats](#page-36-0) ssl**

# **ssl-proxy policy tcp**

To enter the proxy policy TCP configuration submode, use the **ssl-proxy policy tcp** command. In proxy-policy TCP configuration submode, you can define the TCP policy templates.

**ssl-proxy policy tcp** *tcp-policy-name*

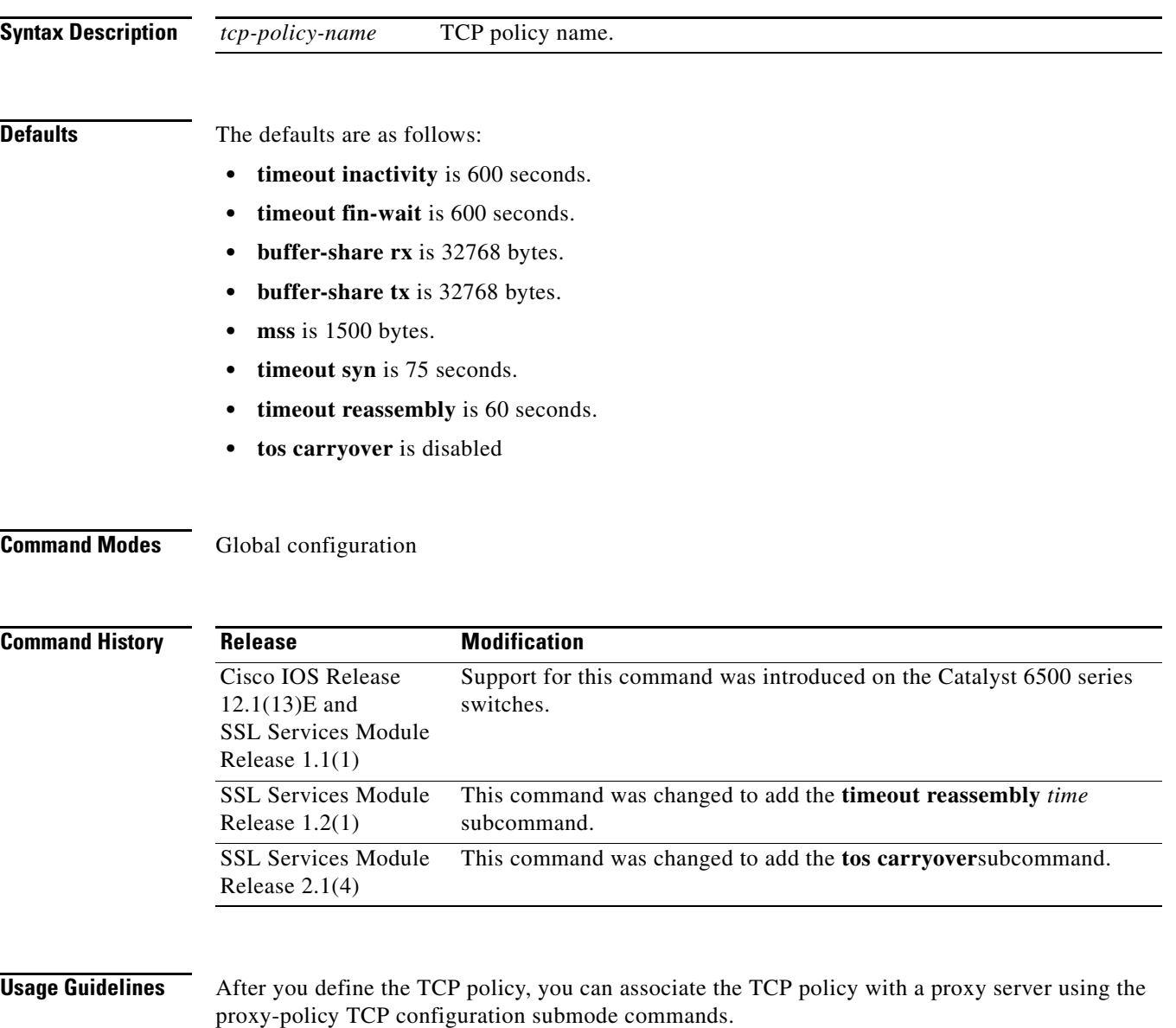

Each proxy-policy TCP configuration submode command is entered on its own line.

[Table 2-4](#page-64-0) lists the commands that are available in proxy-policy TCP configuration submode.

| default                                    | Sets a command to its default settings.                                                                                                    |
|--------------------------------------------|----------------------------------------------------------------------------------------------------|
| exit                                       | Exits from proxy-service configuration submode.                                                                                                    |
| [no] timeout fin-wait timeout-in-seconds   | Allows you to configure the FIN wait timeout; valid values are from 75 to<br>600 seconds. Use the no form of this command to return to the default<br>setting.                                                                                                    |
| help                                       | Provides a description of the interactive help system.                                                                                                    |
| [no] timeout inactivity timeout-in-seconds | Allows you to configure the inactivity timeout; valid values are from 0 to<br>960 seconds. This command allows you to set the aging timeout for an idle<br>connection and helps protect the connection resources. Use the no form of<br>this command to return to the default setting.        |
| [no] buffer-share rx buffer-limit-in-bytes | Allows you to configure the maximum size of the receive buffer share per<br>connection; valid values are from 8192 to 262144. Use the no form of this<br>command to return to the default setting.                                                                                            |
|                                            | When large encrypted files are transferred by the module, the<br><b>Note</b><br>receive buffer size must be at least the maximum SSL record size of<br>16384 bytes for reassembly of the SSL record. We recommend a<br>receive buffer size of at least 20000 bytes for optimal performance.   |
| [no] buffer-share tx buffer-limit-in-bytes | Allows you to configure the maximum size of the transmit buffer share per<br>connection; valid values are from 8192 to 262144. Use the no form of this<br>command to return to the default setting.                                                                                           |
|                                            | When large encrypted files are transferred by the module, the<br><b>Note</b><br>transmit buffer size must be at least the maximum SSL record size<br>of 16384 bytes for reassembly of the SSL record. We recommend a<br>transmit buffer size of at least 20000 bytes for optimal performance. |
| [no] mss max-segment-size-in-bytes         | Allows you to configure the maximum segment size that the connection<br>identifies in the generated SYN packet; valid values are from 64 to 1460.<br>Use the no form of this command to return to the default setting.                                                                        |
| [no] timeout syn timeout-in-seconds        | Allows you to configure the connection establishment timeout; valid values<br>are from 5 to 75 seconds. Use the <b>no</b> form of this command to return to the<br>default setting.                                                                                                    |

<span id="page-64-0"></span>*Table 2-4 Proxy-policy TCP Configuration Submode Command Descriptions*

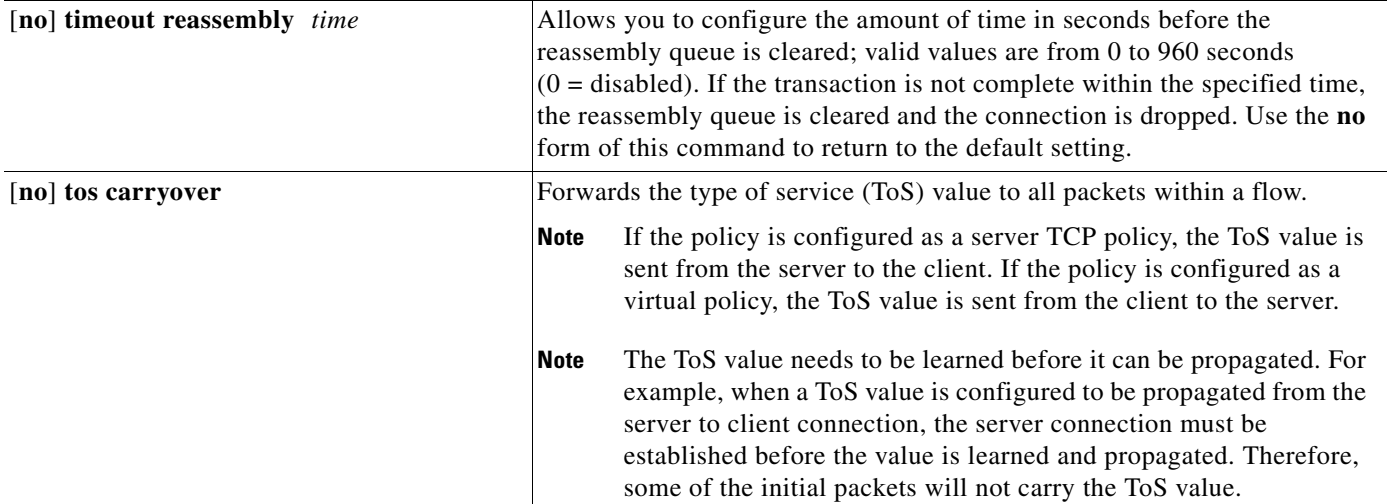

### *Table 2-4 Proxy-policy TCP Configuration Submode Command Descriptions (continued)*

### **Usage Guidelines** TCP commands that you enter on the SSL Services Module can apply either globally or to a particular proxy server. You can configure a different maximum segment size for the client side and the server side of the proxy server. The TCP policy template allows you to define parameters that are associated with the TCP stack.

You can either enter the **no** form of the command or use the **default** keyword to return to the default setting.

**Examples** This example shows how to enter the proxy-policy TCP configuration submode:

```
ssl-proxy (config)# ssl-proxy policy tcp tcppl1
ssl-proxy (config-tcp-policy)#
```
These examples show how to set a given command to its default value:

```
ssl-proxy (config-tcp-policy)# default timeout fin-wait
ssl-proxy (config-tcp-policy)# default inactivity-timeout 
ssl-proxy (config-tcp-policy)# default buffer-share rx
ssl-proxy (config-tcp-policy)# default buffer-share tx
ssl-proxy (config-tcp-policy)# default mss
ssl-proxy (config-tcp-policy)# default timeout syn
ssl-proxy (config-tcp-policy)#
```
This example shows how to define the FIN-wait timeout in seconds:

ssl-proxy (config-tcp-policy)# **timeout fin-wait 200** ssl-proxy (config-tcp-policy)#

This example shows how to define the inactivity timeout in seconds:

```
ssl-proxy (config-tcp-policy)# timeout inactivity 300 
ssl-proxy (config-tcp-policy)#
```
a ka

This example shows how to define the maximum size for the receive buffer configuration:

```
ssl-proxy (config-tcp-policy)# buffer-share rx 16384 
ssl-proxy (config-tcp-policy)#
```
This example shows how to define the maximum size for the transmit buffer configuration:

ssl-proxy (config-tcp-policy)# **buffer-share tx 13444**  ssl-proxy (config-tcp-policy)#

This example shows how to define the maximum size for the TCP segment:

ssl-proxy (config-tcp-policy)# **mss 1460** ssl-proxy (config-tcp-policy)#

This example shows how to define the initial connection (SYN)-timeout value:

```
ssl-proxy (config-tcp-policy)# timeout syn 5
ssl-proxy (config-tcp-policy)#
```
This example shows how to define the reassembly-timeout value:

ssl-proxy (config-tcp-policy)# **timeout reassembly 120** ssl-proxy (config-tcp-policy)#

This example shows how to enable carryover the ToS value to all packets within a flow:

ssl-proxy (config-tcp-policy)# **tos carryover** ssl-proxy (config-tcp-policy)#

**Related Commands [show ssl-proxy policy](#page-33-0)**

## **ssl-proxy policy url-rewrite**

To enter the URL rewrite configuration submode, use the **ssl-proxy policy url-rewrite** command. In URL rewrite configuration submode, you can define the URL-rewrite content policy that is applied to the payload.

**ssl-proxy policy url-rewrite** *url-rewrite-policy-name*

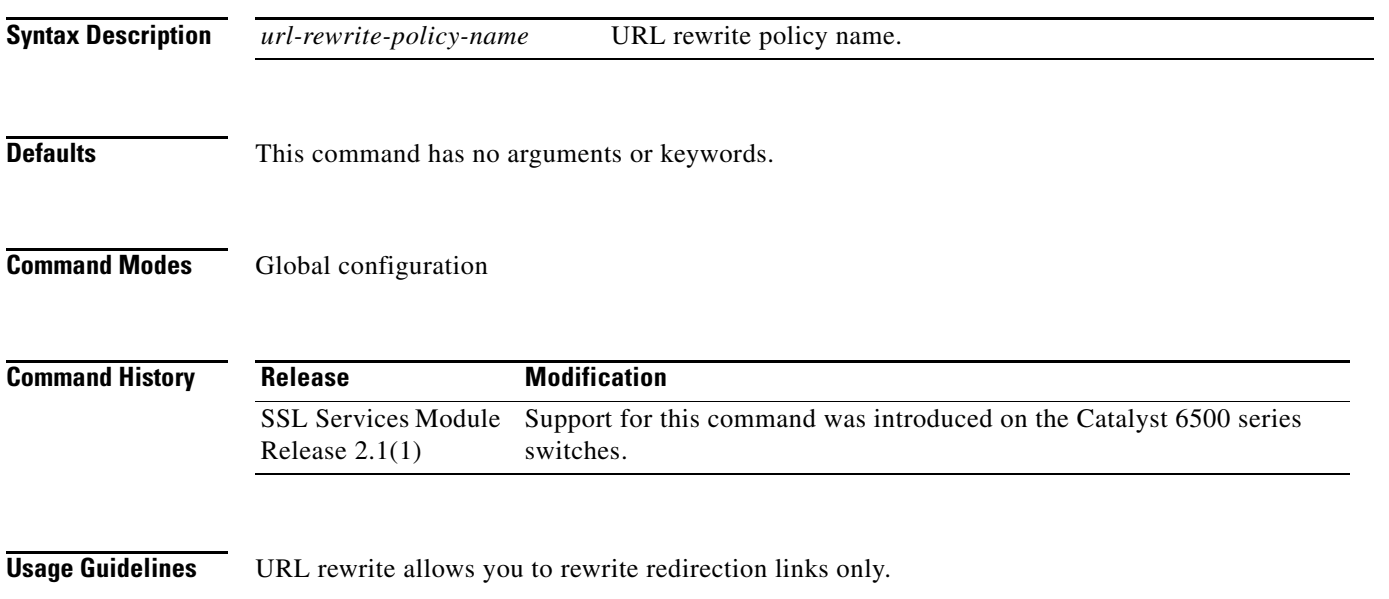

A URL rewrite policy consists of up to 32 rewrite rules for each SSL proxy service.

[Table 2-5](#page-67-0) lists the commands that are available in proxy-policy configuration submode.

<span id="page-67-0"></span>*Table 2-5 Proxy-policy Configuration Submode Command Descriptions*

| default                                                                            | Sets a command to its default settings.                                                                                 |
|------------------------------------------------------------------------------------|----------------------------------------------------------------------------------------------------|
| exit                                                                               | Exits from proxy-policy configuration submode.                                                                          |
| help                                                                               | Provides a description of the interactive help system.                                                                  |
| [no] url <i>url-string</i> [clearport <i>port-number</i>  <br>sslport port-number] | Allows you to configure the URL string to be rewritten. Use the <b>no</b> form of<br>this command to remove the policy. |

*url-string*—Specifies the host portion of the URL link to be rewritten; it can have a maximum of 251 characters. You can use the "\*" wildcard only as a prefix or a suffix of a *hostname* in a rewrite rule. For example, you can use the *hostname* in one of the following ways:

- **•** www.cisco.com
- **•** \*.cisco.com
- **•** wwwin.cisco.\*

**clearport** *port-number*—(Optional) Specifies the port portion of the URL link that is to be rewritten; valid values are from 1 to 65535.

**sslport** *port-number*—(Optional) Specifies the *port* portion of the URL link that is to be written; valid values are from 1 to 65535.

Enter the **no** form of the command to remove the policy.

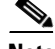

**Note** When a server includes the default HTTP port number 80 in a URL redirect (for example, www.example.com:80), then the **url** command must be configured in the same manner (for example, **url www.example.com:80**). Non-standard port numbers need not be configured as part of the URL, but may instead by configured using the **clearport** keyword.

**Examples** This example shows how to enter the URL rewrite configuration submode for the test1 policy:

ssl-proxy (config)# **ssl-proxy policy url-rewrite test1** ssl-proxy(config-url-rewrite-policy#

This example shows how to define the URL rewrite policy for the test1 policy:

ssl-proxy (config)# **ssl-proxy policy url-rewrite test1** ssl-proxy(config-url-rewrite-policy# **url www.cisco.com clearport 80 sslport 443**  ssl-proxy(config-url-rewrite-policy#

This example shows how to delete the URL rewrite policy for the test1 policy:

ssl-proxy (config)# **ssl-proxy policy url-rewrite test1** ssl-proxy(config-url-rewrite-policy# **no url www.cisco.com clearport 80 sslport 443**  ssl-proxy(config-url-rewrite-policy#

**Related Commands [show ssl-proxy policy](#page-33-0)**

## **ssl-proxy pool ca**

To enter the certificate authority pool configuration submode, use the **ssl-proxy pool ca** command. In the certificate authority pool configuration submode, you can configure a certificate authority pool, which lists the CAs that the module can trust.

**ssl-proxy pool** *ca-pool-name*

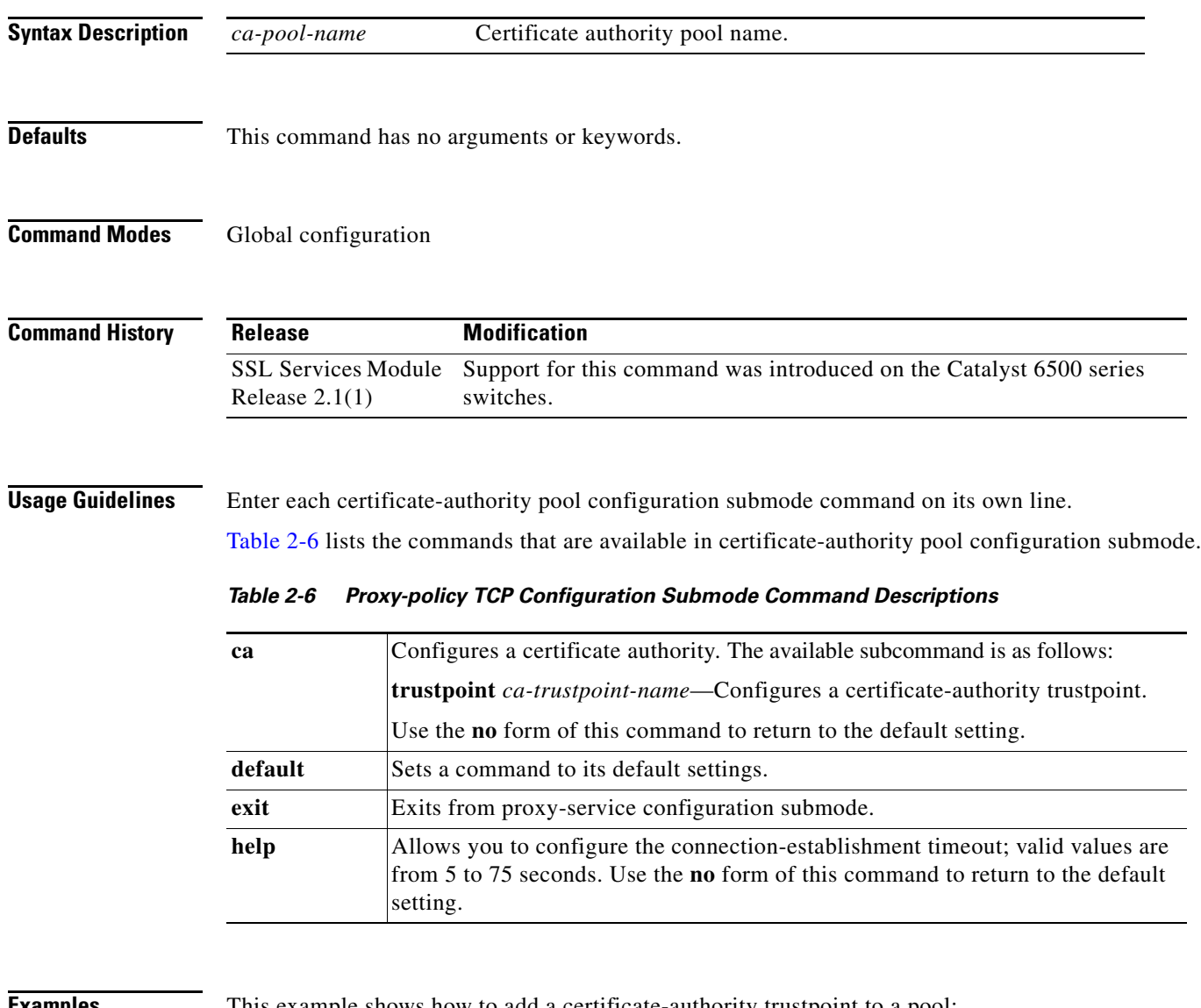

<span id="page-69-0"></span>**Examples** This example shows how to add a certificate-authority trustpoint to a pool:

ssl-proxy (config)# **ssl-proxy pool test1** ssl-proxy(config-ca-pool)# **ca trustpoint test20** ssl-proxy(config-ca-pool)#

a ka

## **ssl-proxy service**

To enter the proxy-service configuration submode, use the **ssl-proxy-service** command.

**ssl-proxy service** *ssl-proxy-name* [**client**]

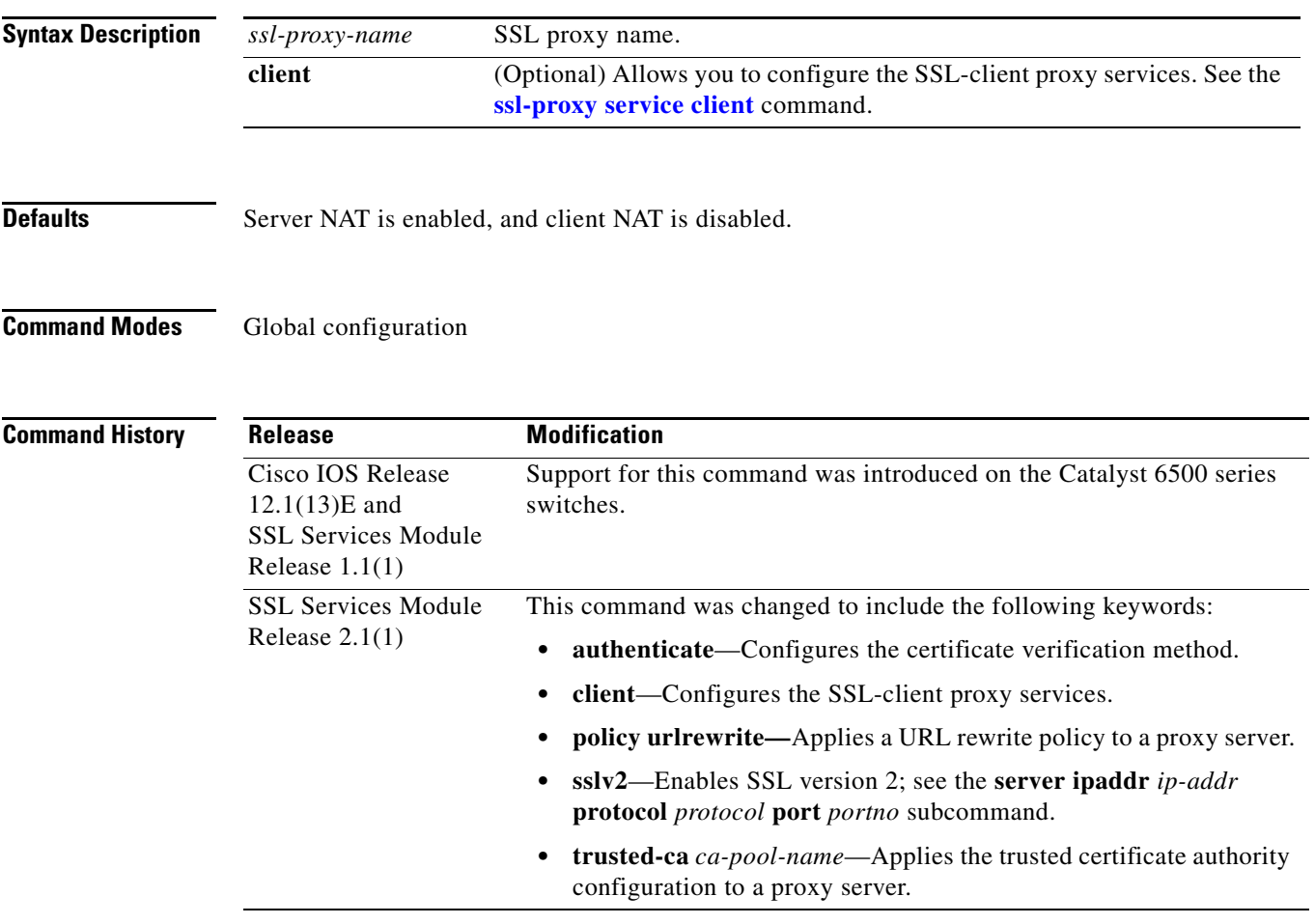

**Usage Guidelines** In proxy-service configuration submode, you can configure the virtual IP address and port that is associated with the proxy service and the associated target IP address and port. You can also define TCP and SSL policies for both the client side (beginning with the **virtual** keyword) and the server side of the proxy (beginning with the **server** keyword).

> In client proxy-service configuration submode, you specify that the proxy service accept clear-text traffic, encrypt it into SSL traffic, and forward it to the back-end SSL server.

In most cases, all of the SSL-server-proxy configurations that are performed are also valid for the SSL-client-proxy configuration, except for the following:

- **•** You must configure a certificate for the SSL-server-proxy but you do not have to configure a certificate for the SSL-client-proxy. If you configure a certificate for the SSL-client-proxy, that certificate is sent in response to the certificate request message that is sent by the server during the client-authentication phase of the handshake protocol.
- The SSL policy is attached to the virtual subcommand for ssl-server-proxy where as it is attached to server SSL-client-proxy subcommand.

Enter each proxy-service or proxy-client configuration submode command on its own line.

[Table 2-7](#page-71-0) lists the commands that are available in proxy-service or proxy-client configuration submode.

<span id="page-71-0"></span>*Table 2-7 Proxy-service Configuration Submode Command Descriptions*

| <b>Syntax</b>                                                  | <b>Description</b>                                                                                                    |
|----------------------------------------------------------------|----------------------------------------------------------------------------------------------------|
| authenticate verify {all   signature-only }                    | Configures the method for certificate verification. You can specify the<br>following:                                                                                                    |
|                                                                | all—Verifies CRLs and signature authority.                                                                                                    |
|                                                                | signature-only—Verifies the signature only.                                                                                                    |
| certificate rsa general-purpose trustpoint<br>trustpoint-name  | Configures the certificate with RSA general-purpose keys and associates a<br>trustpoint to the certificate.                                                                                                    |
| default { certificate   inservice   nat   server  <br>virtual} | Sets a command to its default settings.                                                                                                    |
| exit                                                           | Exits from proxy-service or proxy-client configuration submode.                                                                                                    |
| help                                                           | Provides a description of the interactive help system.                                                                                                    |
| inservice                                                      | Declares a proxy server or client as administratively up.                                                                                                    |
| nat {server   client natpool-name}                             | server—Enables the network address translation (NAT) for the<br>destination IP addresses, when the client-side traffic is forwarded to the<br>server. When this is enabled, the destination IP address is replaced with<br>the service's server IP addresses. By default nat server is enabled.                                                 |
|                                                                | client natpool-name—Enables network address translation (NAT) for the<br>source IP addresses when the client-side traffic is forwarded to the server.<br>The pool of addresses is defined in a corresponding instance of the nat<br>pool command.                                                                                               |
|                                                                | A pool of minimum eight IP addresses must be configured. By<br><b>Note</b><br>default nat client is disabled.                                                                                                    |
| policy urlrewrite policy-name                                  | Applies a URL rewrite policy to a proxy server.                                                                                                    |
| server ipaddr ip-addr protocol protocol<br>port portno [sslv2] | Defines the IP address of the target server for the proxy server. You can also<br>specify the port number and the transport protocol. The target IP address can<br>be a virtual IP address of an SLB device or a real IP address of a web server.<br>The sslv2 keyword specifies the server that is used for handling SSL version 2<br>traffic. |
| server policy tcp<br>server-side-tcp-policy-name               | Applies a TCP policy to the server side of a proxy server. You can specify the<br>port number and the transport protocol.                                                                                                    |
| trusted-ca ca-pool-name                                        | Applies a trusted certificate authenticate configuration to a proxy server.                                                                                                    |
| <b>Syntax</b>                                                                                                    | <b>Description</b>                                                                                                    |
|----------------------------------------------------------------------------------------------------|----------------------------------------------------------------------------------------------------|
| virtual {ipaddr $ip\text{-}addr$ } {protocol<br><i>protocol</i> { <b>port</b> <i>portno</i> } [ <b>secondary</b> ] | Defines the virtual IP address of the virtual server to which the STE is<br>proxying. You can also specify the port number and the transport protocol.<br>The valid values for <i>protocol</i> are <b>tcp</b> ; valid values for <i>portno</i> is from 1 to<br>65535. The <b>secondary</b> keyword (optional) prevents the STE from replying to<br>the ARP request coming to the virtual IP address. |
| virtual {policy ssl ssl-policy-name}                                                                               | Applies an SSL policy with the client side of a proxy server.                                                                                                    |
| virtual {policy tcp<br>$client-side-top-policy-name\}$                                                             | Applies a TCP policy to the client side of a proxy server.                                                                                                    |

*Table 2-7 Proxy-service Configuration Submode Command Descriptions (continued)*

Both secured and bridge mode between the Content Switching Module (CSM) and the SSL Services Module is supported.

Use the **secondary** keyword (optional) for bridge-mode topology.

**Examples** This example shows how to enter the proxy-service configuration submode:

```
ssl-proxy (config)# ssl-proxy service S6
ssl-proxy (config-ssl-proxy)#
```

```
This example shows how to configure the method for certificate verification:
ssl-proxy (config-ssl-proxy)# authenticate verify all
ssl-proxy (config-ssl-proxy)#
```
This example shows how to configure the certificate for the specified SSL-proxy services:

```
ssl-proxy (config-ssl-proxy)# certificate rsa general-purpose trustpoint tp1 
ssl-proxy (config-ssl-proxy)#
```
These examples show how to set a specified command to its default value:

```
ssl-proxy (config-ssl-proxy)# default certificate
ssl-proxy (config-ssl-proxy)# default inservice
ssl-proxy (config-ssl-proxy)# default nat
ssl-proxy (config-ssl-proxy)# default server
ssl-proxy (config-ssl-proxy)# default virtual
ssl-proxy (config-ssl-proxy)#
```
This example shows how to apply a trusted-certificate authenticate configuration to a proxy server:

```
ssl-proxy (config-ssl-proxy)# trusted-ca test1
ssl-proxy (config-ssl-proxy)#
```
This example shows how to configure a virtual IP address for the specified virtual server:

```
ssl-proxy (config-ssl-proxy)# virtual ipaddr 207.59.100.20 protocol tcp port 443 
ssl-proxy (config-ssl-proxy)#
```
This example shows how to configure the SSL policy for the specified virtual server:

```
ssl-proxy (config-ssl-proxy)# virtual policy ssl sslpl1 
ssl-proxy (config-ssl-proxy)#
```
This example shows how to configure the TCP policy for the specified virtual server:

```
ssl-proxy (config-ssl-proxy)# virtual policy tcp tcppl1 
ssl-proxy (config-ssl-proxy)#
```
This example shows how to configure a clear-text web server for the SSL Services Module to forward the decrypted traffic:

```
ssl-proxy (config-ssl-proxy)# server ipaddr 207.50.0.50 protocol tcp port 80 
ssl-proxy (config-ssl-proxy)#
```
This example shows how to configure a TCP policy for the given clear-text web server:

```
ssl-proxy (config-ssl-proxy)# server policy tcp tcppl1
ssl-proxy (config-ssl-proxy)#
```
This example shows how to configure a NAT pool for the client address that is used in the server connection of the specified service SSL offload:

```
ssl-proxy (config-ssl-proxy)# nat client NP1 
ssl-proxy (config-ssl-proxy)#
```
This example shows how to enable NAT for the destination IP addresses, when the client-side traffic is forwarded to the server and how to enable NAT for the source IP addresses when the client-side traffic is forwarded to the server.

```
ssl-proxy (config-ssl-proxy)# nat server
  client Enable client nat
   server Enable server nat
Ssl-proxy(config-ssl-proxy)#nat server
Ssl-proxy(config-ssl-proxy)#nat client
Ssl-proxy(config-ssl-proxy)#exit
Ssl-proxy(config-context)#natpool Test_nat 192.168.10.1 192.168.10.8 
  netmask netmask
Ssl-proxy(config-context)#natpool Test_nat 192.168.10.1 192.168.10.8 netmask 255.255.255.0
Ssl-proxy(config-context)#natpool Test_nat 192.168.10.1 192.168.10.8 netmask 255.255.255.0
```
**Related Commands [show ssl-proxy service](#page-35-0)**

# **ssl-proxy service client**

To enter the client proxy-service configuration submode, use the **ssl-proxy service client** command.

**ssl-proxy service** *ssl-proxy-name* **client**

| <b>Syntax Description</b> | ssl-proxy-name                                                                                                    | SSL proxy service name.                                                                                                    |  |
|---------------------------|----------------------------------------------------------------------------------------------------|----------------------------------------------------------------------------------------------------|--|
| <b>Defaults</b>           | Client NAT is disabled.                                                                                                    |                                                                                                    |  |
| <b>Command Modes</b>      | Global configuration                                                                                                    |                                                                                                    |  |
| <b>Command History</b>    | <b>Release</b>                                                                                                    | <b>Modification</b>                                                                                                    |  |
|                           | <b>SSL Services Module</b><br>Release $2.1(1)$                                                                                                    | Support for this command was introduced on the Catalyst 6500 series<br>switches.                                                                                                    |  |
| <b>Usage Guidelines</b>   |                                                                                                    | In client proxy-service configuration submode, you specify that the proxy service accept clear-text traffic,<br>encrypt it into SSL traffic, and forward it to the back-end SSL server. |  |
|                           | In most cases, all of the SSL-server-proxy configurations that are performed are also valid for the<br>SSL-client-proxy configuration, except for the following:                                                                                                    |                                                                                                    |  |
|                           | You must configure a certificate for the SSL-server-proxy but you do not have to configure a<br>$\bullet$<br>certificate for the SSL-client-proxy. If you configure a certificate for the SSL-client-proxy, that<br>certificate is sent in response to the certificate request message that is sent by the server during the<br>client-authentication phase of handshake protocol. |                                                                                                    |  |
|                           | The SSL policy is attached to the virtual subcommand for ssl-server-proxy where as it is attached to<br>server SSL-client-proxy subcommand.                                                                                                    |                                                                                                    |  |
|                           |                                                                                                    | Each proxy-service or proxy-client configuration submode command is entered on its own line.                                                                                            |  |
|                           |                                                                                                    | Table 2-8 lists the commands that are available in proxy-client configuration submode.                                                                                                  |  |

<span id="page-74-0"></span>*Table 2-8 Proxy-client Configuration Submode Command Descriptions*

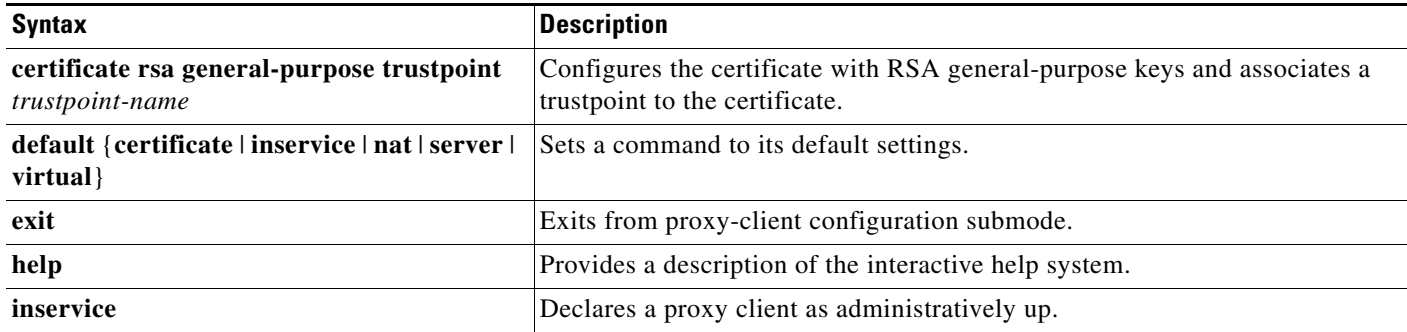

| <b>Syntax</b>                                                                                               | <b>Description</b>                                                                                                    |
|----------------------------------------------------------------------------------------------------|----------------------------------------------------------------------------------------------------|
| nat {server   client natpool-name}                                                                          | Specifies the usage of either server NAT or client NAT for the server side<br>connection that is opened by the SSL Services Module.                                                                                                    |
| policy urlrewrite <i>policy-name</i>                                                                        | Applies a URL rewrite policy to the proxy server.                                                                                                    |
| server ipaddr ip-addr protocol protocol<br>port <i>portno</i> [sslv2]                                       | Defines the IP address of the target server for the proxy server. You can also<br>specify the port number and the transport protocol. The target IP address can<br>be a virtual IP address of an SLB device or a real IP address of a web server.<br>The sslv2 keyword enables SSL version 2.                                                   |
| server policy tcp<br>server-side-tcp-policy-name                                                            | Applies a TCP policy to the server side of a proxy server. You can specify the<br>port number and the transport protocol.                                                                                                    |
| virtual {ipaddr $ip$ -addr} {protocol<br><i>protocol</i> { <b>port</b> <i>portno</i> } [ <b>secondary</b> ] | Defines the IP address of the target server for the proxy server. You can also<br>specify the port number and the transport protocol. The target IP address can<br>be a virtual IP address of an SLB device or a real IP address of a web server.<br>The sslv2 keyword specifies the server that is used for handling SSL version 2<br>traffic. |
| <b>virtual</b> {policy ssl ssl-policy-name}                                                                 | Applies an SSL policy with the client side of a proxy server.                                                                                                    |
| virtual {policy tcp<br>client-side-tcp-policy-name}                                                         | Applies a TCP policy to the client side of a proxy server.                                                                                                    |

*Table 2-8 Proxy-client Configuration Submode Command Descriptions (continued)*

Both secured and bridge mode between the Content Switching Module (CSM) and the SSL Services Module is supported.

Use the **secondary** keyword (optional) for bridge-mode topology.

**Examples** This example shows how to enter the client proxy-service configuration submode:

ssl-proxy (config)# **ssl-proxy service S7 client** ssl-proxy (config-ssl-proxy)#

This example shows how to configure the certificate for the specified SSL-proxy services:

ssl-proxy (config-ssl-proxy)# **certificate rsa general-purpose trustpoint tp1** ssl-proxy (config-ssl-proxy)#

These examples show how to set a specified command to its default value:

```
ssl-proxy (config-ssl-proxy)# default certificate
ssl-proxy (config-ssl-proxy)# default inservice
ssl-proxy (config-ssl-proxy)# default nat
ssl-proxy (config-ssl-proxy)# default server
ssl-proxy (config-ssl-proxy)# default virtual
ssl-proxy (config-ssl-proxy)#
```
This example shows how to configure a virtual IP address for the specified virtual server:

ssl-proxy (config-ssl-proxy)# **virtual ipaddr 207.59.100.20 protocol tcp port 443**  ssl-proxy (config-ssl-proxy)#

This example shows how to configure the SSL policy for the specified virtual server:

```
ssl-proxy (config-ssl-proxy)# virtual policy ssl sslpl1 
ssl-proxy (config-ssl-proxy)#
```
This example shows how to configure the TCP policy for the specified virtual server:

ssl-proxy (config-ssl-proxy)# **virtual policy tcp tcppl1**  ssl-proxy (config-ssl-proxy)#

This example shows how to configure a clear-text web server for the SSL Services Module to forward the decrypted traffic:

```
ssl-proxy (config-ssl-proxy)# server ipaddr 207.50.0.50 protocol tcp port 80 
ssl-proxy (config-ssl-proxy)#
```
This example shows how to configure a TCP policy for the given clear-text web server:

```
ssl-proxy (config-ssl-proxy)# server policy tcp tcppl1
ssl-proxy (config-ssl-proxy)#
```
This example shows how to configure a NAT pool for the client address that is used in the server connection of the specified service SSL offload:

```
ssl-proxy (config-ssl-proxy)# nat client NP1
ssl-proxy (config-ssl-proxy)#
```
This example shows how to enable a NAT server address for the server connection of the specified service SSL offload:

ssl-proxy (config-ssl-proxy)# **nat server** ssl-proxy (config-ssl-proxy)#

**Related Commands [show ssl-proxy service](#page-35-0)**

### **ssl-proxy ssl ratelimit**

To prohibit new connections during overload conditions, use the **ssl-proxyy ssl ratelimit** command. Use the **no** form of this command to allow new connections if memory is available.

**ssl-proxyy ssl ratelimit**

**no ssl-proxyy ssl ratelimit**

- **Syntax Description** This command has no arguments or keywords.
- **Defaults** This command has no default settings.
- **Command Modes** Global configuration

**Command History Release Modification** Cisco IOS Release 12.1(13)E and SSL Services Module Release 1.1(1) Support for this command was introduced on the Catalyst 6500 series switches.

**Examples** This example shows how to prohibit new connections during overload conditions:

ssl-proxy (config)# **ssl-proxy ssl ratelimit** ssl-proxy (config)#

This example shows how to allow new connections during overload conditions if memory is available:

ssl-proxy (config)# **no ssl-proxy ssl ratelimit** ssl-proxy (config)#

### **ssl-proxy vlan**

To enter the proxy-VLAN configuration submode, use the **ssl-proxy vlan** command. In proxy-VLAN configuration submode, you can configure a VLAN for the SSL Services Module.

**ssl-proxy vlan** *vlan*

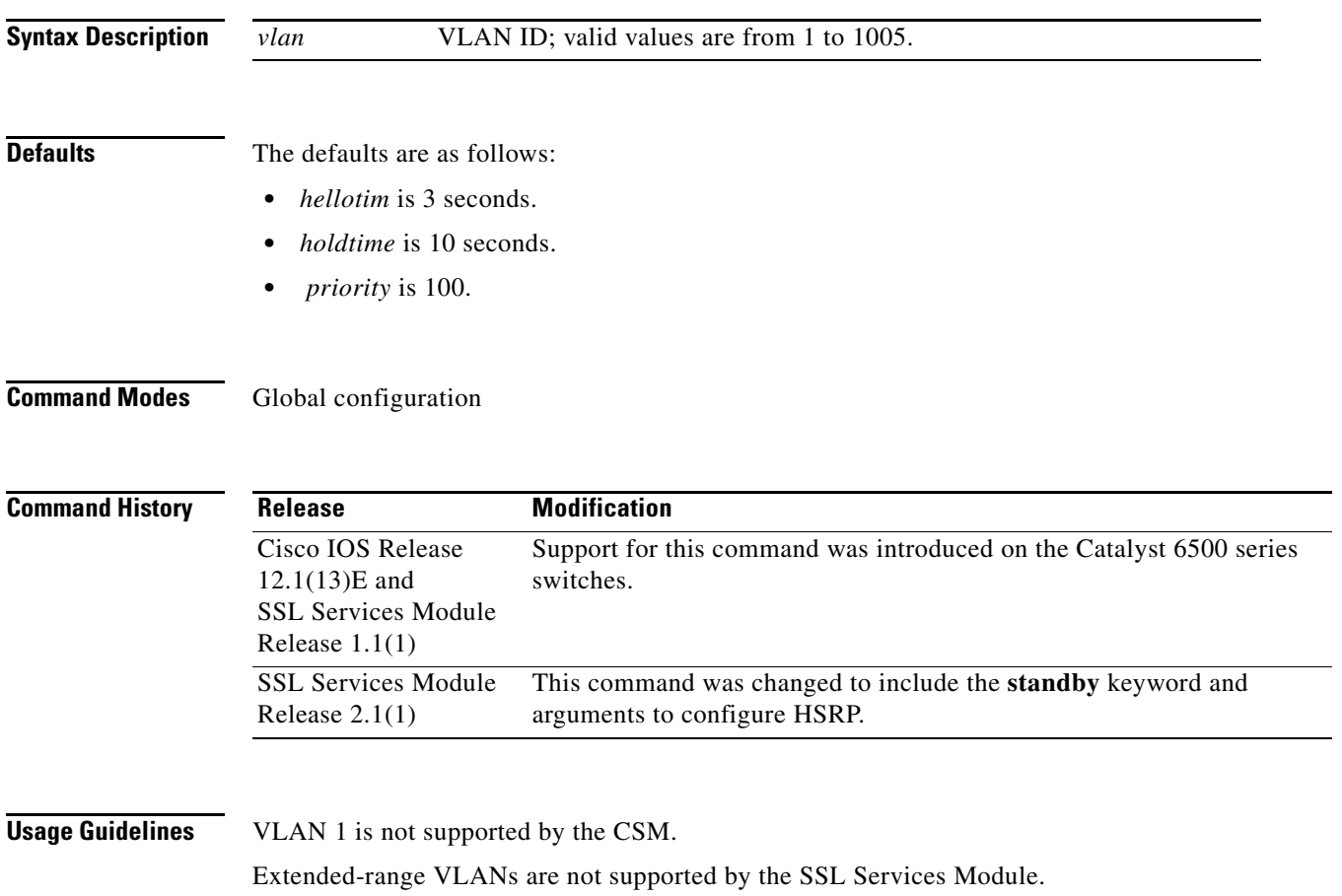

Enter each proxy-VLAN configuration submode command on its own line.

[Table 2-9](#page-78-0) lists the commands that are available in proxy-VLAN configuration submode.

<span id="page-78-0"></span>*Table 2-9 Proxy-VLAN Configuration Submode Command Descriptions*

| <b>Syntax</b>                     | <b>Description</b>                                        |
|-----------------------------------|-----------------------------------------------------------|
| admin                             | Configures the VLAN as an administration VLAN.            |
| exit                              | Exits from the proxy-VLAN configuration submode.          |
| gateway $prefix$ [drop   forward] | Configures the VLAN with a gateway to the Internet.       |
| help                              | Provides a description of the interactive help system.    |
| <b>ipaddr</b> <i>prefix mask</i>  | Configures the VLAN with an IP address and a subnet mask. |
| no                                | Negates a command or sets its defaults.                   |

| <b>Syntax</b>                                                                                                    | <b>Description</b>                                                                                                    |
|----------------------------------------------------------------------------------------------------|----------------------------------------------------------------------------------------------------|
| route { <i>prefix mask</i> } { <b>gateway</b> <i>prefix</i> }                                                                                                    | Configures a gateway so that the SSL Services Module can reach a nondirect<br>connected subnetwork.                                                                                                    |
| standby [group-number] {authentication<br>text string $\{$ $\{$ delay minimum $[min\text{-}delay]$<br>reload [ $reload-delay$ ]} $ $ {ip [ $ip-address$ ]]} $ $<br>$[secondary]] \mid \{mac\text{-address mac-address}\}$<br>$\vert$ {mac-refresh seconds} $\vert$ {name}<br>group-name}   {preempt [delay {minimum<br>delay   reload delay   sync delay}]}  <br>{ $\textbf{priority} \: priority \}$   {redirects [enable  <br>disable] [timers advertisement holddown]<br>[unknown]}   {timers [msec] hellotime<br>[msec] holdtime}   {track object-number<br>[decrement <i>priority</i> ]} | Configures redundancy on the VLAN. See the following commands for valid<br>values:<br>standby authentication<br>٠<br>standby delay minimum reload<br>٠<br>standby ip<br>$\bullet$<br>standby mac-address<br>٠<br>standby mac-refresh<br>٠<br>standby name<br>٠<br>standby preempt<br>٠<br>standby priority<br>٠<br>standby redirects<br>٠<br>standby timers<br>٠<br>standby track<br>٠<br>standby use-bia<br>٠ |

*Table 2-9 Proxy-VLAN Configuration Submode Command Descriptions (continued)*

You must remove the administration VLAN status of the current administration VLAN before you can configure a different administration VLAN.

An administration VLAN is used for communication with the certificate agent (PKI) and the management station (SNMP).

When configuring the gateway, the **drop** keyword allows the SSL Services Module to drop a packet if a virtual service cannot be found relating to the packet.

When configuring the gateway, the **forward** keyword allows the SSL Services Module to forward a packet to the gateway of the specified VLAN if a virtual service cannot be found relating to the packet.

The valid values for configuring HSRP are as follows:

- **•** *group-number*—(Optional) Group number on the interface for which HSRP is being activated; valid values are from 0 to 255. If you do not specify a *group-number*, group **0** is used.
- **• ip** *ip-addr*—Specifies the IP address of the HSRP interface.
- **• priority** *priority* Specifies the priority for the HSRP interface. Increase the priority of at least one interface in the HSRP group. The interface with the highest priority becomes active for that HSRP group.
- **prempt** —Enables preemption. When you enable preemption, if the local router has a hot standby priority that is higher than the current active router, the local router attempts to assume control as the active router. If you do not configure preemption, the local router assumes control as the active router only if it receives information indicating that no router is in the active state (acting as the designated router).
- **• delay**—(Optional) Specifies the preemption delay. When a router first comes up, it does not have a complete routing table. If it is configured to preempt, it becomes the active router but cannot provide adequate routing services. You can configure a delay before the preempting router actually preempts the currently active router.
- **•** *type time*—Specifies the preemption type and delay; valid values are as follows:
	- **– minimum** *time*—Specifies the minimum delay period in delay seconds; valid values are from 0 to 3600 seconds (1 hour).
	- **– reload** *time*—Specifies the preemption delay after a reload only.
	- **– sync** *time*—Specifies the maximum synchronization period in delay seconds.
- **• timers** [**msec**] *hellotime holdtime*—Configures the time between hello packets and the time before other routers declare the active hot standby or standby router to be down; valid values are as follows:
	- **– msec**—(Optional) Interval in milliseconds. Millisecond timers allow for faster failover.
	- **–** *hellotime*—Hello interval (in seconds); valid values are from 1 to 254 seconds. If you specify the **msec** keyword, the hello interval is in milliseconds; valid values are from 15 to 999 milliseconds. The default is 3 seconds.
	- **–** *holdtime*—Time (in seconds) before the active or standby router is declared to be down; valid values are from x to 255. If you specify the **msec** keyword, the holdtime is in milliseconds; valid values are from y to 3000 milliseconds. The default is 10 seconds.

Where:

- x is the *hellotime* plus 50 milliseconds and is rounded up to the nearest 1 second.
- y is greater than or equal to 3 times the *hellotime* and is not less than 50 milliseconds.

**Examples** This example shows how to enter the proxy-VLAN configuration submode:

ssl-proxy (config)# **ssl-proxy vlan 6** ssl-proxy (config-vlan)#

These examples show how to set a specified command to its default value:

```
ssl-proxy (config-vlan)# default admin
ssl-proxy (config-vlan)# default gateway
ssl-proxy (config-vlan)# default ipaddr
ssl-proxy (config-vlan)# default route
```
This example shows how to configure the specified VLAN with a gateway:

```
ssl-proxy (config-vlan)# gateway 209.0.207.5
ssl-proxy (config-vlan)#
```
This example shows how to configure the specified VLAN with an IP address and subnet mask:

```
ssl-proxy (config-vlan)# ipaddr 208.59.100.18 255.0.0.0
ssl-proxy (config-vlan)#
```
This example shows how to configure a gateway for the SSL Services Module to reach a nondirect subnetwork:

```
ssl-proxy (config-vlan)# route 210.0.207.0 255.0.0.0 gateway 209.0.207.6
ssl-proxy (config-vlan)#
```
This example shows how to configure the HSRP on the SSL module:

```
ssl-proxy(config)# ssl-proxy vlan 100
ssl-proxy(config-vlan)# ipaddr 10.1.0.20 255.255.255.0
```

```
ssl-proxy(config-vlan)# gateway 10.1.0.1
ssl-proxy(config-vlan)# admin
ssl-proxy(config-vlan)# standby 1 ip 10.1.0.21
ssl-proxy(config-vlan)# standby 1 priority 110
ssl-proxy(config-vlan)# standby 1 preempt
ssl-proxy(config-vlan)# standby 2 ip 10.1.0.22
ssl-proxy(config-vlan)# standby 2 priority 100
ssl-proxy(config-vlan)# standby 2 preempt
ssl-proxy(config-vlan)# end
ssl-proxy#
```
**Related Commands [show ssl-proxy vlan](#page-48-0)**

## <span id="page-82-0"></span>**standby authentication**

To configure an authentication string for HSRP, use the **standby authentication** command. Use the **no** form of this command to delete an authentication string.

**standby** [*group-number*] **authentication text** *string*

**no standby** [*group-number*] **authentication text** *string*

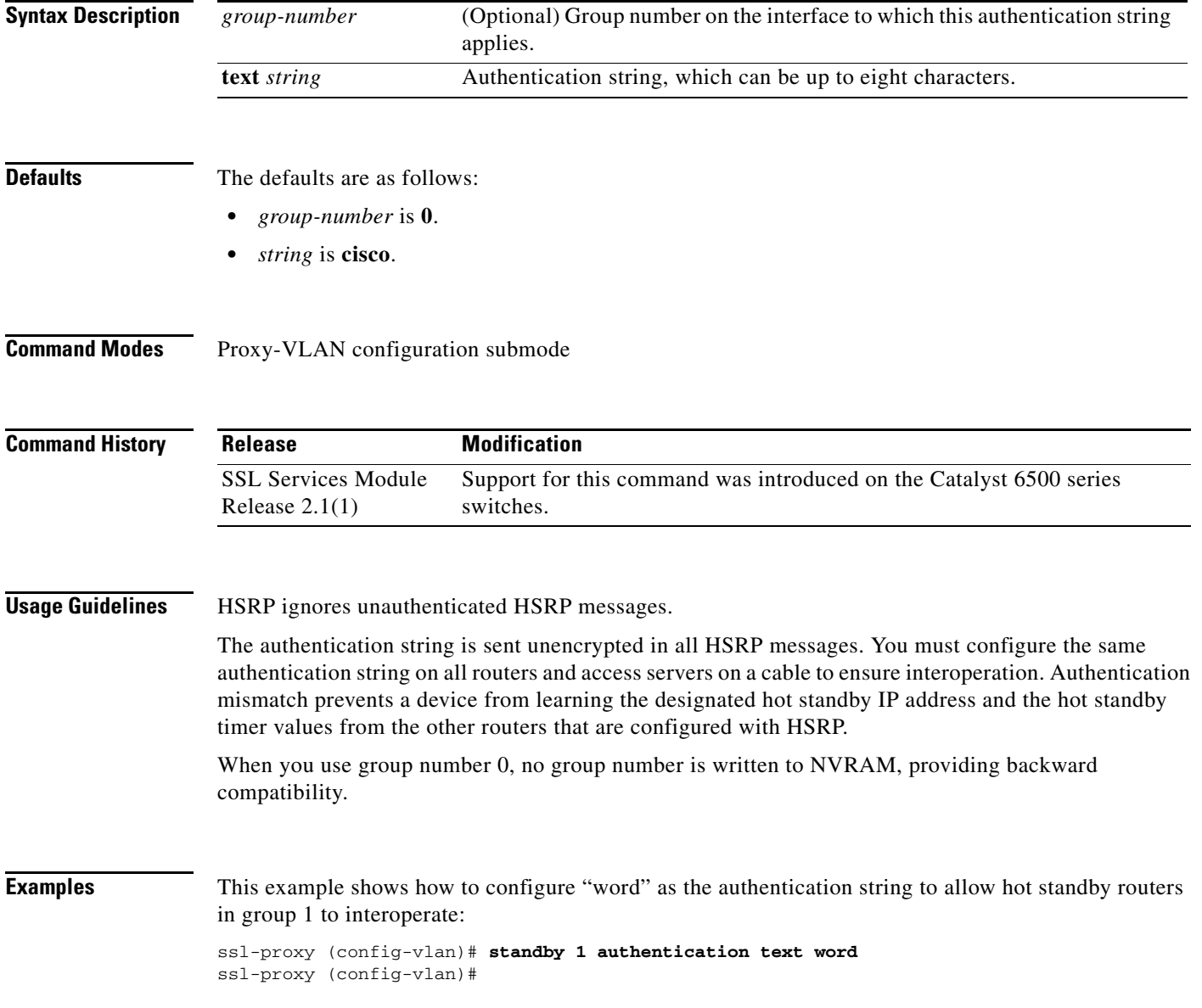

## <span id="page-83-0"></span>**standby delay minimum reload**

To configure a delay before the HSRP groups are initialized, use the **standby delay minimum reload**  command. Use the **no** form of this command to disable the delay.

**standby delay minimum** [*min-delay*] **reload** [*reload-delay*]

**no standby delay minimum** [*min-delay*] **reload** [*reload-delay*]

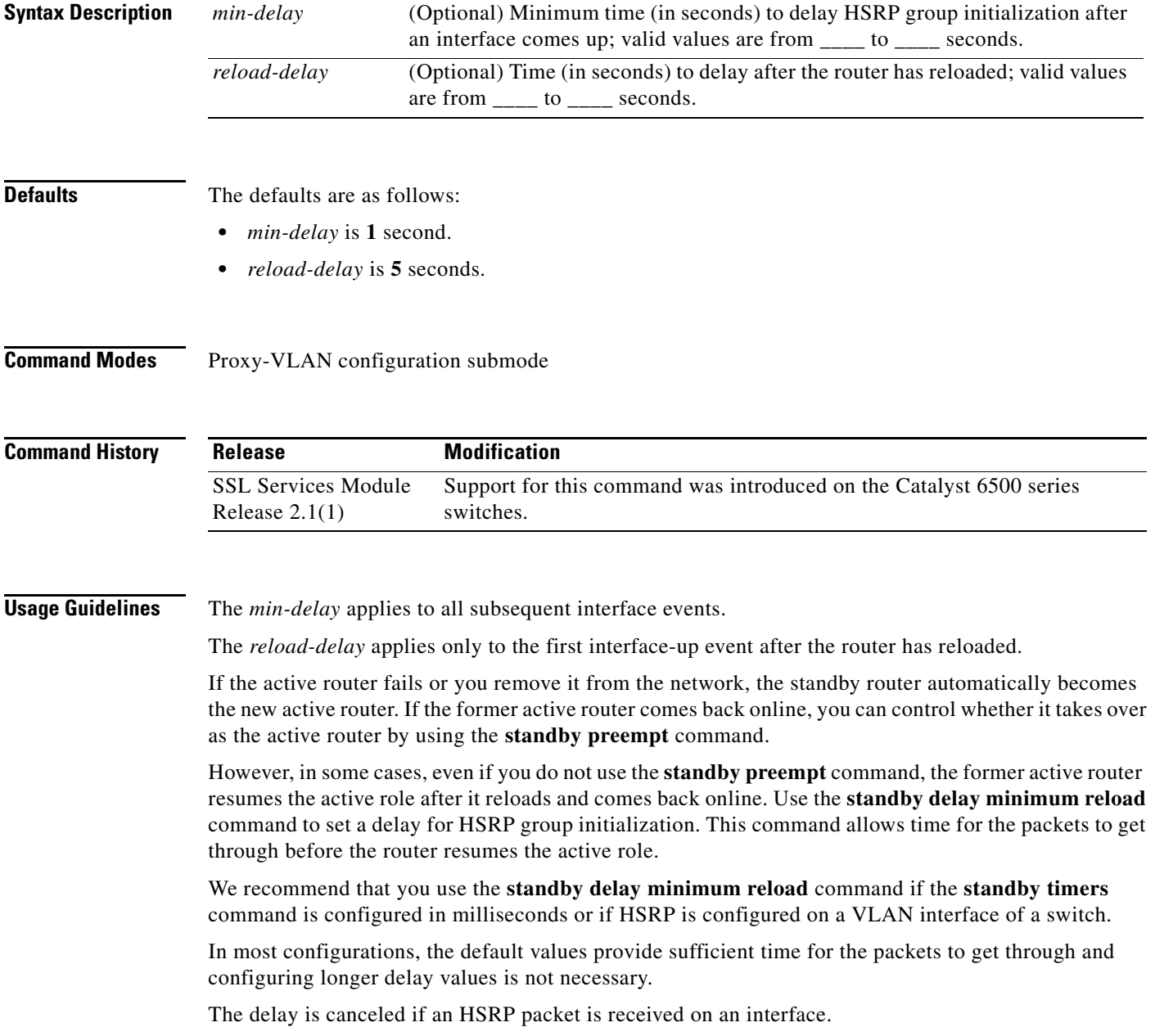

#### **Examples** This example shows how to set the minimum delay to 30 seconds and the delay after the first reload to 120 seconds:

ssl-proxy (config-vlan)# **standby delay minimum 30 reload 120** ssl-proxy (config-vlan)#

#### **Related Commands show standby delay [standby preempt](#page-91-0) [standby timers](#page-96-0)**

 $\mathcal{L}_{\rm{max}}$ 

## <span id="page-85-0"></span>**standby ip**

To activate HSRP, use the **standby ip** command. Use the **no** form of this command to disable HSRP.

**standby** [*group-number*] **ip** [*ip-address* [**secondary**]]

**no standby** [*group-number*] **ip** [*ip-address*]

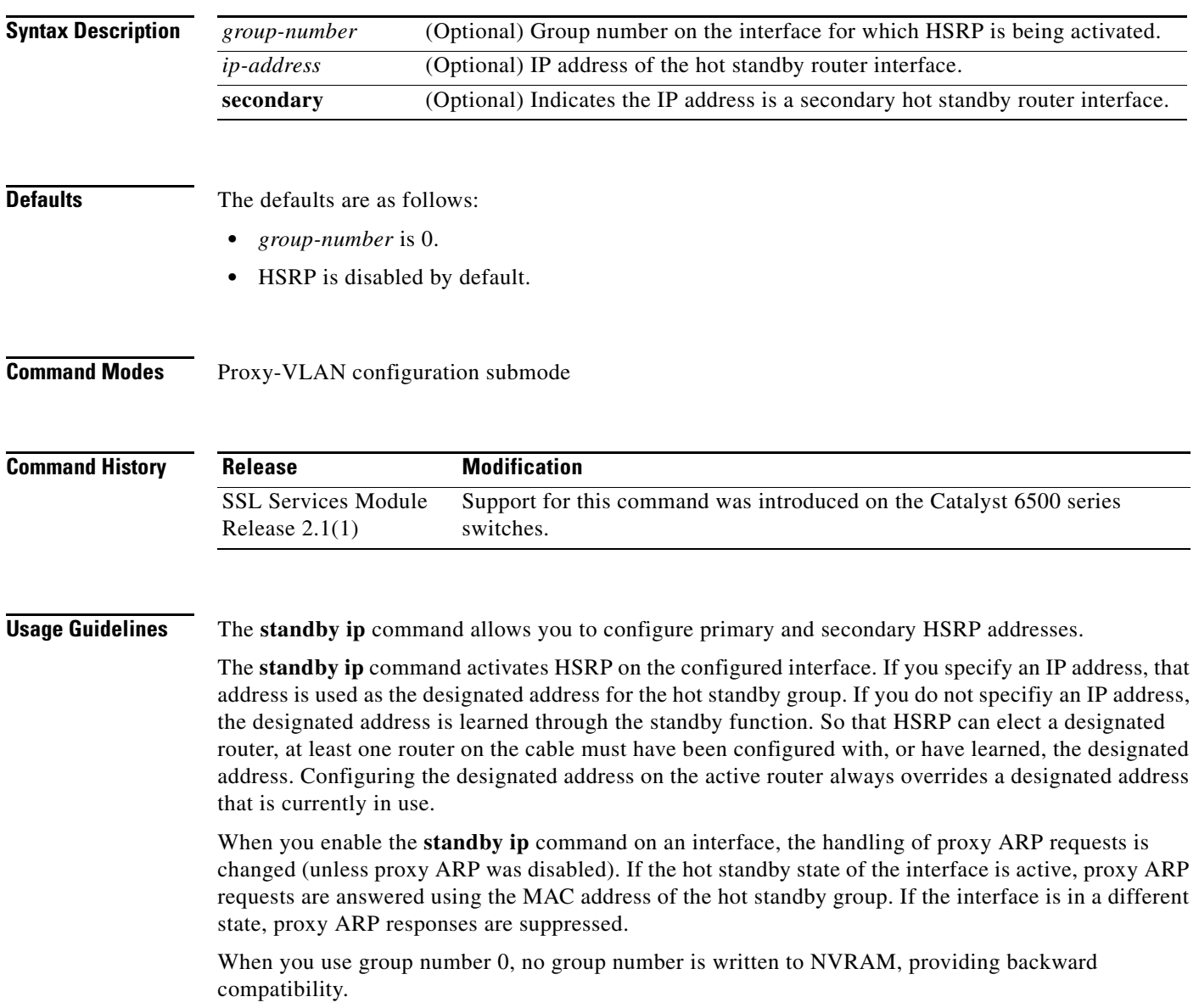

**Examples** This example shows how to activate HSRP for group 1 on Ethernet interface 0. The IP address that is used by the hot standby group is learned using HSRP.

> ssl-proxy (config-vlan)# **standby 1 ip** ssl-proxy (config-vlan)#

This example shows how to indicate that the IP address is a secondary hot standby router interface:

ssl-proxy (config-vlan)# **standby ip 1.1.1.254** ssl-proxy (config-vlan)# **standby ip 1.2.2.254 secondary** ssl-proxy (config-vlan)# **standby ip 1.3.3.254 secondary**

### <span id="page-87-0"></span>**standby mac-address**

To specify a virtual MAC address for HSRP, use the **standby mac-address** command. Use the **no** form of this command to revert to the standard virtual MAC address (0000.0C07.AC*xy)*.

**standby** [*group-number*] **mac-address** *mac-address*

**no standby** [*group-number*] **mac-address**

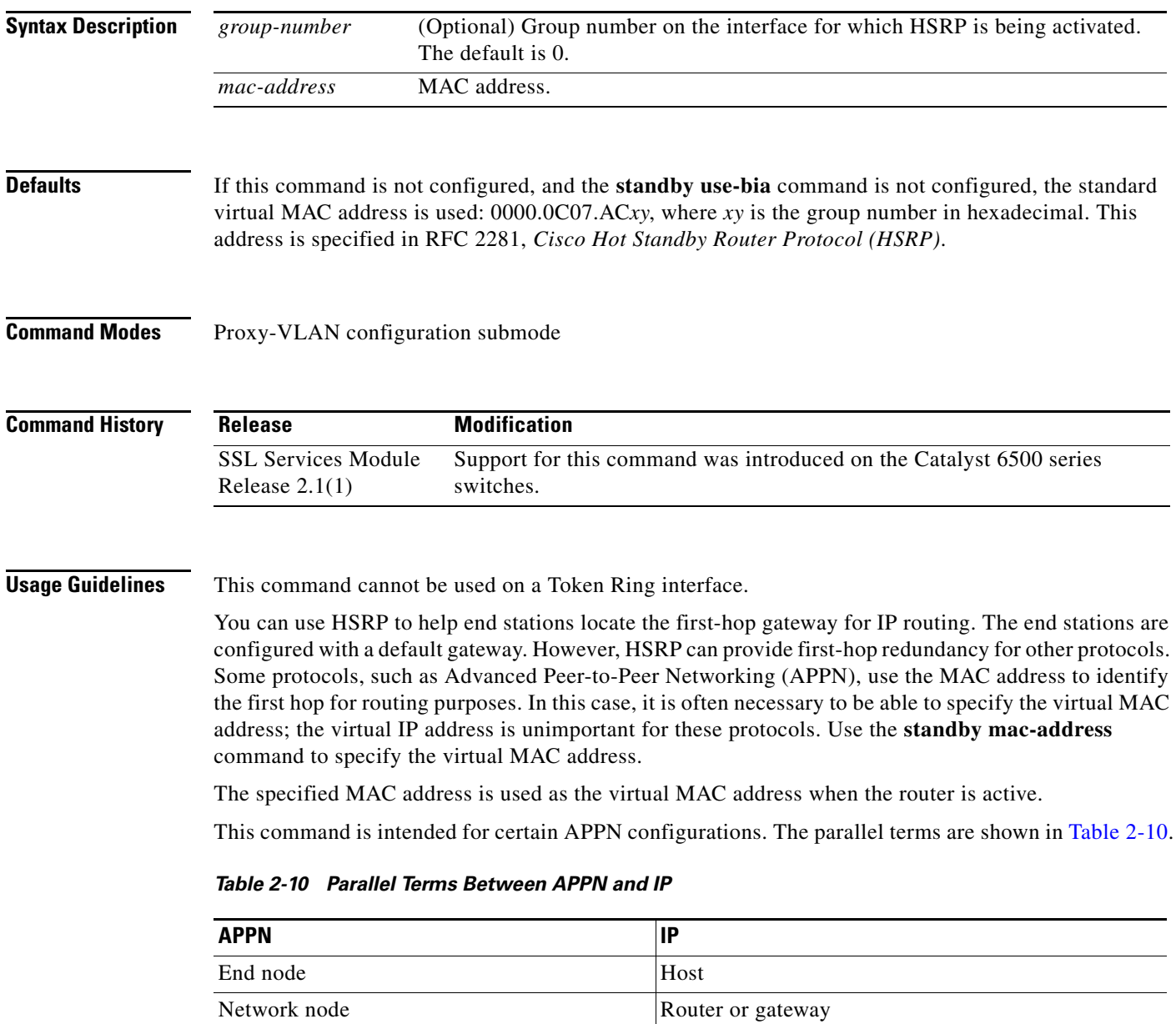

<span id="page-87-1"></span>In an APPN network, an end node is typically configured with the MAC address of the adjacent network node. Use the **standby mac-address** command in the routers to set the virtual MAC address to the value that is used in the end nodes.

#### **Examples** This example shows how to configure HSRP group 1 with the virtual MAC address:

ssl-proxy (config-vlan)# **standby 1 mac-address 4000.1000.1060** ssl-proxy (config-vlan)#

**Related Commands show standby [standby use-bia](#page-100-0)**

 $\mathcal{L}_{\rm{max}}$ 

## <span id="page-89-0"></span>**standby mac-refresh**

To change the interval at which packets are sent to refresh the MAC cache when HSRP is running over FDDI, use the **standby mac-refresh** command. Use the **no** form of this command to restore the default value.

**standby mac-refresh** *seconds*

#### **no standby mac-refresh**

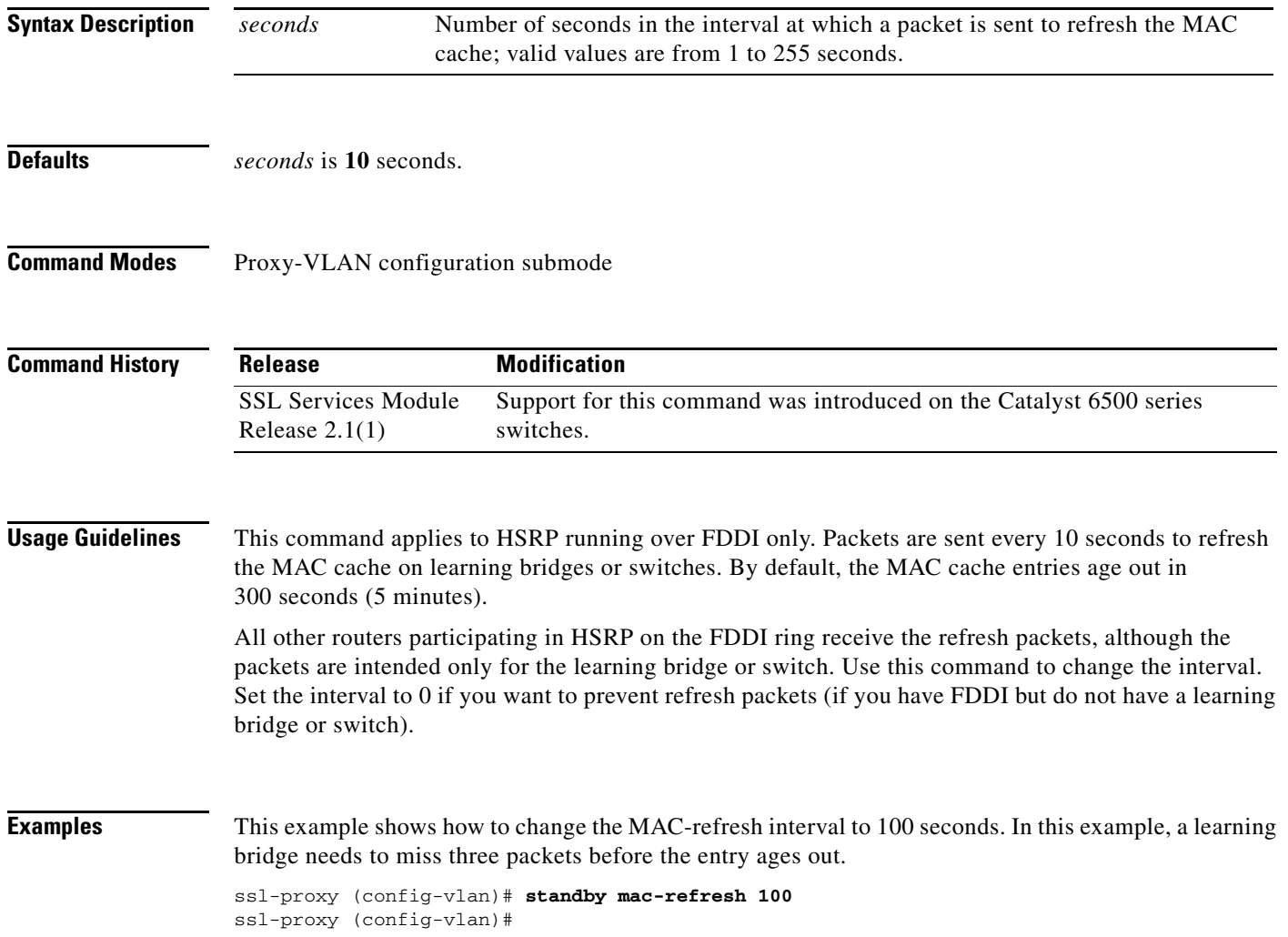

### <span id="page-90-0"></span>**standby name**

To configure the name of the standby group, use the **standby name** command. Use the **no** form of this command to disable the name.

**standby name** *group-name*

**no standby name** *group-name*

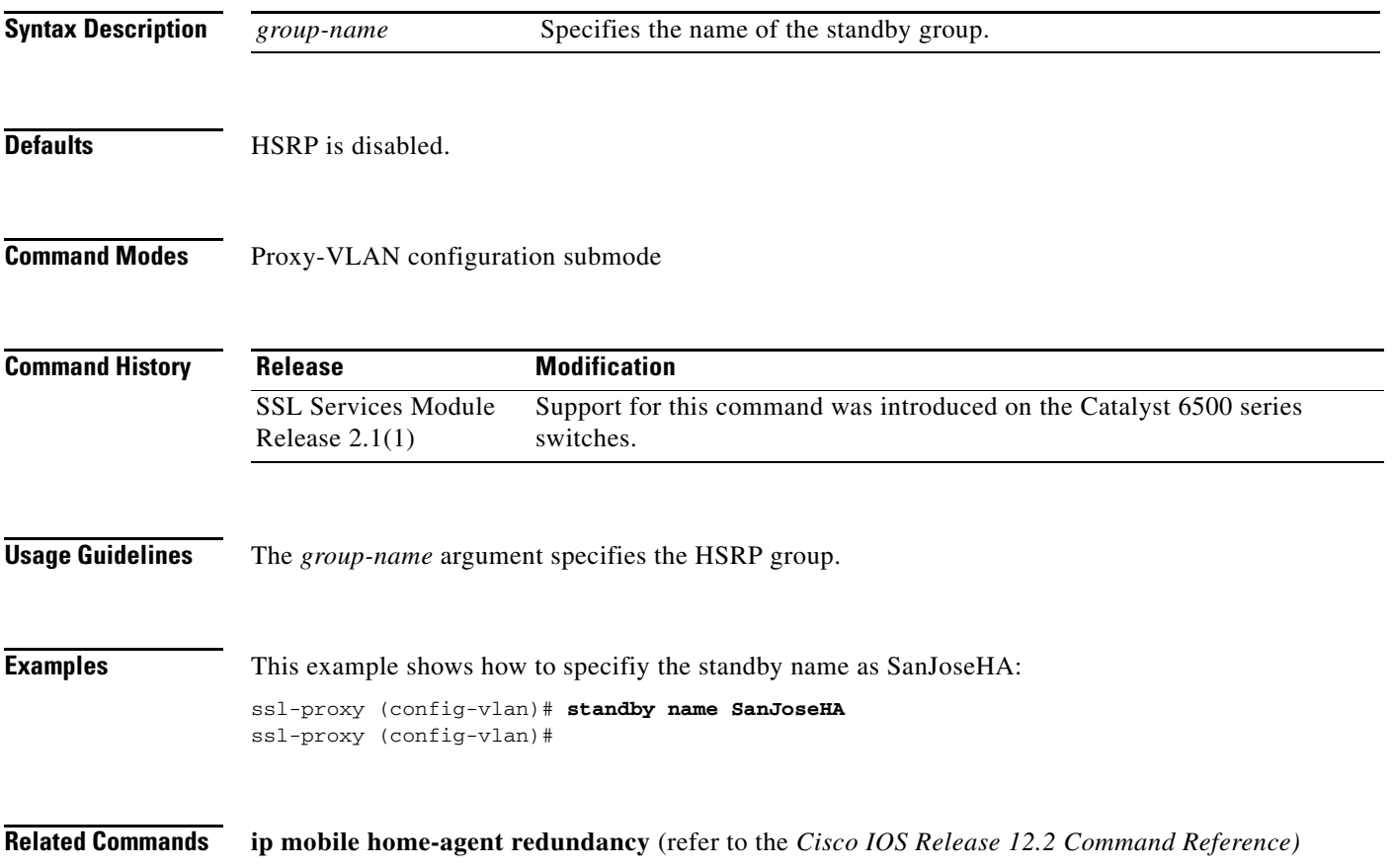

 $\mathcal{L}_{\rm{max}}$ 

### <span id="page-91-0"></span>**standby preempt**

To configure HSRP preemption and preemption delay, use the **standby preempt** command. Use the **no** form of this command to restore the default values.

**standby** [*group-number*] **preempt** [**delay**{**minimum** *delay* | **reload** *delay* | **sync** *delay*}]

**no standby** [*group-number*] **preempt** [**delay**{**minimum** *delay* | **reload** *delay* | **sync** *delay*}]

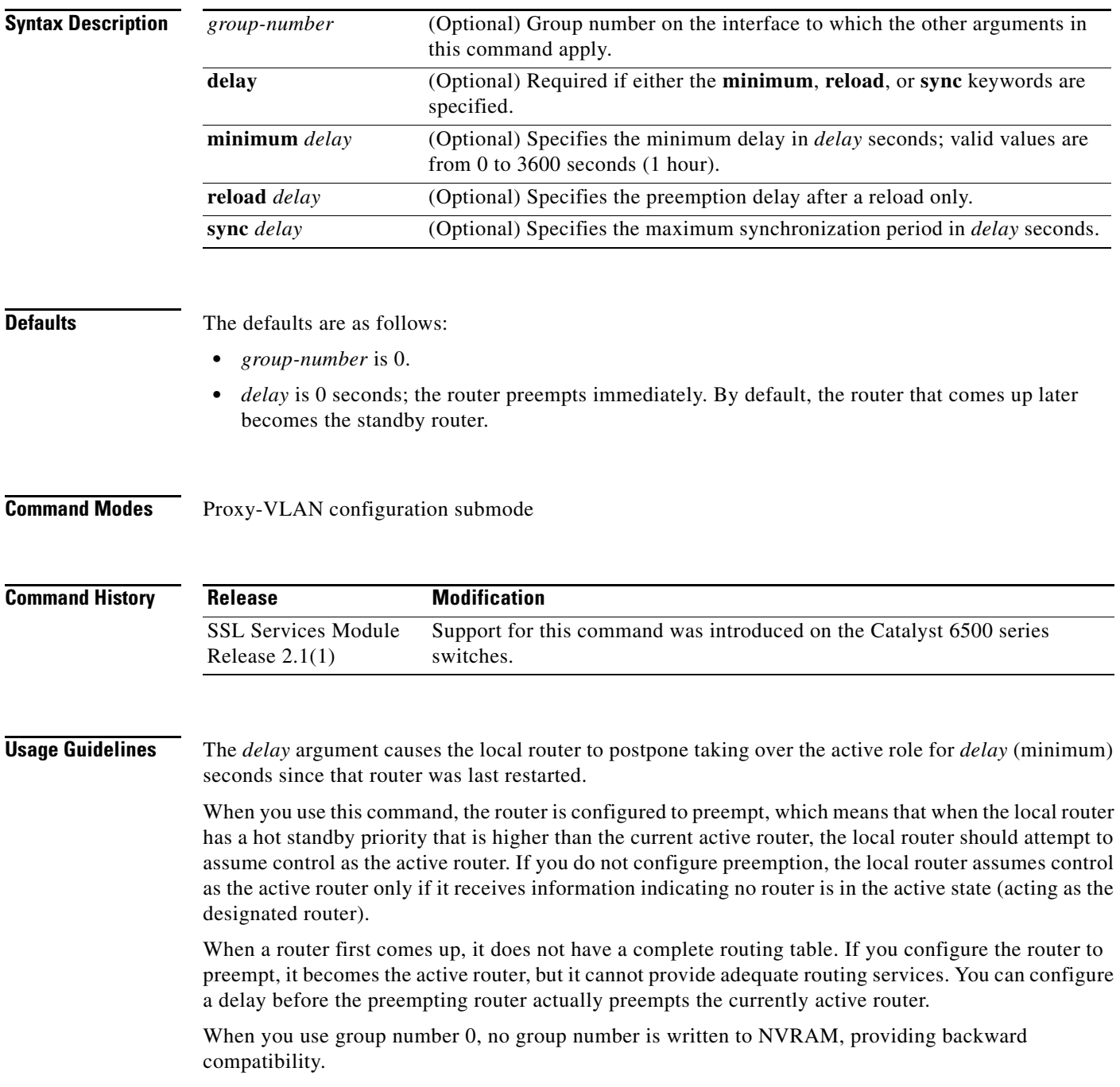

IP-redundancy clients can prevent preemption from taking place. The **standby preempt delay sync** *delay* command specifies a maximum number of seconds to allow IP-redundancy clients to prevent preemption. When this expires, preemption takes place regardless of the state of the IP-redundancy clients.

The **standby preempt delay reload** *delay* command allows preemption to occur only after a router reloads. This provides stabilization of the router at startup. After this initial delay at startup, the operation returns to the default behavior.

The **no standby preempt delay** command disables the preemption delay but preemption remains enabled. The **no standby preempt delay minimum** *delay* command disables the minimum delay but leaves any synchronization delay if it was configured.

**Examples** This example shows how to configure the router to wait for 300 seconds (5 minutes) before attempting to become the active router:

> ssl-proxy (config-vlan)# **standby preempt delay minimum 300**  ssl-proxy (config-vlan)#

# <span id="page-93-0"></span>**standby priority**

To configure the priority for HSRP, use the **standby priority** command. Use the **no** form of this command to restore the default values.

**standby** [*group-number*] **priority** *priority*

**no standby** [*group-number*] **priority** *priority*

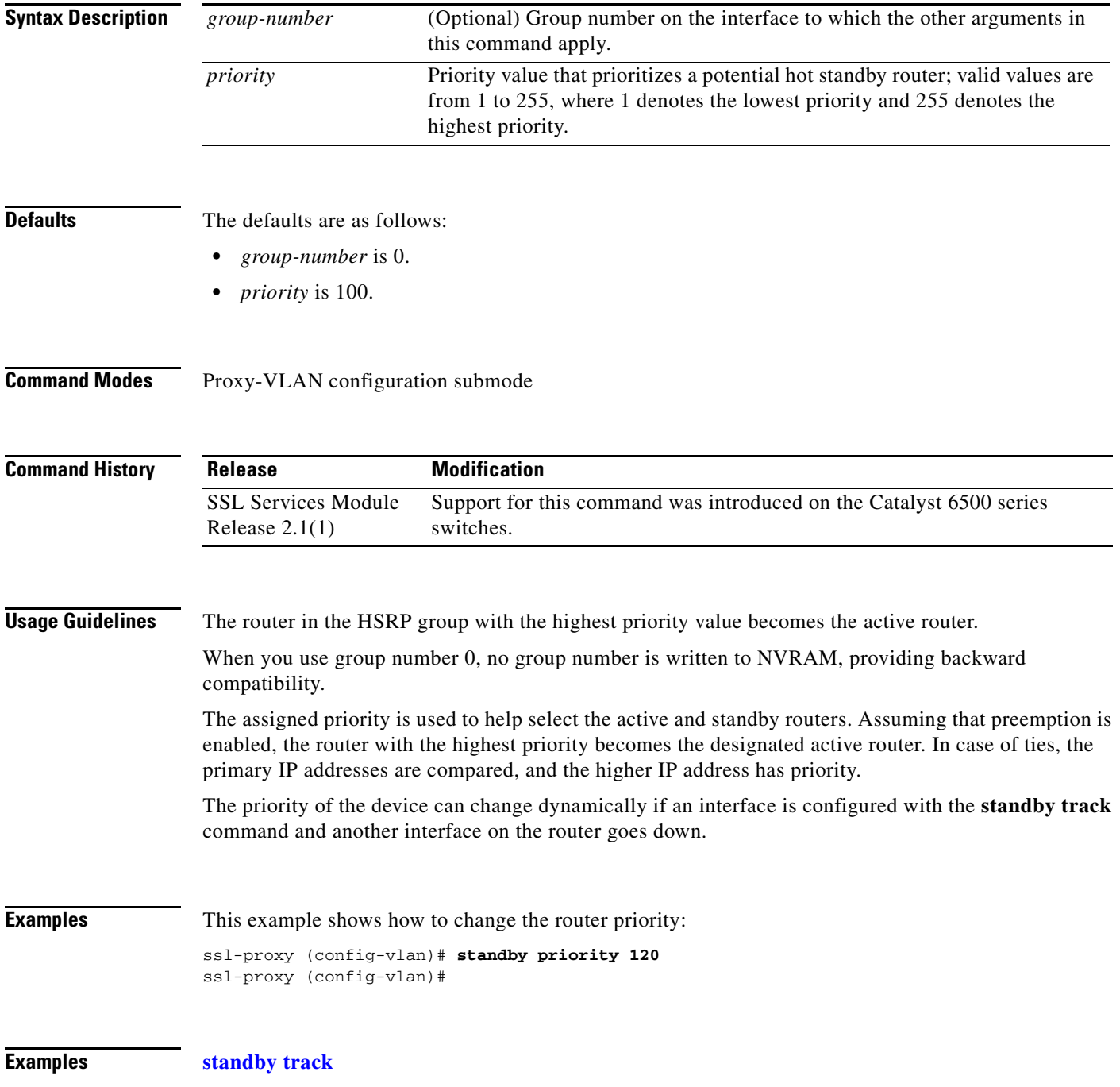

#### **standby redirects**

# <span id="page-94-0"></span>**standby redirects**

To enable HSRP filtering of Internet Control Message Protocol (ICMP) redirect messages, use the **standby redirects** command. Use the **no** form of this command to disable the HSRP filtering of ICMP redirect messages.

**standby redirects** [**enable** | **disable**] [**timers** *advertisement holddown*] [**unknown**]

**no standby redirects** [**unknown**]

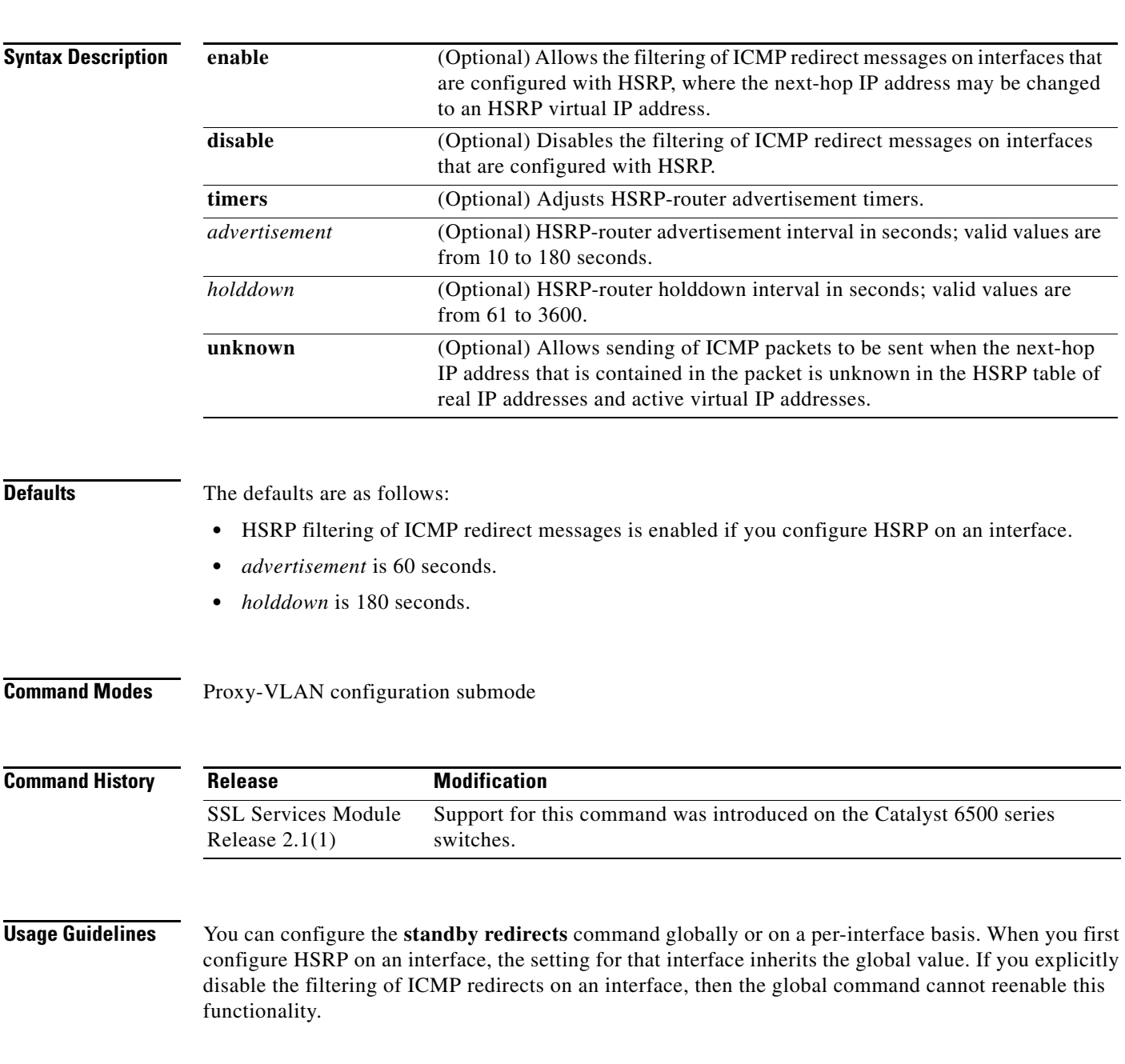

The **no standby redirects** command is the same as the **standby redirects disable** command. We do not recommend that you save the **no** form of this command to NVRAM. Because the command is enabled by default, we recommend that you use the **standby redirects disable** command to disable the functionality.

With the **standby redirects** command enabled, the real IP address of a router can be replaced with a virtual IP address in the next-hop address or gateway field of the redirect packet. HSRP looks up the next-hop IP address in its table of real IP addresses versus virtual IP addresses. If HSRP does not find a match, the HSRP router allows the redirect packet to go out unchanged. The host HSRP router is redirected to a router that is unknown, that is, a router with no active HSRP groups. You can specify the **no standby redirects unknown** command to stop these redirects from being sent.

#### **Examples** This example shows how to allow HSRP to filter ICMP redirect messages: ssl-proxy (config-vlan)# **standby redirects** ssl-proxy (config-vlan)#

This example shows how to change the HSRP router advertisement interval to 90 seconds and the holddown timer to 270 seconds on interface Ethernet 0:

ssl-proxy (config-vlan)# **standby redirects timers 90 270** ssl-proxy (config-vlan)#

**Related Commands show standby show standby redirect**

┓

### <span id="page-96-0"></span>**standby timers**

To configure the time between hello packets and the time before other routers declare the active hot standby or standby router to be down, use the **standby timers** command. Use the **no** form of this command to return to the default settings.

**standby** [*group-number*] **timers** [**msec**] *hellotime* [**msec**] *holdtime*

**no standby** [*group-number*] **timers** [**msec**] *hellotime* [**msec**] *holdtime*

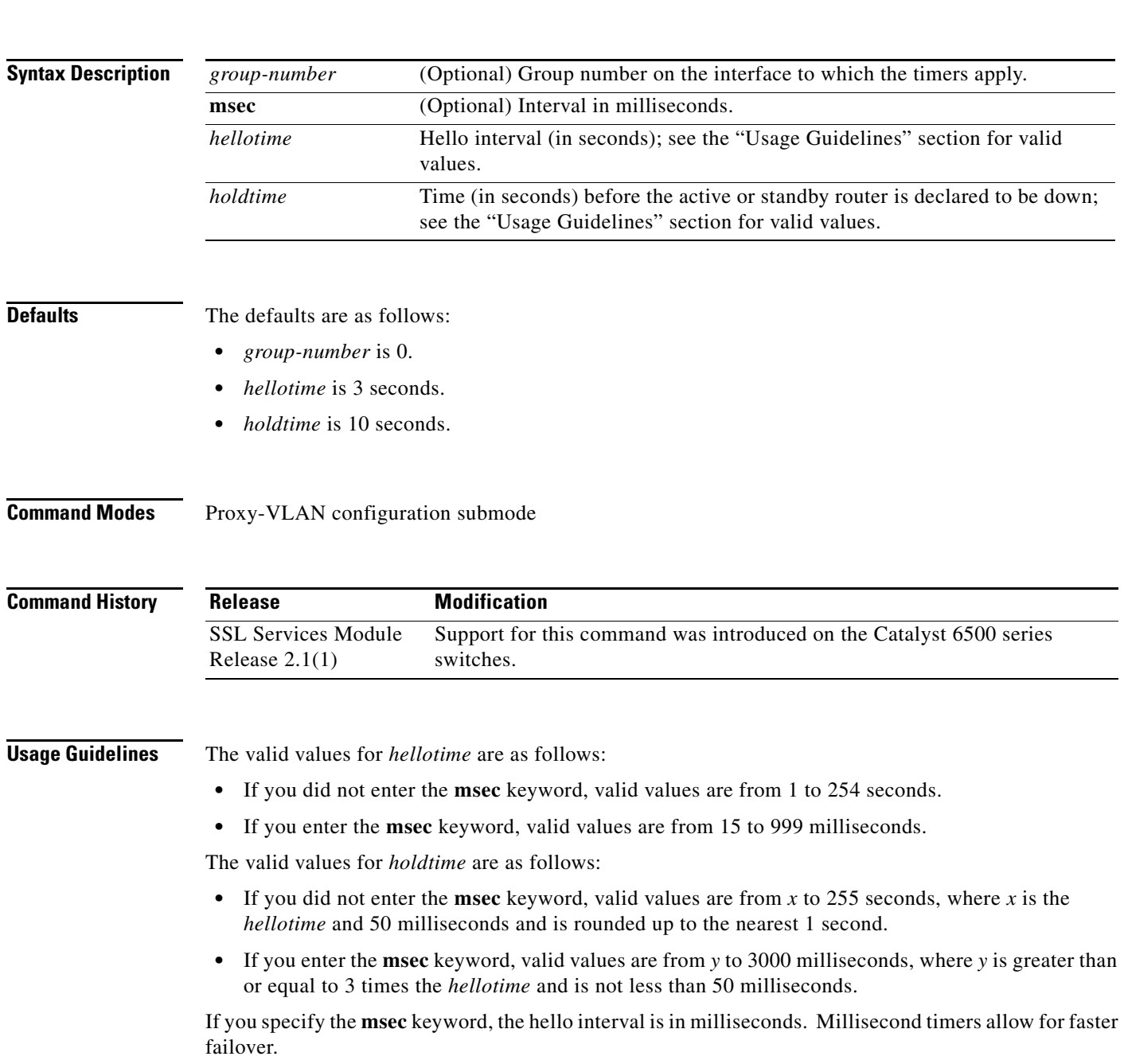

The **standby timers** command configures the time between standby hello packets and the time before other routers declare the active or standby router to be down. Routers or access servers on which timer values are not configured can learn timer values from the active or standby router. The timers configured on the active router always override any other timer settings. All routers in a Hot Standby group should use the same timer values. Normally, holdtime is greater than or equal to 3 times the value of hellotime. The range of values for holdtime force the holdtime to be greater than the hellotime. If the timer values are specified in milliseconds, the holdtime is required to be at least three times the hellotime value and not less than 50 milliseconds.

Some HSRP state flapping can occasionally occur if the holdtime is set to less than 250 milliseconds, and the processor is busy. It is recommended that holdtime values less than 250 milliseconds be used on Cisco 7200 platforms or better, and on Fast-Ethernet or FDDI interfaces or better. Setting the **process-max-time** command to a suitable value may also help with flapping.

The value of the standby timer will not be learned through HSRP hellos if it is less than 1 second.

When group number 0 is used, no group number is written to NVRAM, providing backward compatibility.

**Examples** This example sets, for group number 1 on Ethernet interface 0, the time between hello packets to 5 seconds, and the time after which a router is considered to be down to 15 seconds:

```
interface ethernet 0
 standby 1 ip 
 standby 1 timers 5 15
```
This example sets, for the hot router interface that is located at 172.19.10.1 on Ethernet interface 0, the time between hello packets to 300 milliseconds, and the time after which a router is considered to be down to 900 milliseconds:

interface ethernet 0 standby ip 172.19.10.1 standby timers msec 300 msec 900

This example sets, for the hot router interface that is located at 172.18.10.1 on Ethernet interface 0, the time between hello packets to 15 milliseconds, and the time after which a router is considered to be down to 50 milliseconds. Note that the holdtime is three times larger than the hellotime because the minimum holdtime value in milliseconds is 50.

interface ethernet 0 standby ip 172.18.10.1 standby timers msec 15 msec 50

#### **standby track**

### <span id="page-98-0"></span>**standby track**

To configure HSRP to track an object and change the hot standby priority based on the state of the object, use the **standby track** command. Use the **no** form of this command to remove the tracking.

**standby** [*group-number*] **track** *object-number* [**decrement** *priority*]

**no standby** [*group-number*] **track** *object-number* [**decrement** *priority*]

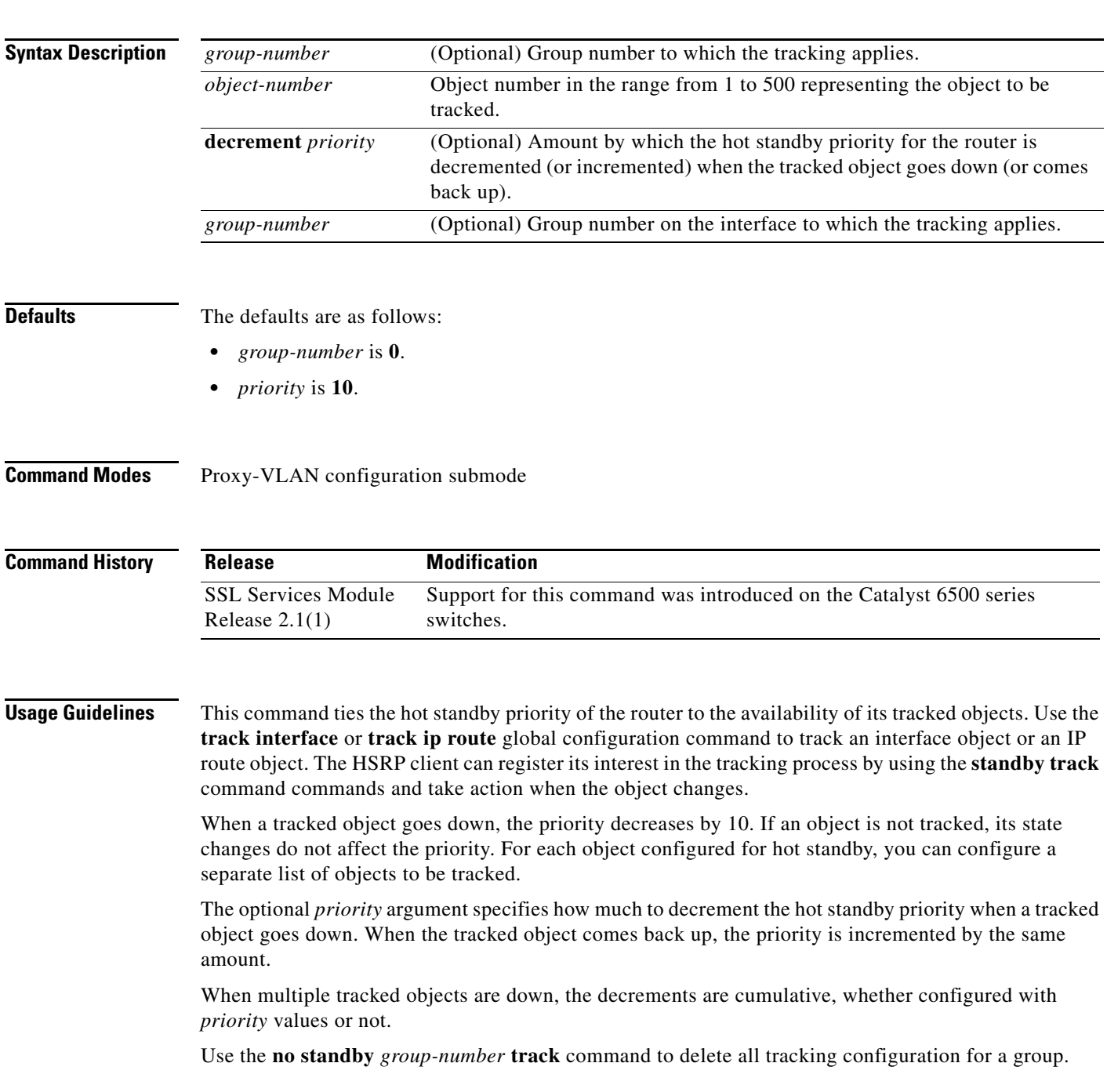

When you use group number 0, no group number is written to NVRAM, providing backward compatibility.

The **standby track** command syntax prior to Release 12.2(15)T is still supported. Using the older form will cause a tracked object to be created in the new tracking process. This tracking information can be displayed using the **show track** command.

**Examples** This example shows how to track the IP routing capability of serial interface 1/0. HSRP on Ethernet interface 0/0 registers with the tracking process to be informed of any changes to the IP routing state of serial interface 1/0. If the IP state on Serial interface 1/0 goes down, the priority of the HSRP group is reduced by 10.

> If both serial interfaces are operational, Router A becomes the HSRP active router because it has the higher priority.

However, if IP routing on serial interface 1/0 in Router A fails, the HSRP group priority is reduced and Router B takes over as the active router, thus maintaining a default virtual gateway service to hosts on the 10.1.0.0 subnet.

#### **Router A Configuration**

```
!
track 100 interface serial1/0 ip routing
!
interface Ethernet0/0
  ip address 10.1.0.21 255.255.0.0
 standby 1 ip 10.1.0.1
 standby 1 priority 105
 standby 1 track 100 decrement 10
```
#### **Router B Configuration**

```
!
track 100 interface serial1/0 ip routing
!
interface Ethernet0/0
 ip address 10.1.0.22 255.255.0.0
  standby 1 ip 10.1.0.1
  standby 1 priority 100
  standby 1 track 100 decrement 10
```
**Related Commands [standby preempt](#page-91-0)**

**[standby priority](#page-93-0)**

## <span id="page-100-0"></span>**standby use-bia**

To configure HSRP to use the burned-in address of the interface as its virtual MAC address instead of the preassigned MAC address (on Ethernet and FDDI) or the functional address (on Token Ring), use the **standby use-bia** command. Use the **no** form of this command to restore the default virtual MAC address.

**standby use-bia** [**scope interface**]

**no standby use-bia**

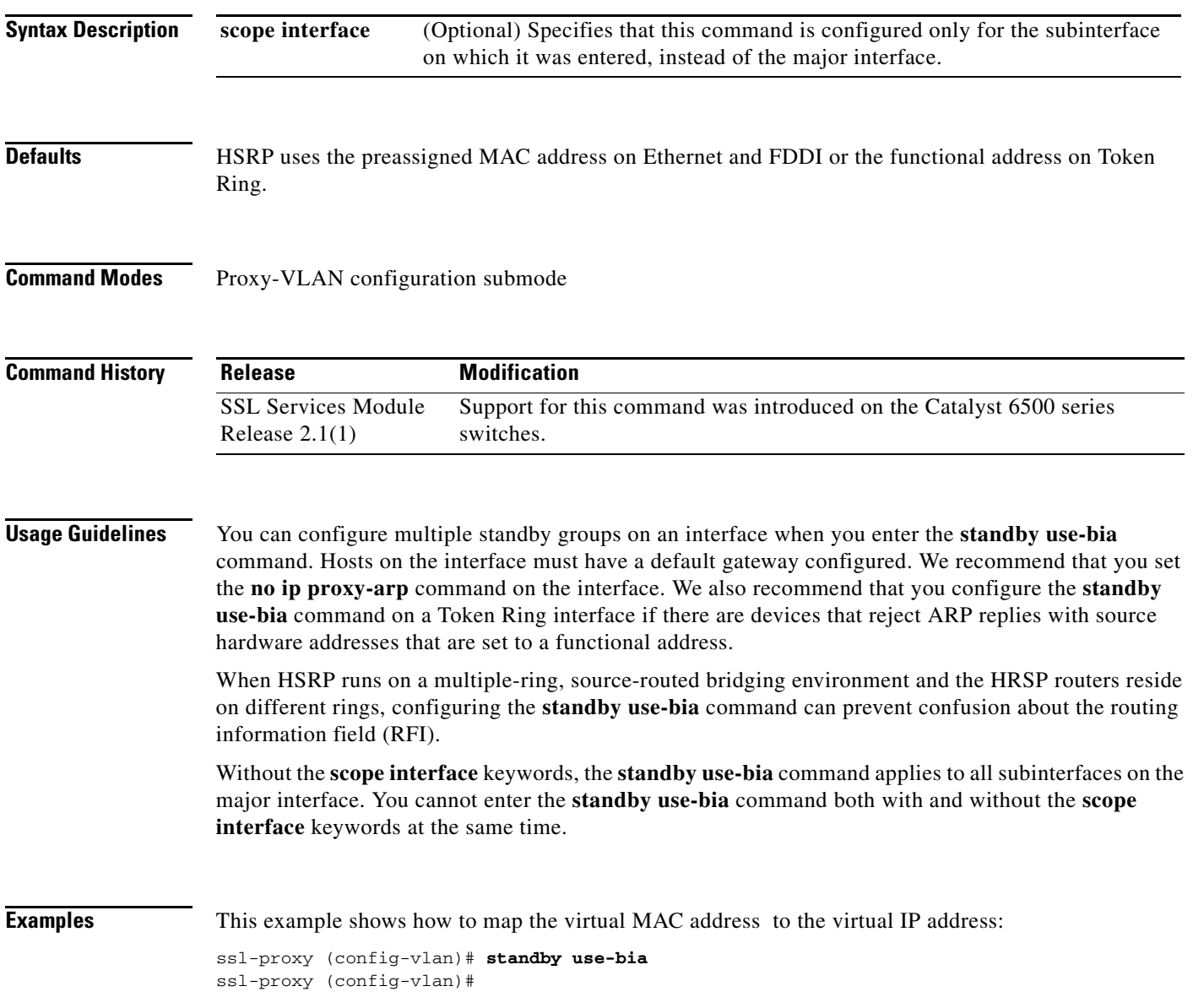

**standby use-bia**

П